## **UNIVERSIDAD TÉCNICA DEL NORTE**

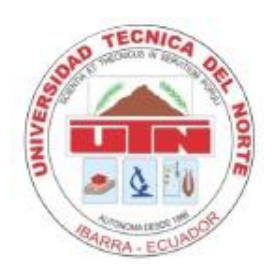

Facultad de Ingeniería en Ciencias Aplicadas

Carrera de Ingeniería en Sistemas Computacionales

## **MODELO DE GESTIÓN BASADO EN LA METODOLOGÍA ITIL V3 PARA EL SERVICIO DE HELP DESK ORIENTADA AL SOPORTE TÉCNICO DE LA UNIDAD DE TI DE LA EMPRESA ELÉCTRICA REGIONAL NORTE S.A. EMELNORTE**

 Trabajo de grado previo a la obtención del título de Ingeniera en Sistemas Computacionales

> Autora: Carmen Cristina García Cepeda

Director: MSc. Cosme MacArthur Ortega Bustamante

Ibarra – Ecuador

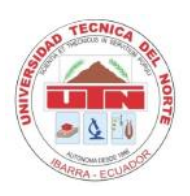

# **UNIVERSIDAD TÉCNICA DEL NORTE BIBLIOTECA UNIVERSITARIA**

# <span id="page-1-0"></span>**AUTORIZACIÓN DE USO Y PUBLICACIÓN A FAVOR DE LA UNIVERSIDAD TÉCNICA DEL NORTE**

### **1. IDENTIFICACIÓN DE LA OBRA**

En cumplimiento del Art. 144 de la Ley de Educación Superior, hago la entrega del presente trabajo a la Universidad Técnica del Norte para que sea publicado en el Repositorio Digital Institucional, para lo cual pongo a disposición la siguiente información.

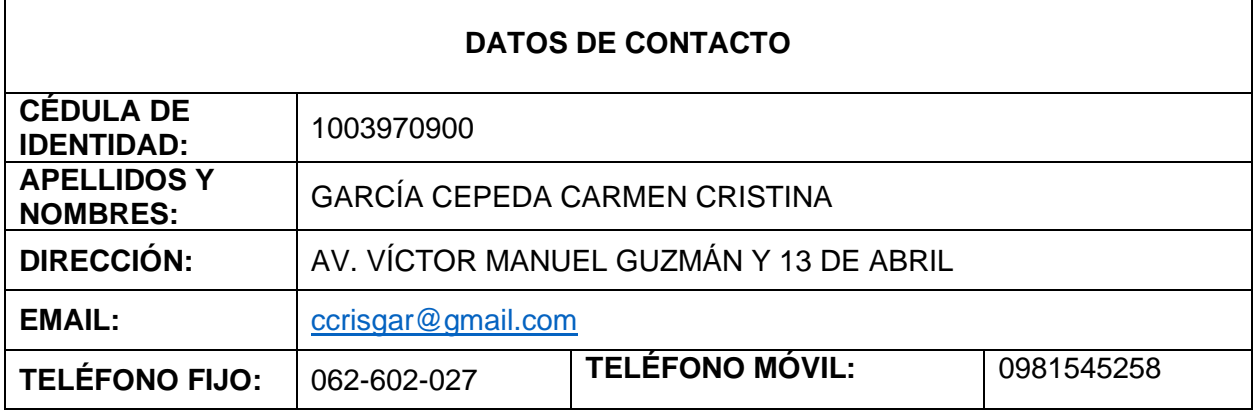

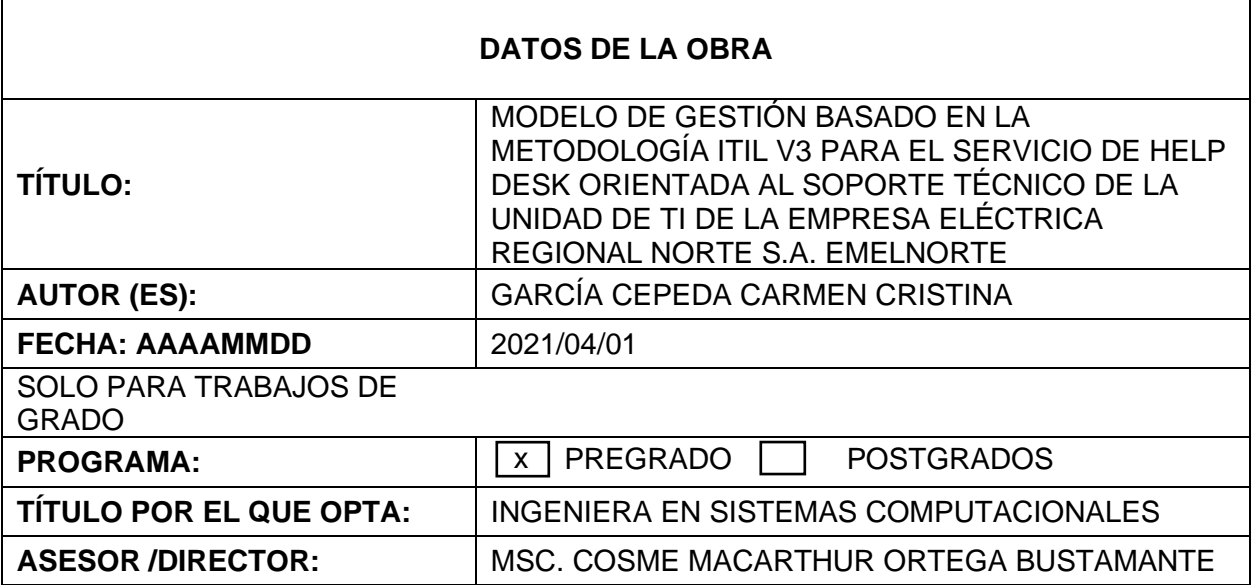

#### 2. CONSTANCIA

La autora manifiesta que la obra objeto de la presente autorización es original y se la desarrolló, sin violar derechos de autor de terceros, por lo tanto, la obra es original y que es la titular de los derechos patrimoniales, por lo que asume la responsabilidad sobre el contenido de esta y saldrá en defensa de la Universidad en caso de reclamación por parte de terceros.

Ibarra, al día 16 del mes de abril de 2021.

**LA AUTORA:** 

Nombre: Carmen Cristina García Cepeda

Cédula: 1003970900

### **CERTIFICACIÓN DIRECTOR DE TESIS**

En mi calidad de tutor de Trabajo de Grado presentado por la egresada CARMEN CRISTINA GARCÍA CEPEDA para optar por el Título de Ingeniera en Sistemas Computacionales cuyo tema es MODELO DE GESTIÓN BASADO EN LA METODOLOGÍA ITIL V3 PARA EL SERVICIO DE HELP DESK ORIENTADA AL SOPORTE TÉCNICO DE LA UNIDAD DE TI DE LA EMPRESA ELÉCTRICA REGIONAL NORTE S.A. EMELNORTE. Considero que el presente trabajo reúne los requisitos y méritos suficientes para ser sometido a la presentación pública y evaluación por parte del tribunal examinador que se designe.

En la ciudad de Ibarra, al día 16 del mes de abril del 2021.

MSc. Cosme MacArthur Ortega Bustamante TUTOR TRABAJO DE GRADO

#### **Dedicatoria**

<span id="page-4-0"></span> El presente trabajo está dedicado a Dios, a mis padres Nicanor Mejía y Emperatriz Narváez que fueron los pilares fundamentales en toda esta etapa de preparación académica, por su apoyo emocional y económico, por siempre presentes con su amor y sus consejos, ayudándome a salir de dificultades que se han presentado en el camino. A mis amigos que de alguna forma contribuyeron para poder alcanzar esta meta.

.

#### **Agradecimientos**

<span id="page-5-0"></span> A Dios por darme la oportunidad de compartir bellos momentos con mis seres queridos, por darme fuerzas y sabiduría en los momentos difíciles.

 Agradezco inmensamente a mis padres por todo su amor, inculcarme buenos valores y darme la oportunidad de una buena educación y obtener una profesión.

 Gracias al área de TIC's de la empresa de EMELNORTE por abrirme las puestas y darme la oportunidad de realizar mi proyecto de tesis en sus instalaciones.

 A la Ing. Alexandra Cruz por su tiempo, su ayuda, por ser un gran ejemplo como persona y como profesional.

 A mi tutor el MSc. Cosme Ortega a quién le agradezco por haberme apoyado con su conocimiento, su tiempo y gestión de este proceso de mi trabajo de grado.

 A todos mis amigos, familiares, y docentes que me acompañaron durante mi carrera, dándome su apoyo, ayudándome a crecer como persona y profesionalmente.

### Tabla de contenido

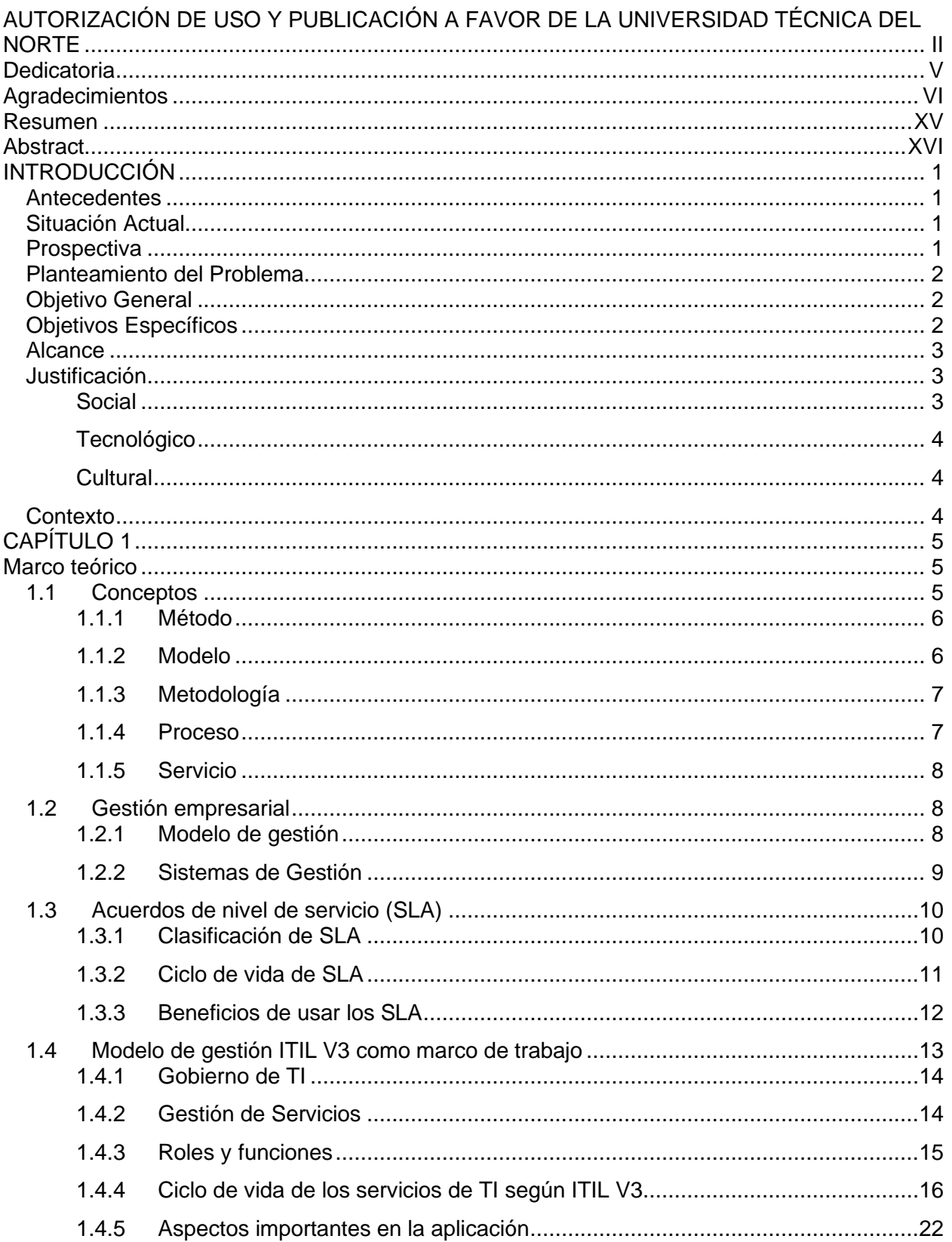

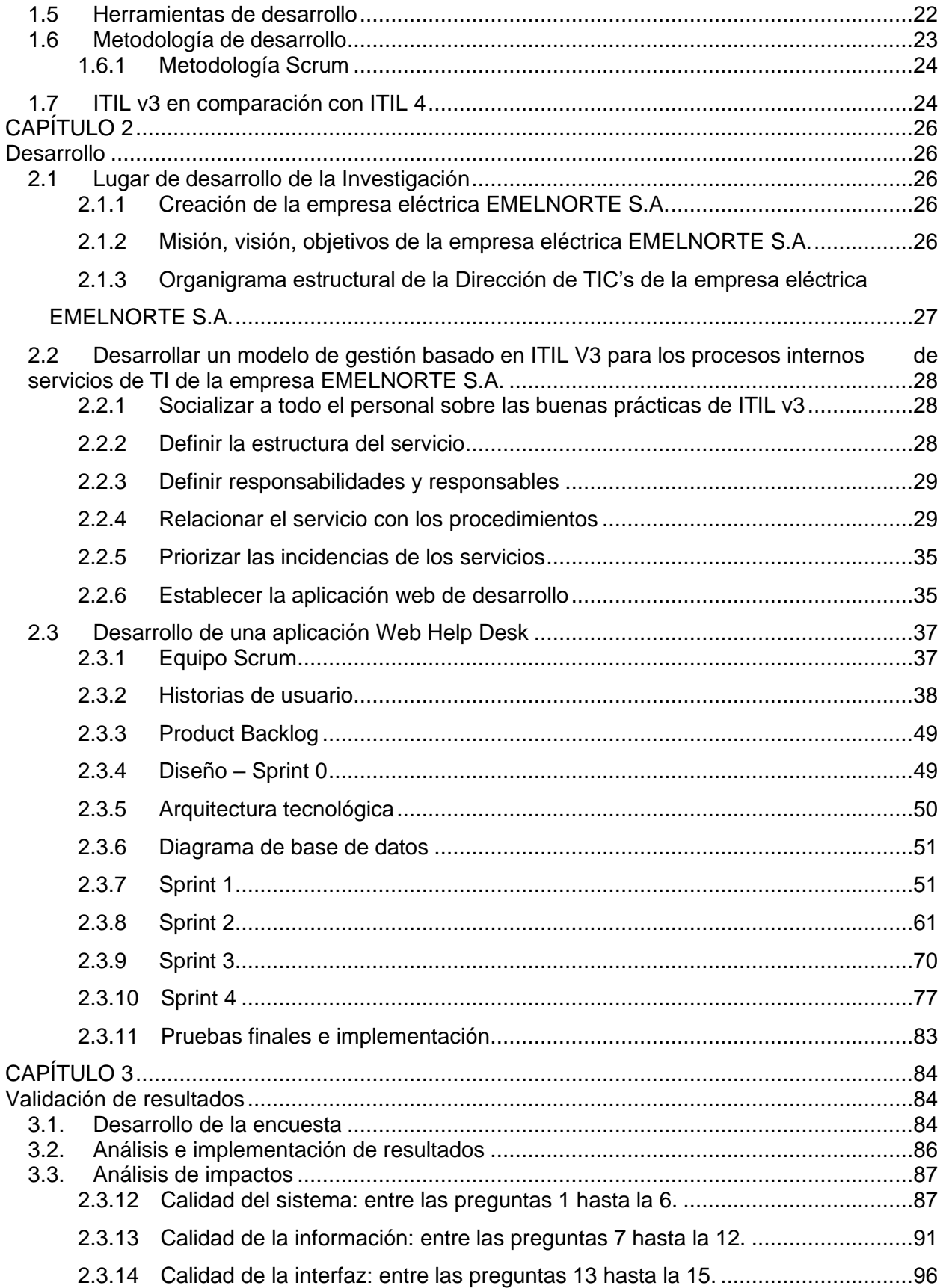

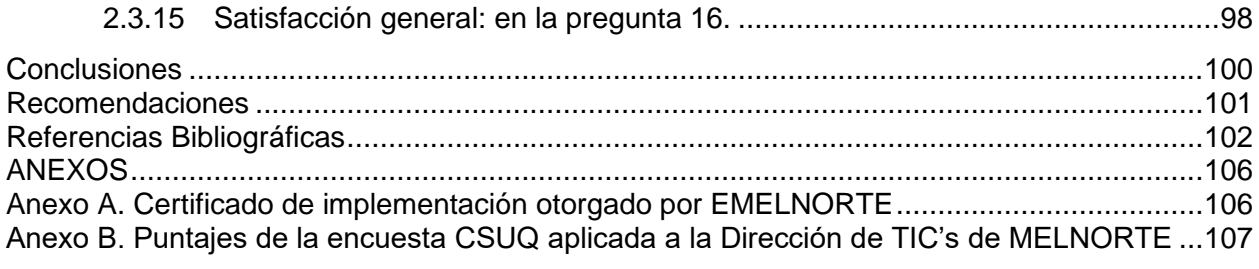

# **Índice de Figuras**

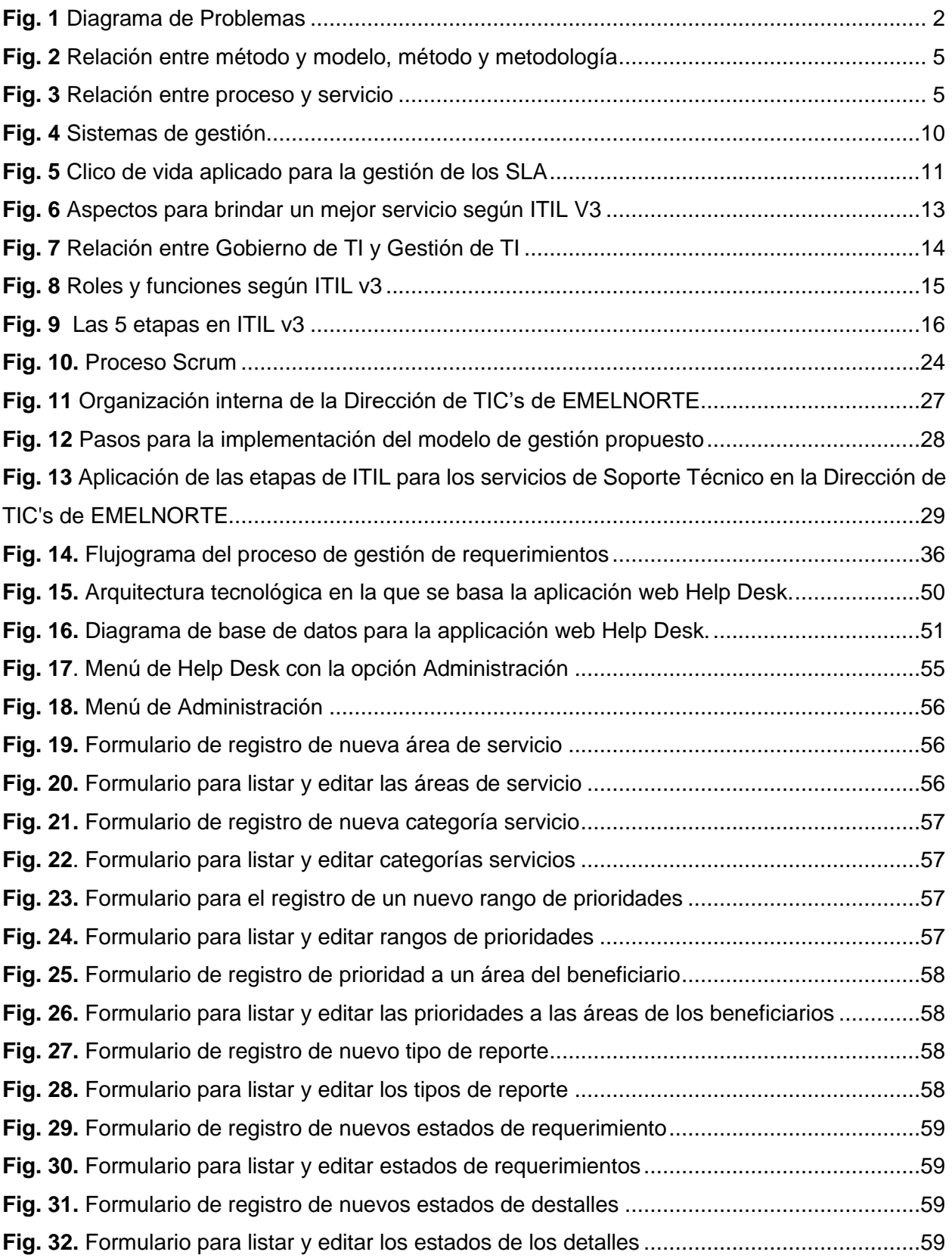

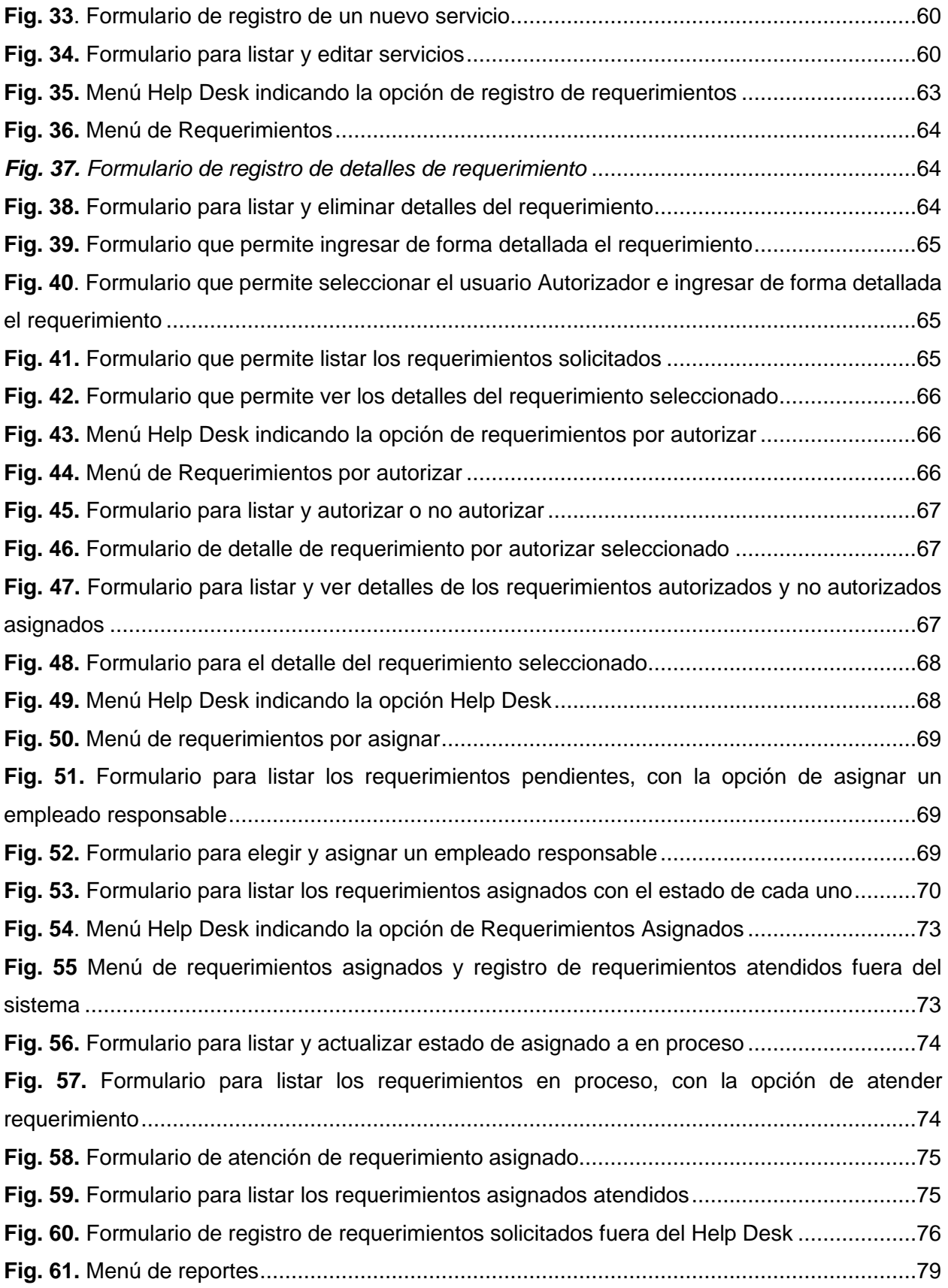

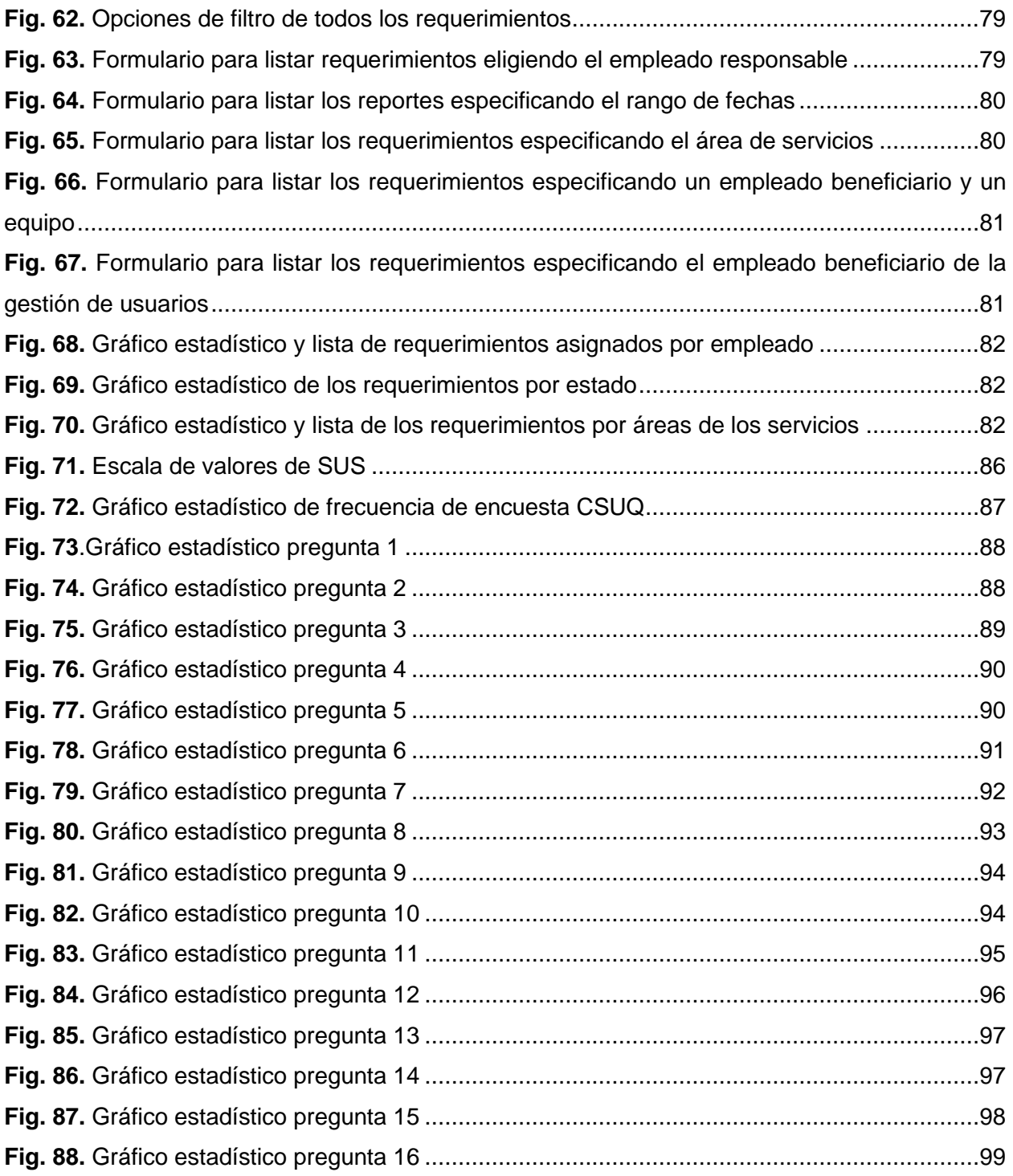

### **Índice de Tablas**

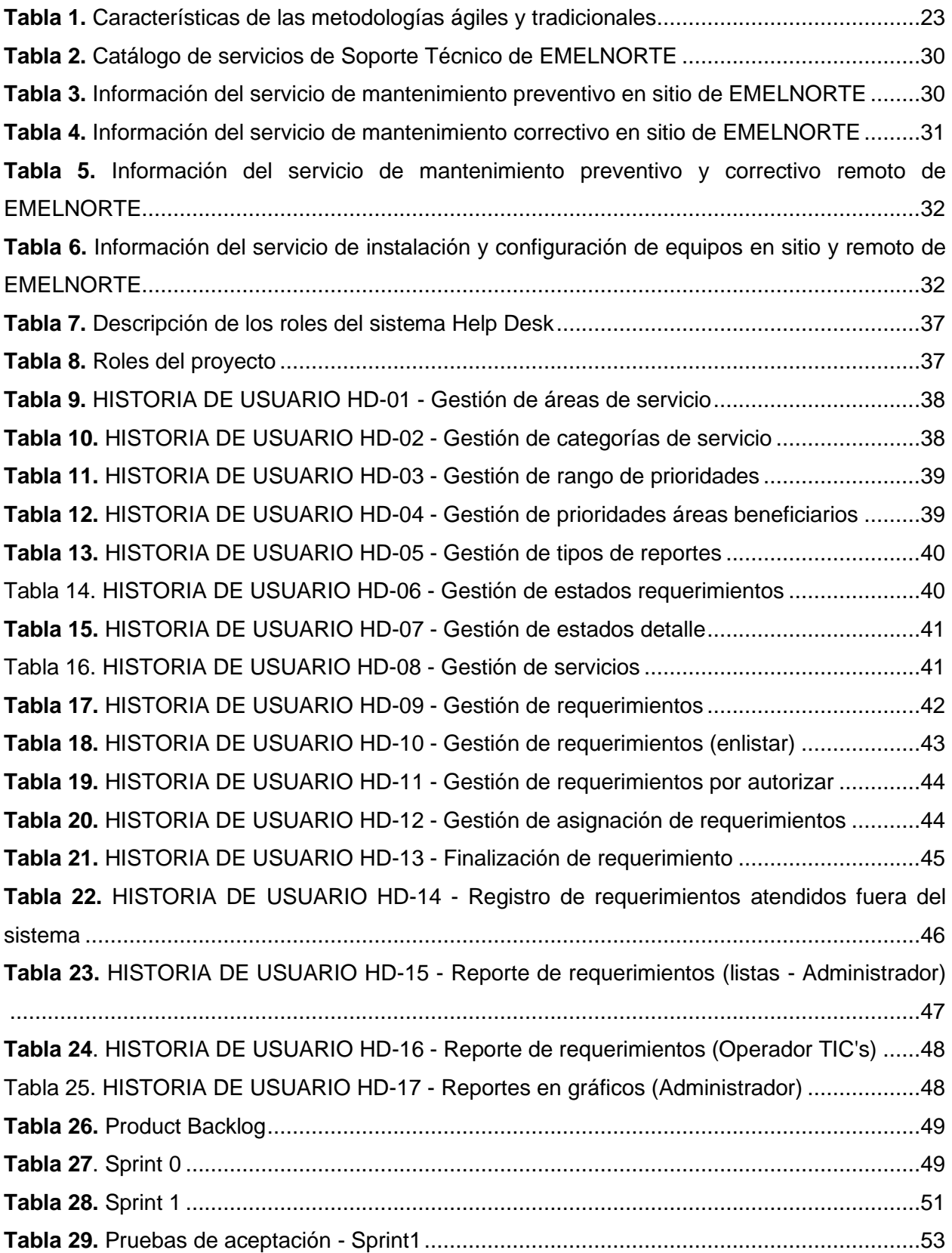

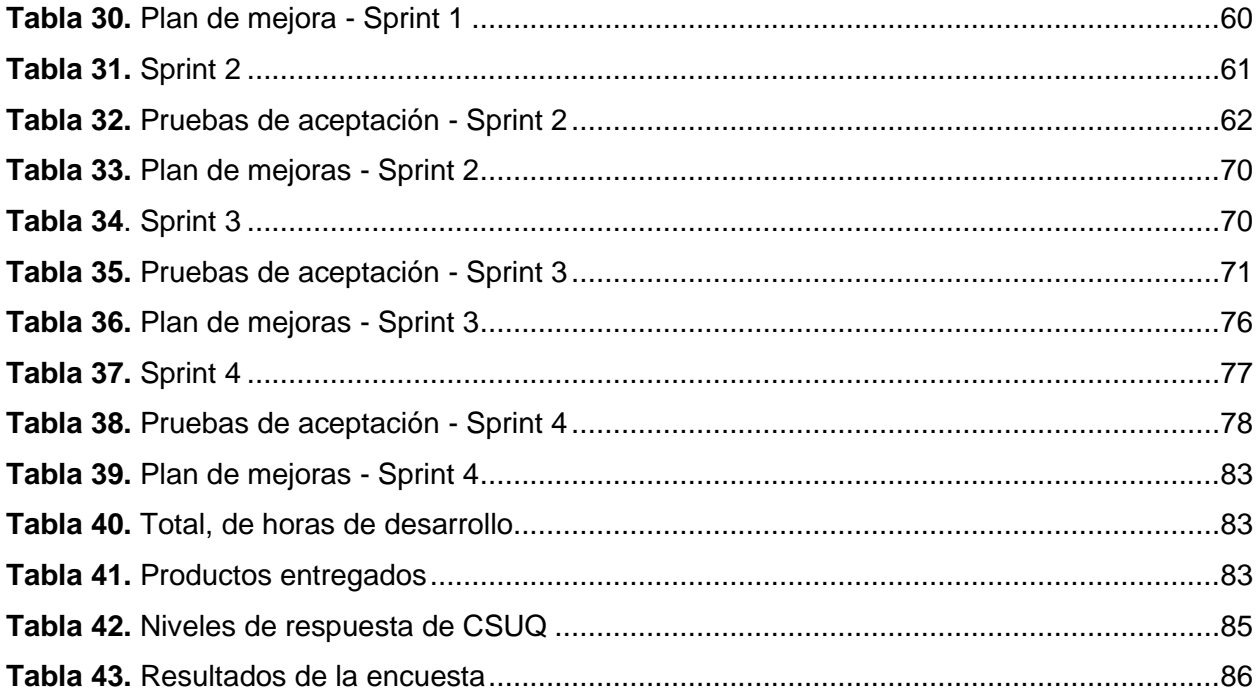

#### **Resumen**

<span id="page-14-0"></span> La Dirección de TIC's de la empresa eléctrica EMELNORTE S.A. detectó inconsistencias respecto al registro de los servicios prestados a los empleados dentro de la empresa, contaba con un Help Desk mismo que se usó poco tiempo porque se evidenció tiempos excesivos en la atención de los requerimientos, buscando una alternativa que ayude mejorar los servicios.

 Para solventar estas inconsistencias se optó por la implementación la metodología ITIL V3 para la gestión de servicios de la dirección de TIC's, iniciando con un levantamiento del proceso de atención de requerimientos y posteriormente se desarrolló e implementó una nueva aplicación de Help Desk.

 Para la implementación de ITIL V3 el modelo de gestión de servicios se adaptó a las necesidades de la Dirección TIC's de la empresa EMELNORTE, generando acuerdos de nivel de servicios (SLA).

Para el desarrollo de la aplicación web se utilizó Java como lenguaje de programación, Eclipse como entorno de desarrollo, Oracle como base de datos, Wifly como servidor, con la estructura modelo, vista, controlador (MVC) y la metodología Scrum.

 Para finalizar, se aplicó la encuesta CSUQ para validar la usabilidad de la aplicación web, se empleó la fórmula de correspondencia de SCUQ a SUS para obtener la puntuación según la escala de valores de SUS, dando como resultado del 92.44% de satisfacción de los usuarios encuestados.

**Palabras clave:** ITIL, Gestión de servicios, SLA, Scrum, CSUQ.

#### **Abstract**

<span id="page-15-0"></span> The ICT Management of the electric company EMELNORTE S.A. It detected inconsistencies regarding the registration of services provided to employees within the company, it had a Help Desk itself that was used for a short time because excessive times were evident in meeting the requirements, looking for an alternative that helps improve services.

 To solve these inconsistencies, the ITIL V3 methodology was chosen for the management of services of the ICT department, starting with a survey of the requirements attention process and later developing and implementing a new Help Desk application.

 For the implementation of ITIL V3, the service management model has been adapted to the needs of the ICT Management of the company EMELNORTE, generating service level agreements (SLA).

 For the development of the web application, Java was used as the programming language, Eclipse as the development environment, Oracle as the database, Wifly as the server, with the model, view, controller (MVC) structure and the Scrum methodology.

 Finally, the CSUQ survey was applied to validate the usability of the web application, the correspondence formula from SCUQ to SUS was used to obtain the score according to the SUS value scale, resulting in 92.44% user satisfaction surveyed.

**Keywords:** ITIL, Service Management, SLA, Scrum, CSUQ.

### **INTRODUCCIÓN**

#### <span id="page-16-1"></span><span id="page-16-0"></span>**Antecedentes**

Desde sus orígenes en 1914, la primera central eléctrica en la ciudad de Ibarra ha buscado brindar un servicio de calidad a la comunidad ibarreña, en 1975 se establece como EMPRESA ELECTRICA REGIONAL NORTE S.A. EMELNORTE, con este suceso se benefician comunidades tanto urbanas como rurales con el consumo eléctrico. (Emelnorte, 2014)

La empresa se rige a la estructura orgánica por procesos, en donde incluye sus recursos humanos como eje principal de los mismos. Estos procesos son primordiales a la hora de garantizar el servicio a los clientes. (Emelnorte, 2014)

EMELNORTE cuenta con un departamento de TI mismo que se ejecuta como una unidad de apoyo o soporte que permite solventar procesos, este departamento dispone de un servicio prioritario que es brindar soporte y atención al usuario en temas de TIC, actualmente no se encuentra estandarizado mediante un modelo de buenas prácticas de gestión de TI.

La necesidad de contar con estándares en el despliegue de los procesos nace en la búsqueda de un buen desempeño.

#### <span id="page-16-2"></span>**Situación Actual**

Actualmente la empresa cuenta con un servicio de Help Desk, el que se ha usado durante un tiempo, observando que el funcionamiento no satisface las necesidades como se esperaba, evidenciando tiempos excesivos en la atención de las incidencias, generando un malestar organizacional, debido a la carencia de una metodología que agilite los procesos de soporte técnico de TI.

#### <span id="page-16-3"></span>**Prospectiva**

Con el presente trabajo de grado se pretende definir el modelo de gestión de buenas prácticas para el servicio de Help Desk basado en el estudio del marco de referencia ITIL V3, con el propósito de satisfacer las necesidades y exigencias actuales del servicio del soporte técnico de TI de la Empresa Eléctrica Regional Norte S.A. EMELNORTE. Adicionalmente se implementará una aplicación Web (prototipo) para automatizar uno de los procesos de servicio de soporte técnico de TI definidos en el modelo de gestión producto de esta investigación.

#### **Planteamiento del Problema**

<span id="page-17-0"></span>En la empresa Eléctrica Regional Norte S.A. EMELNORTE se evidencia una insatisfacción del usuario interno por la deficiente prestación de servicios de soporte técnico de TI, hasta el momento no se ha implementado un modelo de gestión que permita mejorar ésta deficiencia, ejecutando procedimientos de forma empírica, provocando excesivos tiempos y una deficiente atención.

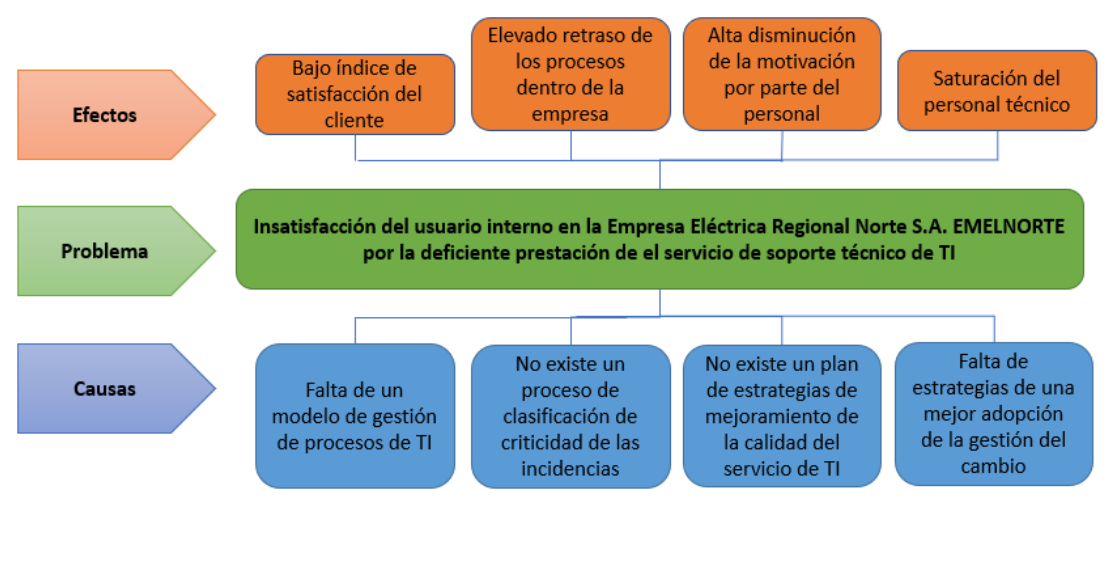

**Fig. 1** Diagrama de Problemas

**Fuente** (Propia)

### <span id="page-17-1"></span>**Objetivo General**

Desarrollar un modelo de gestión basado en la metodología ITIL V3 para el servicio de Help Desk orientada al soporte técnico de la unidad de TI de la Empresa Eléctrica Regional Norte S.A. EMELNORTE.

### <span id="page-17-2"></span>**Objetivos Específicos**

1. Crear un marco teórico sobre los SLA (Acuerdos de Nivel de Servicio), basados en la metodología ITIL V3, enfocado al proceso de soporte técnico de TI de la empresa EMELNORTE S.A.

- 2. Diseñar el modelo de gestión basado en la metodología ITIL V3 para el proceso de soporte técnico de TI de la empresa EMELNORTE S.A.
- 3. Implementar una aplicación Web (prototipo), para el servicio de mesa de ayuda (help desk) para un proceso del modelo de gestión, diseñado para el servicio de soporte técnico de TI de la empresa eléctrica EMELNORTE.
- 4. Validación de los resultados obtenidos.

#### **Alcance**

<span id="page-18-0"></span>En el presente trabajo se iniciará con un profundo estudio de la metodología ITIL V3 en la que se basará la definición de un marco teórico sobre los acuerdos de nivel de servicio necesarios enfocados en los procesos de soporte técnico de TI que la empresa EMELNORTE S.A.

Crear el modelo de gestión basado en la metodología ITIL V3 en la Empresa EMELNORTE S.A., tomando en cuenta que dicha empresa carece de la misma y en la actualidad se viene ejerciendo procesos de forma improvisada sin ninguna directriz bien definida.

Se desarrollará una aplicación web prototipo de Help Desk para uno de los procesos de servicio de soporte técnico de TI definidos en el modelo de gestión propuesto, dicho proceso será elegido por el personal asignado de EMELNORTE. (Unitel, 2013) . Cabe mencionar que dicho prototipo buscará optimizar de la mejor forma la prioridad de los procedimientos, con la finalidad de poner en práctica el propósito de la metodología propuesta. (Bailey, 2010)

Luego de un estudio se determinará el modelo estadístico con que permitirá validar los resultados.

#### <span id="page-18-1"></span>**Justificación**

#### <span id="page-18-2"></span>Social

El presente proyecto va a tener un enfoque hacia el objetivo Nro.9 de los Objetivos de Desarrollo Sostenible de las Naciones Unidas "Construir infraestructuras resilientes, promover la industrialización inclusiva y sostenible y fomentar la innovación" (UNDP, 2018), contribuyendo al desarrollo integral de la empresa Eléctrica Región Norte S.A. EMELNORTE, aportando con un modelo de gestión de los procesos internos de la misma, el mismo que se reflejará en la satisfacción de los clientes, los que contarán con un servicio básico estable.

#### <span id="page-19-0"></span>**Tecnológico**

Los sistemas Web basados en una metodología de gestión laboral contribuyen en la automatización de procesos de una forma eficaz y eficiente, agilitando los procedimientos, con un resultado óptimo (ServiceTonic, 2018).

#### <span id="page-19-1"></span>**Cultural**

Dentro de la empresa se fomentará un ambiente de trabajo confortable, evitando la sobrecarga laboral, evitando contratiempos innecesarios, utilizando todos los recursos de la empresa de una mejor manera.

#### <span id="page-19-2"></span>**Contexto**

En la Tesis de Pregrado: "ESTUDIO DE GESTIÓN DE SERVICIOS DE TECNOLOGÍA DE LA INFORMACIÓN MEDIANTE ESTANDARES ITIL", con el aplicativo: "SOFTWARE PARA LA GESTIÓN DE INCIDENTES ITIL". AUTOR: Nelly Ximena Fuertes Riera. (Fuertes Riera, 2012), se enfoca a los servicios técnicos de una empresa genérica, poniendo como ejemplo los de un banco con un aplicativo de ServiceDesk, en el proyecto propuesto se realizará un modelo de gestión enfocado a servicios de soporte técnico de TI para la empresa eléctrica EMELNORTE, con una aplicación web prototipo HelpDesk para un servicio elegido por la misma entidad.

En la Tesis de Postgrado: "DISEÑO DE UN MODELO DE GESTIÓN BASADO EN ITIL V3.0 PARA INCREMENTAR LA PRODUCTIVIDAD DE LOS PROCESOS DE TI EN EL GAD MUNICIPAL SAN MIGUEL DE IBARRA". AUTOR: Páez Coello David Alejandro. (Páez Coello , 2018), se enfoca en los procesos de TI del GAD Municipal de San Miguel de Ibarra, en el proyecto propuesto se realizará un modelo de gestión de servicios de soporte técnico particularmente para la empresa eléctrica EMELNORTE.

# **CAPÍTULO 1 Marco teórico**

#### <span id="page-20-2"></span><span id="page-20-1"></span><span id="page-20-0"></span>**1.1 Conceptos**

 En este apartado se abordan conceptos de términos generales utilizados en esta investigación como son: método, metodología, modelo, proceso y servicio con el fin de comprender de mejor forma la evolución de los significados según su aplicación y evitar posibles confusiones entre estos, en las Fig. 2 y 3 se ve gráficamente conceptos y relaciones entre estos términos.

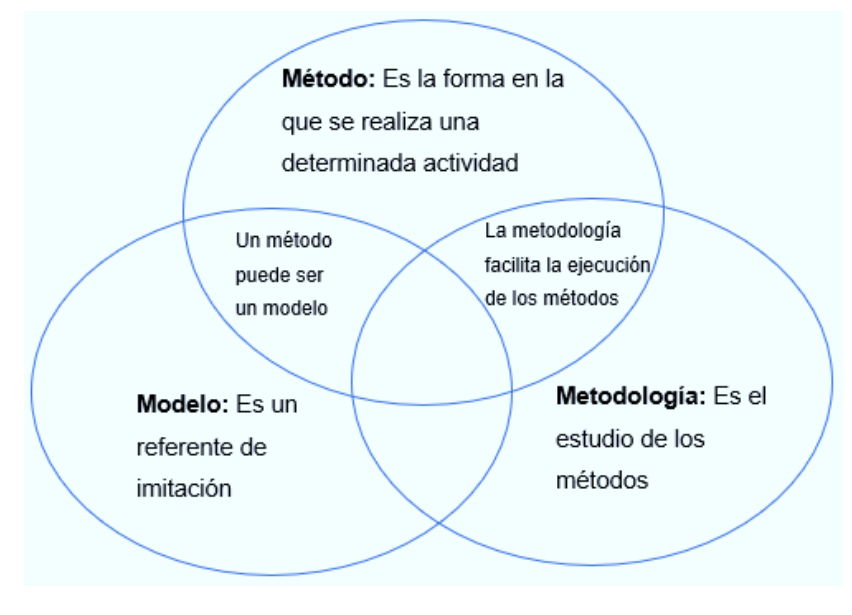

**Fig. 2** Relación entre método y modelo, método y metodología

**Fuente** (Propia) Proceso: Una Servicio: Para llevar a cabo serie de pasos Beneficio que un servicio se que tiene inicio brinda un emisor involucra uno o más y fin con un procesos a un receptor objetivo específico

**Fig. 3** Relación entre proceso y servicio

**Fuente** (Propia)

Con mayor detalle se muestra a continuación conceptos de diferentes autores a lo largo del tiempo.

#### <span id="page-21-0"></span>1.1.1 Método

 Desde los inicios en la investigación se ha utilizado la palabra *método* para hace referencia al modo en que se lleva a cabo la búsqueda y almacenamiento de la información, determinando el más adecuado dependiendo del objetivo propuesto.

 El *método* según Hintelholher en la investigación es la ejecución de procedimientos de forma ordenada con el fin de encontrar una verdad, se puede decir que es la vía para llegar a la respuesta de una interrogante o de una solución a un problema. Con el tiempo se han ido clasificando según el campo de aplicación, sin embargo, todos tienen en común la organización, siendo el método científico uno de los más relevantes, incluso un referente para los demás. (Aguilera Hintelholher, 2013) (Pérez Porto & Gardey, 2012)

Según Maya en su libro dice que "El método es común a todas las ciencias, ya que se trata de un procedimiento riguroso formulado lógicamente, que permite adquirir un conjunto de conocimientos en forma sistemática y organizada"(Maya, 2014a p.11).

Algunos de los métodos aplicados con éxito se pueden usar como guías para posteriores trabajos que tengan similitud con los objetivos planteados, tomando en cuenta que se pueden modificar siempre y cuando mejoren, volviéndolos cada vez más eficientes, con la ayuda de la habilidad del cognoscente<sup>1</sup>. Al ser reutilizables, se pueden convertir en un hábito con determinados pasos, ya sea por una persona, un grupo, incluso por una organización empresarial pequeña o grande.

#### <span id="page-21-1"></span>1.1.2 Modelo

El *modelo* es una palabra que podemos utilizar para referirse sobre algo o alguien tiene características que se distinguen del resto, y que podemos hacer referencia de estás para imitarlo o reproducirlo. (Real Academia Española, 2014)

El *modelo* según Porto y Merino dice que cumple con característica idóneas para ser tomadas como ejemplo para poder crear algo igual, ya sea una persona, animal o cosa, o ciertas actividades mediante una serie de pasos.(Pérez Porto & Merino, 2012)

<sup>1</sup> Cognoscente hace referencia a la persona que posee algún conocimiento relacionado con el tema y que pude aportar con su experiencia.

Con el pasar de los años la palabra modelo se ha utilizado en la ciencia para aportar con el trabajo de investigación, existen los modelos sistémicos que permiten hacer comparaciones simples en la realidad, ya sea de forma exacta mediante datos matemáticos, o de forma no exacta, haciendo comparaciones de causa y efecto en determinadas fechas. (Raffino, 2019)

Un método que haya dado buenos resultados se puede imitar en circunstancias similares en donde se busquen resultados equivalentes, así volviéndose en un modelo a seguir.

#### <span id="page-22-0"></span>1.1.3 Metodología

La *metodología* tiene una estrecha relación con el método, es la que permite hacer un estudio de los procesos y procedimientos que conlleva el método, y hacer un análisis de la eficiencia y eficacia para llegar a los objetivos planteados, y obtener un resultado relevante. (Aguilera Hintelholher, 2013).

Según Cortés e Iglesias "La Metodología es la ciencia que nos enseña a dirigir determinado proceso de manera eficiente y eficaz para alcanzar los resultados deseados y tiene como objetivo darnos la estrategia a seguir en el proceso." (Cortés & Iglesias, 2004 p.8).

Para Maya la metodología se enfoca más en la trayectoria de la investigación y no los resultados, teniendo varias metodologías como posibilidades se tenga de alcanzar el resultado buscado.(Maya, 2014).

Con la metodología se llega al origen de cada método, su evolución del proceso, las mejoras, las experiencias en cuanto al resultado, con el fin de elegir el más optimo entre ellos de acuerdo con la necesidad y a la realidad actual.

#### <span id="page-22-1"></span>1.1.4 Proceso

Según Zaratiegui tener *procesos* definidos dentro de una empresa es probablemente los elementos más importantes, ayudando así en las innovaciones y mejoras, en especial si lo que busca es la calidad, siendo la base del crecimiento.(Zaratiegui, 1999)

La palabra *proceso* hace referencia a las acciones consecutivas que se llevan a cabo de forma natural o por la intervención humana a determinados recursos obteniendo resultados, teniendo un inicio, una ejecución, y un fin, en la vida cotidiana tenemos muchos procesos por ejemplo la preparación de los alimentos o en el trabajo las tareas asignadas, entre otros.

Siendo importante definir procesos de gestión empresarial con la finalidad de aprovechar de forma eficiente los recursos dentro de la empresa, acortar tiempos y prevenir incidentes.

#### <span id="page-23-0"></span>1.1.5 Servicio

Dentro de una organización se puede referir a *servicio* a los beneficios que puede brindar el personal a los clientes ya sea en persona o de forma remota a través de un equipo tecnológico, creando así una perspectiva general en base a la satisfacción de las necesidades, además, una unión y lealtad entre las dos partes, creando un valor agregado a la parte proveedora.(Vera & Collins, 2018)

Mientras los servicios se relacionan directamente con el cliente, los procesos se ejecutan de forma interna siendo ahí en donde se corrigen posibles errores, sin que el usuario tenga que intervenir o caer en gastos, cabe mencionar que para llevar a cabo un servicio se realiza uno o varios procesos.

El servicio al ser un producto intangible se mide mediante factores cualitativos como la confianza del cliente hacia el proveedor ganando reconocimiento y prestigio institucional frente a la competencia.

#### <span id="page-23-1"></span>**1.2 Gestión empresarial**

#### <span id="page-23-2"></span>1.2.1 Modelo de gestión

Un *Modelo de gestión* es un marco de referencia que pueden tomar organizaciones privadas o públicas para la administración para aplicar normativas internas y externas que permitan alcanzar los objetivos planteados, tanto en lo económico como en el ambiente laboral.(Pérez Porto, 2008)

El *modelo de gestión* constituye la forma estratégica en realizar actividades para alcanzar las metas trazadas por una organización, tomando en cuenta todos los recursos humanos, financieros, el cliente, etc. El modelo jerárquico es un ejemplo, en que hay líderes encargados de tomar determinadas decisiones y subordinados que colaborar y cumplen con lo asignado y establecido, siempre enfocándose en la búsqueda de la alcanzar la calidad ya en la actualidad tiene gran importancia.(Navarro, 2017)

El *modelo de gestión* permite hacer un mejor uso de los recursos mejorando los resultados de las empresas, permitiendo tomar acciones ante imprevistos de una forma más ágil, ayudando a disminuir los gastos que conllevan.(Vergelin, 2017)

El desarrollo integral de las empresas se enfoca en la eficiente y eficaz productividad individual y colectiva de los integrantes, siendo importante tener un plan estratégico en el que

se fijen reglas a tomar en cuenta dentro y fuera de las instalaciones empresariales.(Tejada, 2003)

El *modelo de gestión* permite a las organizaciones en cualquier sector buscar puntos de referencia que ayuden a cumplir con sus objetivos en diferentes ámbitos como: tecnológico, normativo, económico, social, de mercado, con un fin común que es el de satisfacer las necesidades del cliente.

#### <span id="page-24-0"></span>1.2.2 Sistemas de Gestión

Un *sistema de gestión* ayuda a ver que decisiones pueden ser las adecuadas dentro de una empresa mediante datos estadísticos obtenidos por indicadores durante un periodo determinado en comparación con los objetivos planteados. Los indicadores deben ser considerados cuidadosamente, para saber qué tomar en cuenta se puede empezar definiendo metas, el personal encargado, tiempo estimando, medidores estadísticos para dar seguimiento al cumplimiento y un plan de aplicación para mejorar los resultados. (Gutiérrez & Cano, 2017)

Debido a los cambios tanto económicos como políticos y a los avances tecnológicos, las empresas buscan adaptarse al entorno y las necesidades del consumidor, tomando en cuenta la amplia competencia, apoyándose con estándares que han dado resultados positivos.

Sin duda optar por un *sistema de gestión* para una empresa es una decisión acertada, siempre y cuando se pueda contar con el apoyo de todos los involucrados, ya que la información que retroalimente a la herramienta debe ser veraz para que los resultados sean reales, con el fin de tomar disposiciones apropiadas.

Existen sistemas de gestión normalizados que se han convertido en estándares a nivel mundial, con el fin de establecer un mismo idioma entre las empresas obteniendo buenos resultados, en la Fig. 4 se enlistan algunos que han tenido éxito:

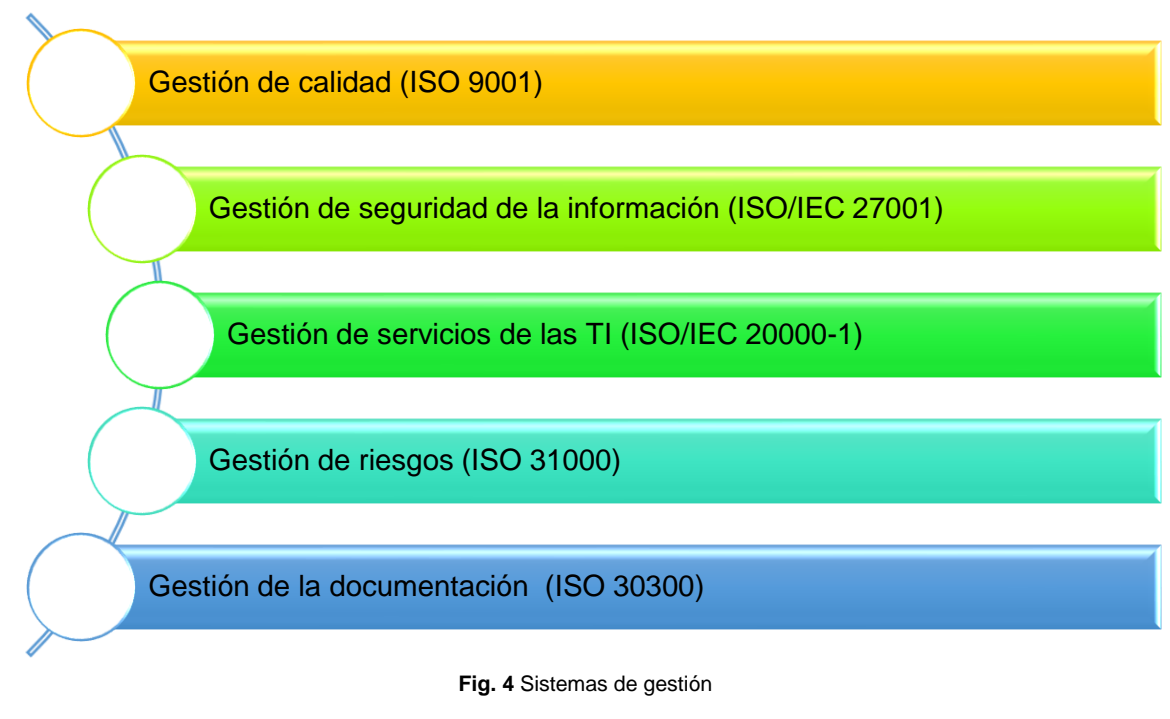

**Fuente** (Propia)

Se pueden presentar dificultades al inicio de la integración del sistema de gestión en la empresa, como la resistencia al cambio, la falta de algún recurso, incluso el desconocimiento, pero los resultados finales son de gran utilidad para el desarrollo integral de la misma.

#### <span id="page-25-0"></span>**1.3 Acuerdos de nivel de servicio (SLA)**

 Los Service Level Agreement (SLA) en español Acuerdo de Nivel de Servicio, es el acuerdo en el que se platea el compromiso del proveedor del servicio con el o los clientes o el contratante, en busca de brindar un beneficio de calidad en base a las necesidades del beneficiario, estipulando términos y condiciones tales como: características del servicio, delimitar el tiempo de entrega, disponibilidad oportuna, compromiso de soporte en caso de surgir un fallo en un tiempo mínimo, mantenimiento preventivo y correctivo de equipos esenciales o en cambios en código, garantías y penalizaciones en caso de incumplimiento. (Acens Technologies S.A., 2008)

#### <span id="page-25-1"></span>1.3.1 Clasificación de SLA

Mediante los indicadores establecidos en el SLA se puede monitorear el proceso de la entrega del servicio y los niveles de prestación, se pueden encontrar 3 tipos de SLA según ITIL.(Service Tonic, 2016)

- **a) SLA de servicio:** En este tipo de contrato se hace sobre un servicio específico, en forma en la que el proveedor oferta de diferentes formas el mismo con determinadas características, por ejemplo: premium, platino, estándar, siendo premium la que más beneficios brindará, y estándar la de menos, los términos ya dependen de la empresa.
- **b) SLA basado en el cliente:** En este tipo de contrato especifican uno o varios servicios con determinadas características e indicadores de monitorización específicos para un cliente o área determinada.
- **c) SLA multinivel:** En este contrato se combinan los SLA de servicio como el basado en el cliente, reforzando y evitando errores e integrando beneficios, es mayormente usado en instituciones, siendo varios clientes para determinados servicios.
- <span id="page-26-0"></span>1.3.2 Ciclo de vida de SLA

Teniendo en cuenta que los SLA se enfocan en brindar servicios con calidad, es recomendable aplicar un ciclo como el que se indica en la Fig. 5 para su gestión.

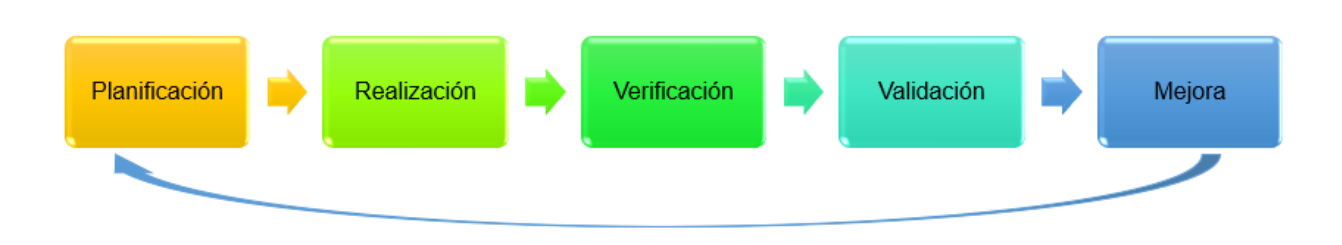

**Fig. 5** Clico de vida aplicado para la gestión de los SLA

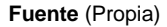

- **a) Planeación:** Aquí se analiza los niveles de servicio que se pueden ofrecer a los clientes de tal forma que satisfagan sus necesidades, optimizando el uso de recursos. Todo lo que se haga debe quedar constancia en documentos como:
	- *Catálogo de Servicios:* Es un documento en el que se especifica los servicios vigentes al cliente.
	- *Requisitos de nivel del servicio:* Documentación que la que se registra las características y funciones del servicio, el nivel de calidad, infraestructura TI, disponibilidad, integridad y continuidad del servicio, tomando en cuenta la escalabilidad.
- *Hojas de Especificación del Servicio:* Documentación en la que se registran los responsables y sus funciones, detallando las operaciones, formas de monitorización y puesta en marcha.
- *Plan de Calidad del Servicio o Service Quality Plan (SQP):*  Documentación en la que se registra la planificación con objetivos para cada servicio, la distribución de los recursos necesarios, indicadores de rendimiento, y evaluación de proveedores. Siendo un documento para uso interno.
- **b) Realización:** Aquí se hace la implementación, previo dialogo con el cliente quien debe estar de acuerdo con lo términos, como documentación será la siente:
	- *Acuerdo de Nivel de Servicio (SLA):* En dónde se detalla todos los aspectos del servicio tales como: forma de implementación, control y soporte técnico, costos, responsabilidades, y términos legales.
	- *Acuerdos de Nivel de Operación (OLAs):* En dónde se detalla el desarrollo del servicio, proceso de cambios, configuración, gestión de incidencias, siendo un documento de uso interno.
	- *Contratos de Soporte (UCs):* En dónde se ponen términos que delimiten responsabilidades del proveedor, ya sea para implementar o dar un soporte, incluye el tiempo de garantía.
- **c) Verificación y Validación:** En cuanto al seguimiento técnico y satisfacción del cliente ya están orientados los SQP, requisitos de novel se servicio (SLRs), OLAs, en estas etapas se generan informes en los que se registren incidencias, quejas, tiempos de respuesta y disponibilidad.
- **d) Mejora:** En esta etapa se hace un análisis de toda información recopilada, documentado los detalles de la mejora, tiempos de desarrollo e implementación, responsabilidades y costos.

#### <span id="page-27-0"></span>1.3.3 Beneficios de usar los SLA

- Especificar los recursos de acuerdo con las necesidades de un cliente.
- Exigir como cliente que se cumpla el acuerdo predefinido.
- El responsable del servicio sabe lo que se debe entregar al cliente.
- El cliente puede ser beneficiario de varios servicios con diferentes acuerdos.

#### <span id="page-28-0"></span>**1.4 Modelo de gestión ITIL V3 como marco de trabajo**

 Se conoce como ITIL a la Biblioteca de Infraestructura de Tecnología de la Información por sus significado en inglés Information Technlogy Infrastructure Library, un compendio de libros en los que se explican cómo poner en marcha buenas prácticas que con experiencia han dado buenos resultados en diferentes empresas en diversos países, mejorando la entrega de los servicios de TI, reduciendo problemas y dando una mejor solución en caso de presentarse, minimizando impactos de una forma más eficiente.(OSIATIS S.A., 2018f)

 ITIL V3 se enfoca directamente en el manejo de los servicios dentro de una empresa, como una forma de entregar un valor al cliente quien no tendrá que hacerse responsable de posibles riesgos y costos relacionados(OSIATIS S.A., 2018f), en la Fig. 6 se ven aspectos a tomar en cuenta para brindar un mejor servicio según estas buenas prácticas.

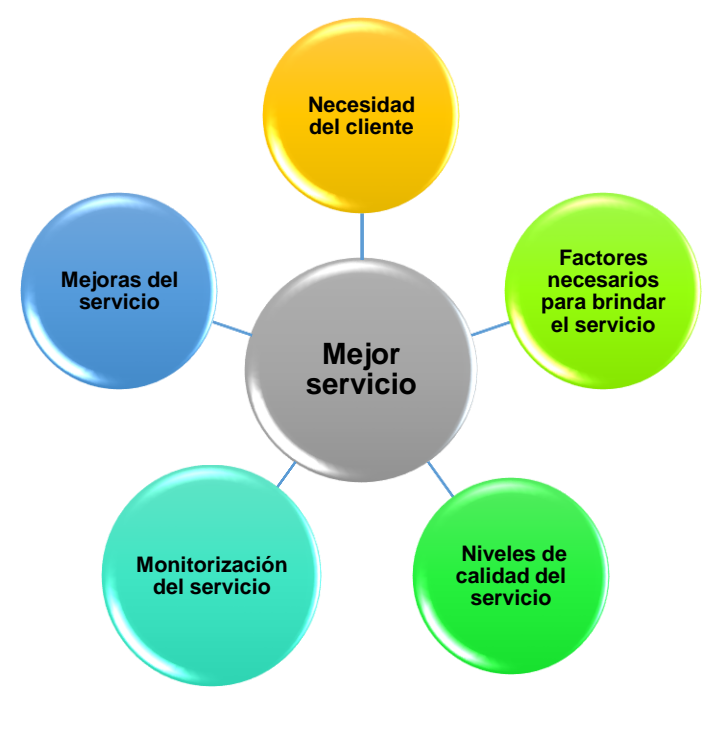

**Fig. 6** Aspectos para brindar un mejor servicio según ITIL V3

**Fuente** Adoptado de (OSIATIS S.A., 2018c)

 Para mejor comprensión sobre las buenas prácticas de ITIL v3, es necesario conocer varios términos, en la Fig. 7 se representa la relación entre estos.

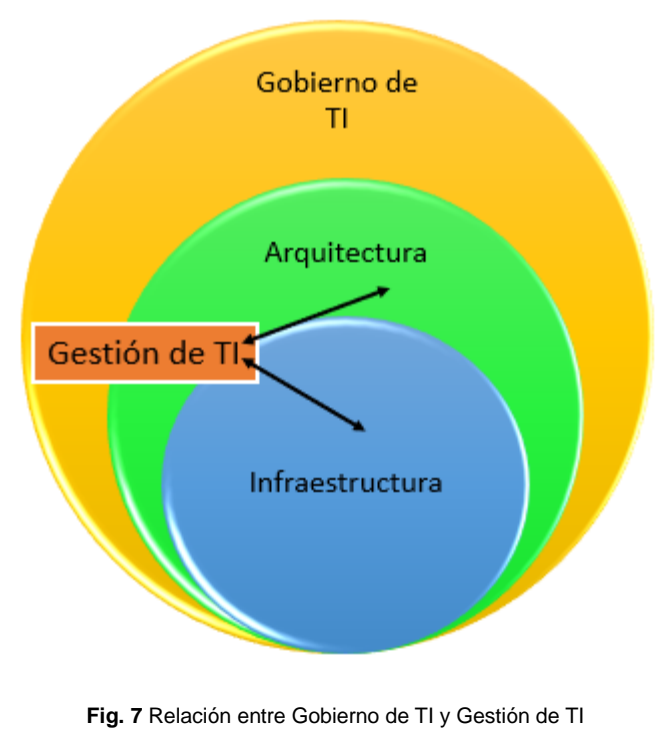

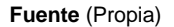

#### <span id="page-29-0"></span>1.4.1 Gobierno de TI

Es importante saber que el *Gobierno de TI* de cualquier organización es el grupo de personas con la autoridad de decidir qué servicios se brindarán a los clientes, visualizar de forma global las funciones de TI, dar disposiciones según la arquitectura e infraestructura con la que cuenta como empresa, cuyo resultado es una buena gobernanza en un ambiente laboral estable.(OSIATIS S.A., 2018a)

El buen uso de las TI dentro de la organización permite ir actualizando la oferta en el campo empresarial, es decir, a medida que las circunstancias cambian en la sociedad, nuevas tecnologías, cambios de la economía y en la ley, etc., se generan nuevas necesidades, por lo que una buena organización y el apoyo del talento humano es importante para cubrir esas demandas.

#### <span id="page-29-1"></span>1.4.2 Gestión de Servicios

La *gestión de servicios* según (OSIATIS S.A., 2018g) es la parte administrativa que se encarga de generar procesos dentro de una empresa para empezar a dar vida las ideas planteadas por el gobierno de TI, en ITIL v3 se basa en:

- a) La especialización y coordinación de los clientes y proveedores sobre el servicio
- b) Una agencia como intermediario que respalde un buen servicio
- c) Una agrupación de módulos con funcionalidades similares del servicio, por conceptos completos, aplicando sistemas con redundancia para disminuir las posibilidades de caída o cambios bruscos del servicio ante el cliente.
- d) Los sistemas como componentes que trabajan de forma independiente, pero a la vez contribuyendo a un fin o relacionándose entre sí para conseguir un objetivo, utilizando feedback<sup>2</sup>, un control de resultados y aprendizaje continuo.

Con estos componentes la gestión se encarga de monitorear que los objetivos generales de la empresa se lleven a cabo cada día, ejecutando los posibles cambios aprobados dentro del gobierno de TI, asegurando la adecuada organización, que los servicios lleguen de forma correcta y de sugerir las mejoras del servicio según las necesidades actuales.

#### <span id="page-30-0"></span>1.4.3 Roles y funciones

De acuerdo con (OSIATIS S.A., 2018e) un rol es la responsabilidad que tiene una persona o un grupo de personas sobre un trabajo en específico. En la Fig. 8 se enumeran los roles y funciones según ITIL v3.

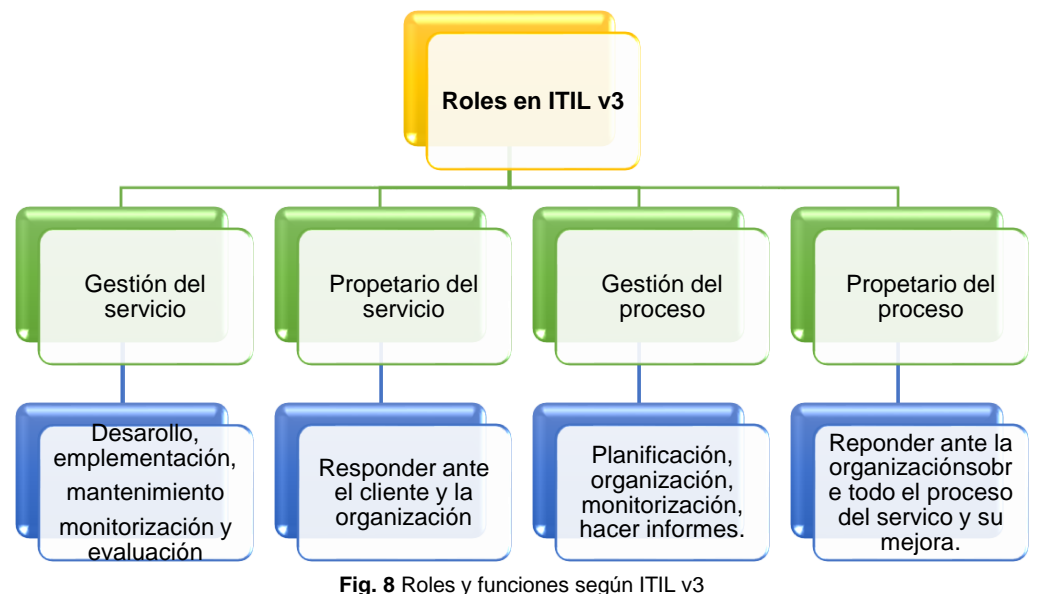

**Fuente** Basado en la información de (OSIATIS S.A., 2018e)

<sup>2</sup> Retroalimentación de un tema mediante opiniones de los receptores para que un emisor pueda mejorar el resultado.

Se conoce como *función* a un grupo de personas con cierta experticia, encargado de entregar un resultado específico utilizando los recursos necesarios. En una empresa las funciones se relacionan, siendo necesario trabajar con procesos.

#### <span id="page-31-0"></span>1.4.4 Ciclo de vida de los servicios de TI según ITIL V3

ITIL V3 es un apoyo para la parte administrativa en la gestión de los servicios de TI, encontrando 5 fases de aplicación redactadas en 5 libros, se presenta un gráfico secuencial en la Fig. 9.

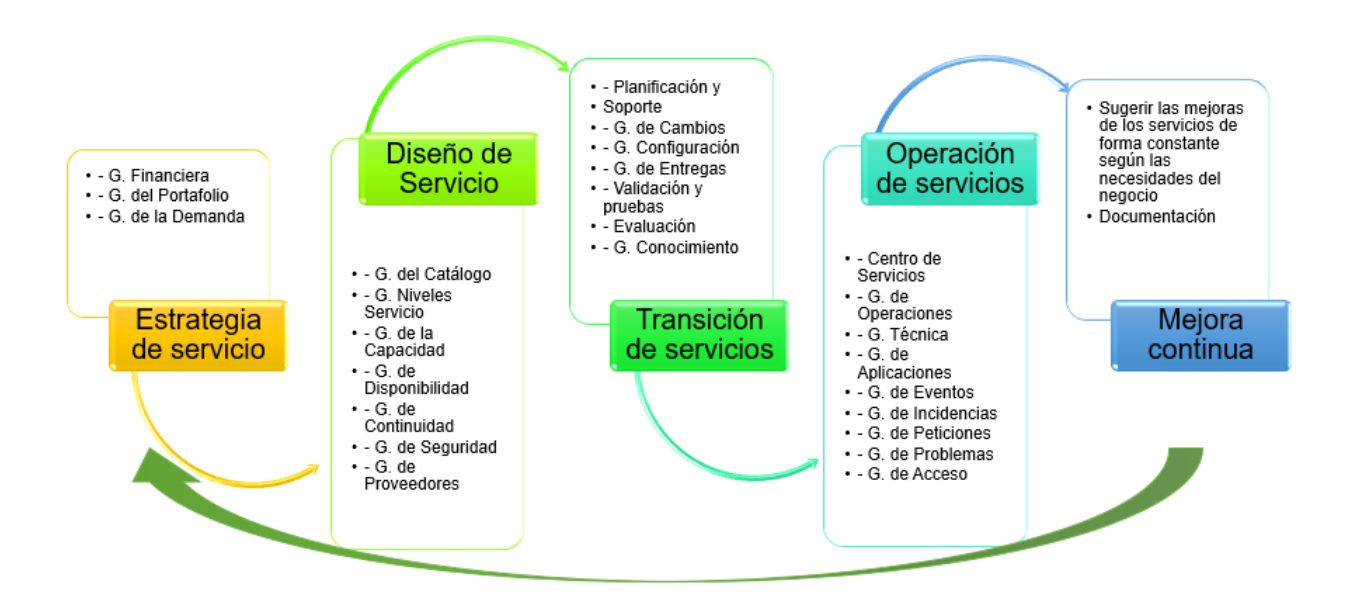

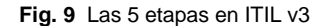

**Fuente** Basada en la información de (OSIATIS S.A., 2018f)

**a) Estrategia del servicio:** De acuerdo con (OSIATIS S.A., 2018d) esta etapa es la base del servicio, en esta se hace un estudio de mercado con el fin de definir los clientes a los que se quiere llegar, se analiza los recursos económicos, talento humano, la demanda del cliente, empezando a generar el portafolio de servicios, tomando en cuenta la competencia, y lo procesos que pueden implicar al llevarse a cabo, siendo una parte fundamental de todo el proceso.

Las gestiones que se pueden hacer en esta etapa son:

• *Gestión de la Demanda:* Aquí se definen define el mercado al que se quiere llegar, en esta se toma en cuenta los recursos necesarios para satisfacer la demanda, poniendo metas en periodos de tiempo (corto, mediano y largo plazo)

- *Gestión Financiera:* Aquí se debe tomar cuenta todos los costos que conlleva cada servicio de TI, desde la parte lógica como física, además de asignar un valor para imprevistos, llevando una contabilidad.
- *Gestión de un Portafolio de Servicios***:** Aquí se organizan todos los servicios de TI, tomando en cuenta la vida útil de cada uno y la parte financiera, así en el caso de realizar un cambio o dar de baja un servicio el costo no afecte de forma negativa, se recomienda realizar una valoración de prioridad, beneficio, en el que se justifique la inversión económica.
- **b) Diseño del servicio:** Concordando con (OSIATIS S.A., 2018b) en esta etapa se diseña un nuevo servicio o se rediseñan los ya existentes con el fin de mejorar, se incluyen políticas, procesos y tiempos de ejecución, tomando en cuenta la seguridad como un parámetro fundamental por la información delicada que se puede tener, teniendo una respuesta efectiva ante cualquier incidencia. Las gestiones que se pueden hacer en esta etapa son:
	- *Gestión de Catálogo de Servicio***:** Es un derivado del portafolio, en el que se indica de forma detallada al cliente que servicios están disponibles en ese momento, adicionalmente se incluyen los niveles de servicio que hay por cada uno, este documento debe ser redactando de tal forma que cualquier persona pueda entender, para que tanto consumidor como distribuidor sepan el alcance.
	- *Gestión de Niveles de Servicio***:** Se detalla en el apartado [1.3.](#page-25-0)
	- *Gestión de Capacidad:* Se asignan los recursos necesarios para que el servicio se ejecute correctamente evitando gastos innecesarios, se cumple los objetivos planteados en la estrategia, tomando en cuenta los objetivos planteados en diferentes periodos de tiempo, realizando un constante seguimiento, obteniendo informes de rendimiento con los que se puede recomendar cambios y reajustes en los SLA.
	- *Gestión de Disponibilidad:* Tomando en cuenta los acuerdos SLA con los clientes, UCs con los proveedores externos, OLAs con los proveedores internos, y los SQP, se hace un análisis de los recursos, y

analiza la estrategia para que exista una alta disponibilidad, se crean respaldos, se compran repuestos, se generan redundancias en los sistemas, se registran tiempos de garantías de hardware con el que se hace seguimientos de prevención, tomando en cuenta los siguientes factores:

- o **Fiabilidad:** Tiempo en el que el servicio a funcionado sin interrupciones.
- o **Mantenimiento:** Capacidad de resolver interrupciones de forma eficiente.
- o **Capacidad:** Disponibilidad de recursos internos y externos contratados.
- *Gestión de la Continuidad:* En el transcurso de la entrega de un servicio pueden ocurrir desastres ya sean de forma natural como terremotos, tormentas, provocado por el hombre como incendios o inundaciones, o tecnológicas como virus o hackers, etc., siendo importante contar con un plan de contingencia que especifique los protocolos a seguir según sea pertinente, ya sea de forma preventiva o en el momento del evento desafortunado, tomando en cuenta cada uno de los recursos y su nivel de importancia dentro de la organización, se debe mantener al personal capacitado ante estos sucesos.
- *Gestión de Seguridad:* Tomando en cuenta que la información es uno de los recursos más valiosos tanto para el cliente como para el proveedor, se debe garantizar 4 aspectos importantes:
	- o **Disponibilidad:** Que la información esté disponible siempre y cuando se la solicite.
	- o **Integridad:** Que la información no sea manipulada en ningún momento por personal no autorizado.
	- o **Confidencialidad:** Que la información llegue sólo al personal autorizado.
	- o **Legalidad:** Que la manipulación de la información sea bajo términos legales y bajo acuerdo mutuo.

Se recomienda fijar objetivos con respectivos responsables, mismos que harán un seguimiento continuo, para esto ayuda la implementación de la ISO/IEC 27001.

- *Gestión de proveedores:* Para llevar a cabo un servicio de TI generalmente se necesita de diversos proveedores, por ejemplo: internet, hardware, electricidad, con los que se ejecutan SLA en los que se detallan acuerdos previos, así como los UCs, en los que asignan responsables que ante un incidente sabrán que hacer al respecto.
- **c) Transición del servicio:** De acuerdo con (OSIATIS S.A., 2018j) En esta etapa se hace pone el servicio a producción, y se empiezan hacer evaluaciones y pruebas, corrigiendo errores en caso de ser necesario, se lleva a la práctica la planificación del diseño, se empiezan hacer la gestión de recursos mediante respaldo de software y documentación, y repuestos del hardware.

Las gestiones que se pueden hacer en esta etapa son:

- *Gestión de entregas:* Se comprueba que tanto como software como hardware necesario para el servicio esté disponible y funcionando correctamente, y se verifica que llegue adecuadamente al cliente, alimentando la base datos de cambio, misma que se ocupa en otras gestiones.
- *Gestión de Cambio:* Con el propósito de brindar un mejor servicio evitando interrupciones, se empiezan hacer cambios internos de forma estratégica, gestionando todos los recursos que implica: software, hardware, proveedores, personal responsable, contratos.
- *Proceso de gestión de cambio:* Para realizar algún cambio ITIL recomienda tener una base datos de la gestión del cambio o su sigas en inglés (CMDB), en la que se registran las peticiones de cambios mismas que se llegan a analizar la factibilidad.
- *Gestión de configuración:* Documentación en dónde se guarda la información de: software, hardware, personal, componentes de red y líneas de negocio, de detalles financieros y políticos, el impacto que se obtenido respecto a otros componentes, costos y recursos de repuesto, misma que ayuda a establecer un control de todos los componentes.
- **d) Operación del servicio:** Según (OSIATIS S.A., 2018h) en esta etapa se hace la supervisión del servicio durante todo el tiempo que se encuentra vigente, dando soluciones a posibles errores a tiempo, poniendo en marcha la gestión de

incidentes, eventos, problemas y peticiones, trabajando juntamente con los departamentos de operaciones, servicios, y aplicaciones, manteniendo la calidad del servicio.

Las gestiones que se pueden hacer en esta etapa son:

- *Centro de servicio:* Es el centro de operaciones de los procesos de soporte, siendo un canal de comunicación entre el cliente y el proveedor, en él se puede hacer un registro de incidencias mismas a las posteriormente se puede hacer un seguimiento, e incluso se puede un soporte en línea con el registro de soluciones previas, los centros de comunicación que se puede implementar en una instrucción pueden ser:
	- o **Centro de llamas (Call center):** Centraliza las llamadas de los usuarios y se redireccionan al personal que pueda dar soluciones a las dudas, quejas, reclamos y dar una solución en brevedad posible.
	- o **Centro de soporte (Help desk):** En la que se da soluciones de incidentes y dudas directamente con el experto, se conoce como primer nivel.
	- o **Centro de Servicios (Service desk):** Se unifican las dos anteriores, además que une todos los procesos de gestión del servicio, canaliza dudas personalizadas basándose en los SLA acordados con los clientes, y resuelve cualquier duda o problema que se presente.

Existen 3 tipos de Service desk:

- o **Service desk local:** Se implementa en empresas que tienen varias sucursales, brindado servicio personalizado optimizando tiempo, sin embargo, no es recomendable por el uso de recursos, poca información para la base de datos de incidencias y cambios, poca organización y altos costos.
- o **Service desk centralizado:** Se implementa un solo centro servicios para todas las sucursales que tenga una empresa, es recomendable por la optimización de recursos, se genera una buena base de datos de incidencias y cambios, mejor
organización y reducción de costos, una desventaja ocurre cuando se debe dar una solución en el lugar.

- o **Service desk virtual:** Se implementa un servicio de operaciones virtual, dando soluciones en cada sucursal, por lo que se debe tener siempre disponible y continuo, es recomendable por la reducción de costos, optimización de recursos, se tiene una buena base de datos de incidencias y cambios, se brinda un servicio igualitario, las desventajas pueden ser a la hora la instalación y dificultad del uso de parte del usuario.
- *Gestión de incidencias:* Teniendo como objetivo dar una solución a una interrupción del servicio se hace un análisis de los recursos que implica: software, hardware, operaciones erróneas, peticiones de usuarios, consultas, etc. Se puede hacer uso del service desk tomando en cuenta que los usuarios por lo general son los que se reportan.

El proceso recomendad por ITIL v3 respecto a incidencias es:

- 1. Registrar
- 2. Categorizar
- 3. Establecer impacto
- 4. Asignar recursos
- 5. Monitorizar estado
- *Gestión de problemas:* Un problema es un problema no identificado que puede ser caudado por una o varias incidencias, si se identifica la causa se conocer el error y se procede a la corrección.

Se puede usar la información de la gestión de incidencias, de capacidad, de configuración, de los SLA, de la disponibilidad, juntamente con la base de conocimiento, permitiendo una solución de forma eficiente.

**e) Mejora continua del servicio:** De acuerdo con (OSIATIS S.A., 2018i) en esta última etapa, pero no menos importante se hace una retroalimentación de todas anteriores, analizando los resultados del monitoreo de las métricas que se considere relevante en cada servicio, por lo que se puede sugerir cambios a la etapa de la estrategia para mejorar la calidad, viviéndose así un ciclo. Las gestiones que se pueden hacer en esta etapa son:

- *Gestión de procesos:* El buen manejo de los procesos y procedimientos y procedimientos ya sea estos que trabajen de forma individual o de formal relacional garantiza dar un mejor servicio.
- *Gestión de métricas:* Ayudan hacer un seguimiento y monitorización del servicio, permiten hacen una comparación del resultado esperado con el obtenido, verificar la satisfacción o insatisfacción del cliente, analizar el uso de los recursos, y hacer comparaciones con nuevas tendencias. Las métricas se pueden obtener haciendo preguntas sobre lo que espero del servicio que estoy prestando y lo que implica, pueden ser recursos económicos, infraestructura, la demanda, saturación, etc.

#### 1.4.5 Aspectos importantes en la aplicación

ITIL v3 se puede aplicar sin problemas respecto a derechos de uso, ya que busca ser un estándar internacional con respecto a TI, es flexible en la aplicación, acoplándose a la situación de cada institución.

Tomando en cuenta estos detalles se pretende con este trabajo realizar un modelo de gestión de Servicios de TI basada en el método de buenas prácticas de ITIL V3 para la Dirección de TIC´S de la Empresa Eléctrica EMELNORTE S.A.

# **1.5 Herramientas de desarrollo**

Para el desarrollo del prototipo del modelo de gestión propuesto en este trabajo, se aplicarán las siguientes herramientas con las que está trabajando la empresa y tiene ventajas como:

- **Oracle:** Base de datos modelo relacional que se puede gestionar de forma gráfica, cuenta con alta disponibilidad de los recursos y de la información registrada, gestión de usuarios, control de acceso, protección de datos. (Netec, 2019)
- **Wifly:** Servidor que soporta el aumento de trabajo de un sistema manteniendo el rendimiento, con recursos personalizados para el control de las configuraciones utilizando al máximo todas las utilidades que ofrece. (Arsys, 2017)
- **Eclipse:** Entorno de desarrollo de desarrollo multilenguaje, tiene control de versiones, es una plataforma ligera, basada en plug-ins. (Junta de Andalucía, 2016)
- **Java:** Lenguaje de programación orientado a objetos, multiplataforma, con compilado ágil lo que facilita la ejecución, seguro y estable. (Robledano, 2019)

# **1.6 Metodología de desarrollo**

Tomando en cuenta que una metodología es "Es el conjunto de métodos que se utilizan en una determinada actividad con el fin de formalizarla y optimizarla. Determina los pasos a seguir y cómo realizarlos para finalizar una tarea."(Maida & Pacienzia, 2015, p. 17)

Existen metodologías ágiles como tradicional para implementar en el desarrollo de un software, a continuación, se indican características de cada una en la Tabla 1.

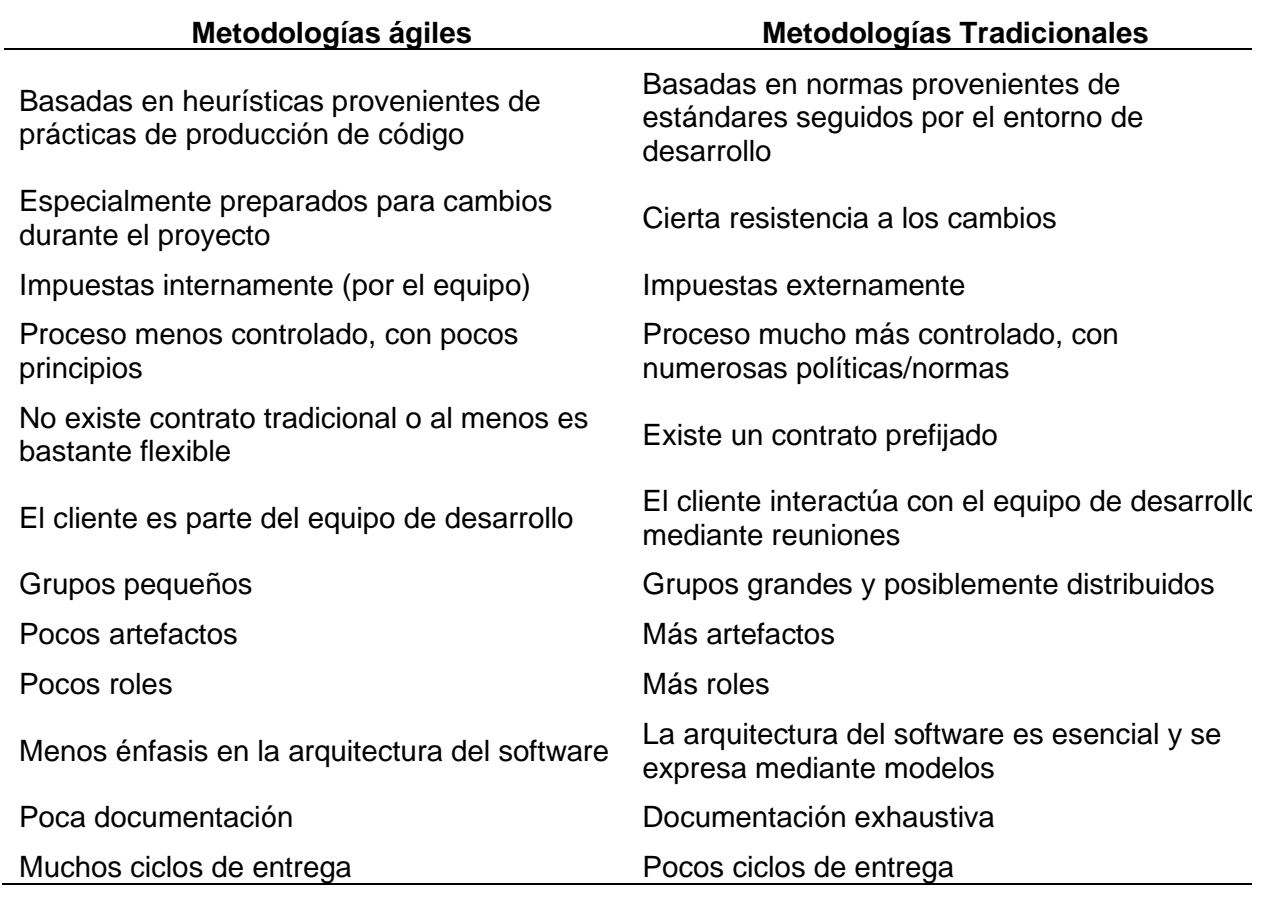

**Tabla 1.** Características de las metodologías ágiles y tradicionales

**Fuente:** Adoptado de (Maida & Pacienzia, 2015, p. 19)

#### 1.6.1 Metodología Scrum

Scrum es una metodología ágil que tiene un determinado proceso como se indica en la Fig. 10, la ejecución se hace cada determinado tiempo, con actividades y responsables específicos, denominando estos ciclos como sprint.

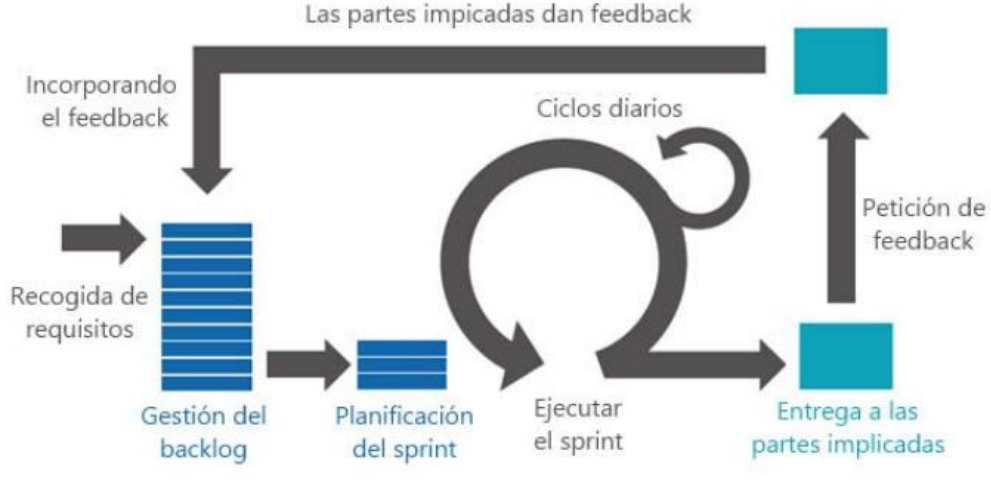

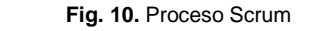

**Fuente:** Adoptado de (Maida & Pacienzia, 2015)

# **1.7 ITIL v3 en comparación con ITIL 4**

A partir del 2019 se lanza ITIL 4 con un enfoque al sistema de valor del servicio TI, tomando como base los fundamentos de ITIL v3, retomando así el propósito de ITIL que es dar valor al cliente mediante un buen servicio, en ITIL v3 hace énfasis en los procesos y subprocesos, es decir en la gestión de las actividades de éstos, agrupándolos en 5 etapas mismas que se recomienda llevar a cabo de forma secuencial, pero en la práctica se terminan realizando simultáneamente principalmente en los servicios ya establecidos y que están en producción.

ITIL 4 hace referencia al desarrollo dentro de la organización de TI como una parte fundamental para la innovación y transformación digital, de esta forma los procesos de los servicios se automatizarían y se aprovecharían mejor los recursos. (Servicetonic, 2021)

Para ITIL 4 son cuatro los puntos clave para brindar exitosamente valor al cliente:

- **Organizaciones y personas:** Se toma en cuenta el ambiente laboral dentro de la organización para alcanzar los objetivos planteados.
- **Información y tecnología:** Para obtener mejor resultado con la tecnología para gestionar los servicios se incluye la buena información y el conocimiento.
- **Socios y proveedores:** La relación con empresas que aportan en el proceso de entrega de valor a los clientes mediante el servicio, por ejemplo: proveedores de internet, electricidad, etc.
- **Flujos de valor y procesos:** Cada empresa tiene una forma de coordinar las actividades que permitan llevar a cabo los servicios.

# **CAPÍTULO 2**

# **Desarrollo**

#### **2.1 Lugar de desarrollo de la Investigación**

 En este capítulo se analizará la situación actual de la Gestión dentro de la Dirección de TI de la empresa eléctrica EMELNORTE S.A., presentando una situación global de la empresa, el grado de madurez de los servicios del departamento de soporte técnico, para los cuales se aplicarán las buenas prácticas propuestas por ITIL v3.

#### 2.1.1 Creación de la empresa eléctrica EMELNORTE S.A.

Antes de que la energía eléctrica fuera un servicio en la ciudad de Ibarra, el municipio ordenaba que los propietarios de inmuebles urbanos alumbren con un farol de 7 a 9 de la noche las puertas y ventanas, en 1914 se suscribe el primer contrato para proveer de luz eléctrica, en 1915 se prendió por primera vez una lámpara con energía eléctrica en la ciudad blanca. En 1940 se inaugura la Planta Eléctrica Municipal pero no tiene el éxito esperado ya que no se obtiene los recursos económicos para cubrir los gastos, la falta de un personal adecuado, más un desastre natural la llevaron a la ruina, que llevó a obtener el servicio eléctrico desde Antonio Ante hasta que se estabilice en la ciudad, con el pasar de los años la empresa fue evolucionando y mejorando, en noviembre 25 de 1975 se constituye la Empresa Eléctrica Regional Norte S.A. EMELNORTE. Mediante el programa FERUM se electrificó las zonas rurales y urbanas de todo el país con fondos del estado, EMELNORTE está determinada bajo las leyes que rigen en el país. (EMELNORTE, 2016a)

#### 2.1.2 Misión, visión, objetivos de la empresa eléctrica EMELNORTE S.A.

- **Misión;** "Brindar el servicio público de energía eléctrica y servicio de alumbrado público general, con calidad, calidez, responsabilidad social y ambiental a la población del área de cobertura." (EMELNORTE, 2016b)
- **Visión;** "Al año 2021, seremos una empresa pública que entregue a la comunidad, el servicio de energía eléctrica y alumbrado público general, en concordancia con las metas establecidas por los organismos de control, con excelencia de categoría internacional, compromiso social y ambiental." (EMELNORTE, 2016b)
- **Objetivos;** "Garantizar el suministro de energía eléctrica con calidad, continuidad y seguridad. Optimizar el uso de los recursos disponibles en EMELNORTE. Potenciar las competencias del Talento Humano de EMELNORTE. Consolidar la imagen

corporativa e incrementar la cobertura y prestación del servicio eléctrico en el área de concesión. Reducir los impactos socio- ambientales del sistema eléctrico de EMELNORTE."(Pilar Arciniegas, 2016)

2.1.3 Organigrama estructural de la Dirección de TIC's de la empresa eléctrica EMELNORTE S.A.

 En la Fig. 11 se puede ver un organigrama de la Dirección de TIC's de acuerdo con cómo se ha organizado y ha funcionado hasta la fecha de realización de este trabajo.

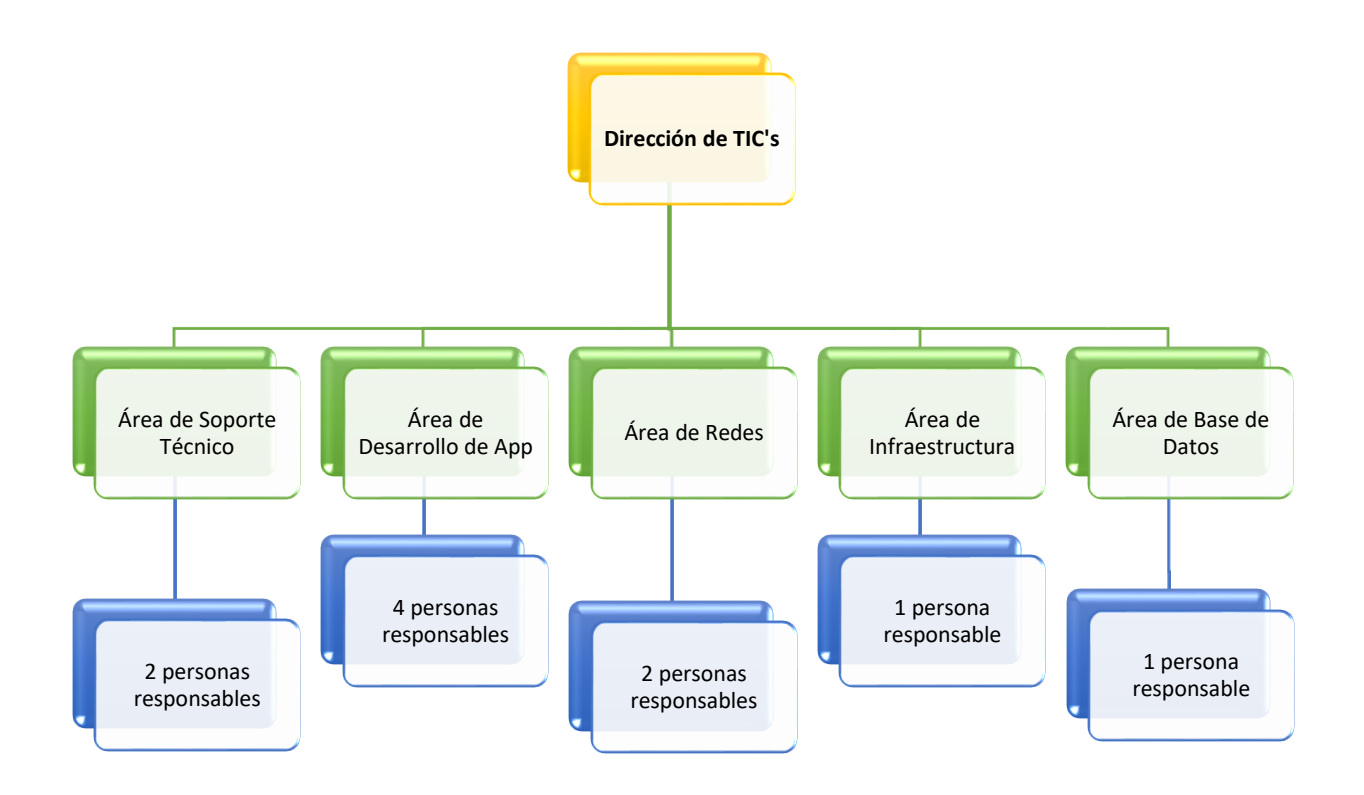

**Fig. 11** Organización interna de la Dirección de TIC's de EMELNORTE

**Fuente** (Propia)

# **2.2 Desarrollar un modelo de gestión basado en ITIL V3 para los procesos internos de servicios de TI de la empresa EMELNORTE S.A.**

En el presente trabajo se propone un *modelo de gestión* para servicios de la Dirección de TIC's basado en ITIL, con los siguientes pasos para la implementación, como indica la Fig. 12.

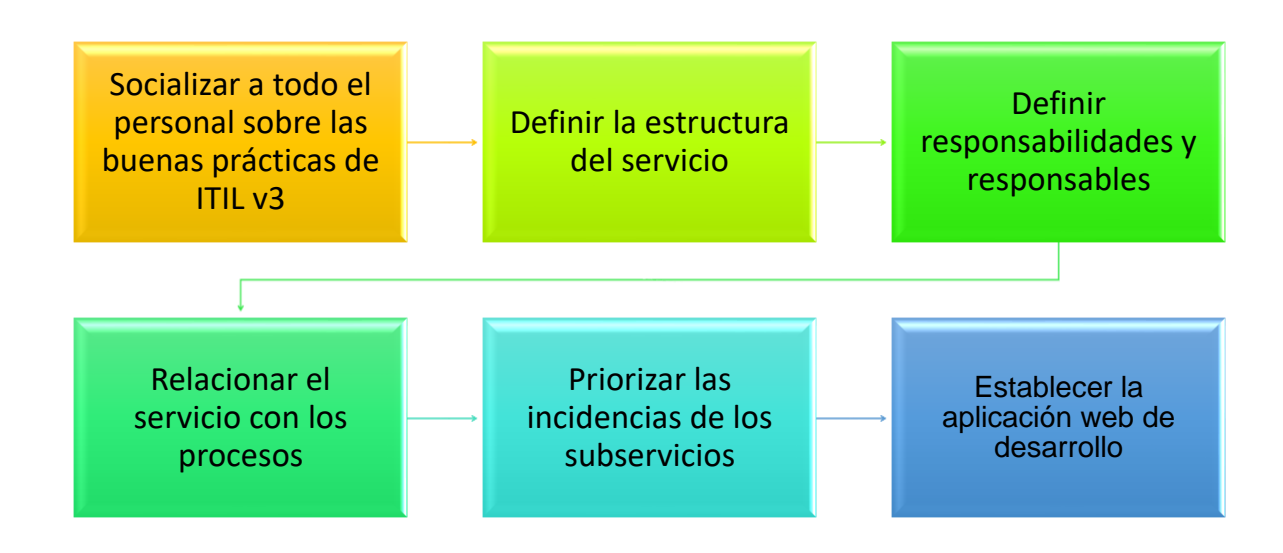

**Fig. 12** Pasos para la implementación del modelo de gestión propuesto

**Fuente** (Propia)

#### 2.2.1 Socializar a todo el personal sobre las buenas prácticas de ITIL v3

Para un cambio o mejora dentro de una organización es fundamental mantener informado al personal sobre la implementación y los beneficios que se pueden obtener, de este modo los implicados sabrán qué se debe que hacer, por qué y para qué, con la colaboración de todos los implicados los posibles cambios pueden fluir, evitando contratiempos por desconocimiento, o falta de colaboración.

### 2.2.2 Definir la estructura del servicio

Una vez socializadas las buenas prácticas de ITIL al personal, se continua con el análisis y definición de la estructura de gestión de los servicios como se indica en la Fig. 13, tomando en cuenta que ITIL v3 es flexible se hacen ajusten de acuerdo con las necesidades siempre y cuando se mantengan las 5 etapas que dicta las buenas prácticas,

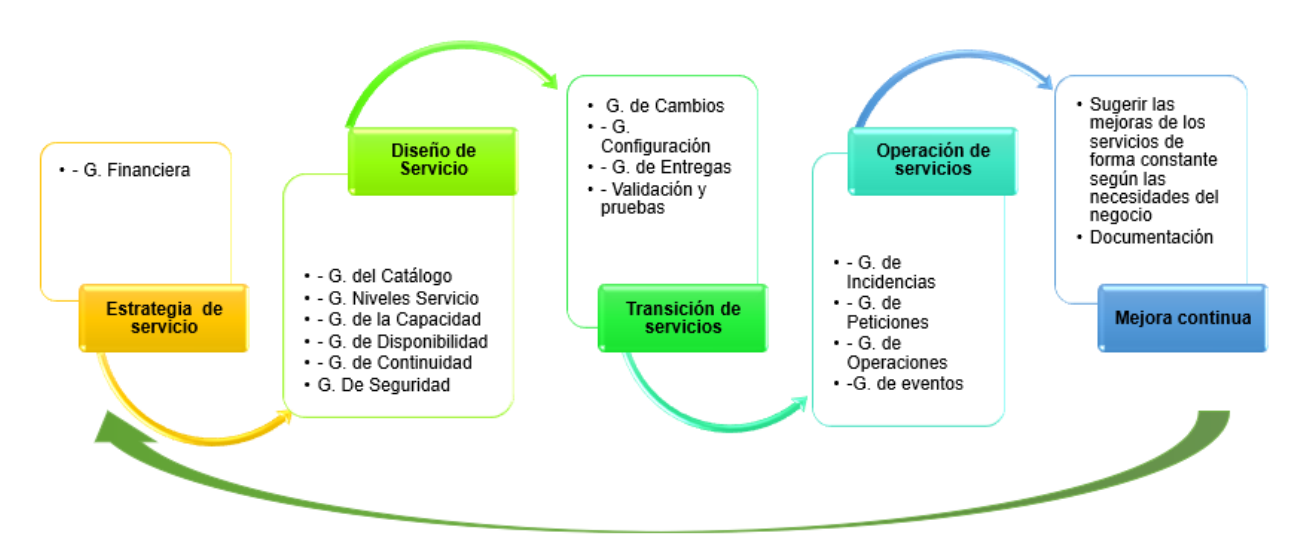

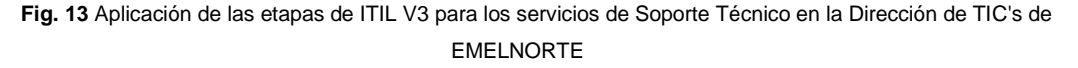

**Fuente** (Propia)

### 2.2.3 Definir responsabilidades y responsables

#### • **Responsabilidades**

Encargado de todos los equipos tecnológicos (computadoras de escritorio, laptops, impresoras), instalaciones, mantenimiento preventivo y correctivo, tanto en el edificio matriz como en todas las sucursales, dar solución de dudas, quejas y pequeños cambios, ya sea de forma remora o en el sitio, en el caso de no encontrar solución reportar al personal correspondiente.

#### • **Responsables**

Actualmente cuenta como responsables y dueños de los servicios de soporte técnico a 02 personas mismas que se turnan para dar atención al cliente simultáneamente.

#### 2.2.4 Relacionar el servicio con los procedimientos

Como se menciona en el apartado [1.1,](#page-20-0) para llevar a cabo un servicio se implican uno o varios procesos, en este paso se hace un levantamiento de los servicios que brinda el área de Soporte Técnico y procesos que se están llevando hasta la actualidad.

A continuación, se muestra los servicios que se brinda como Soporte Técnico.

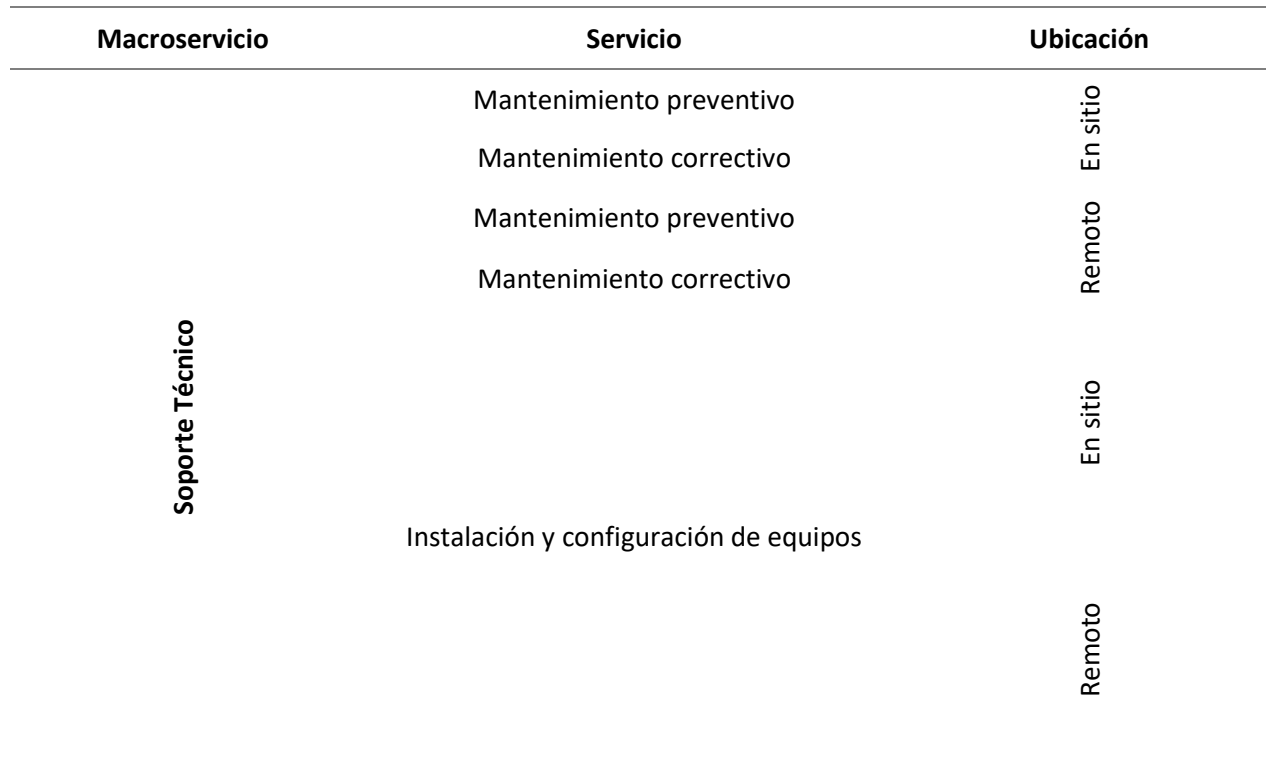

**Tabla 2.** Catálogo de servicios de Soporte Técnico de EMELNORTE

**Fuente** (Propia)

**Tabla 3.** Información del servicio de mantenimiento preventivo en sitio de EMELNORTE

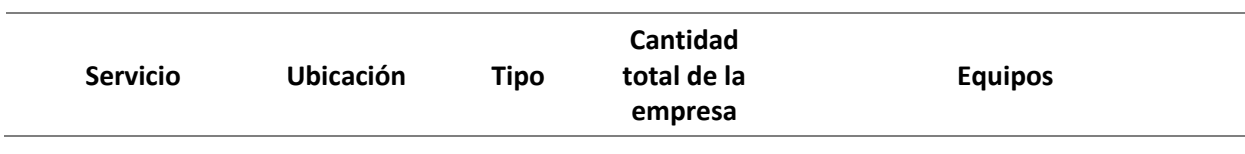

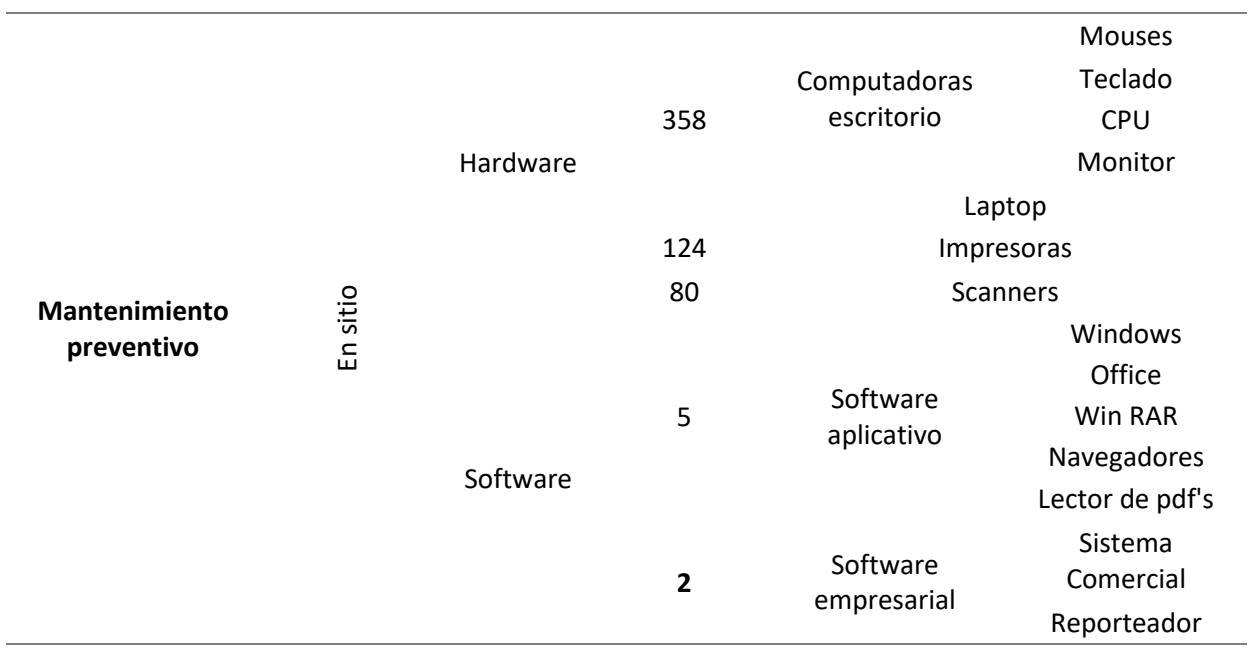

**Tabla 4.** Información del servicio de mantenimiento correctivo en sitio de EMELNORTE

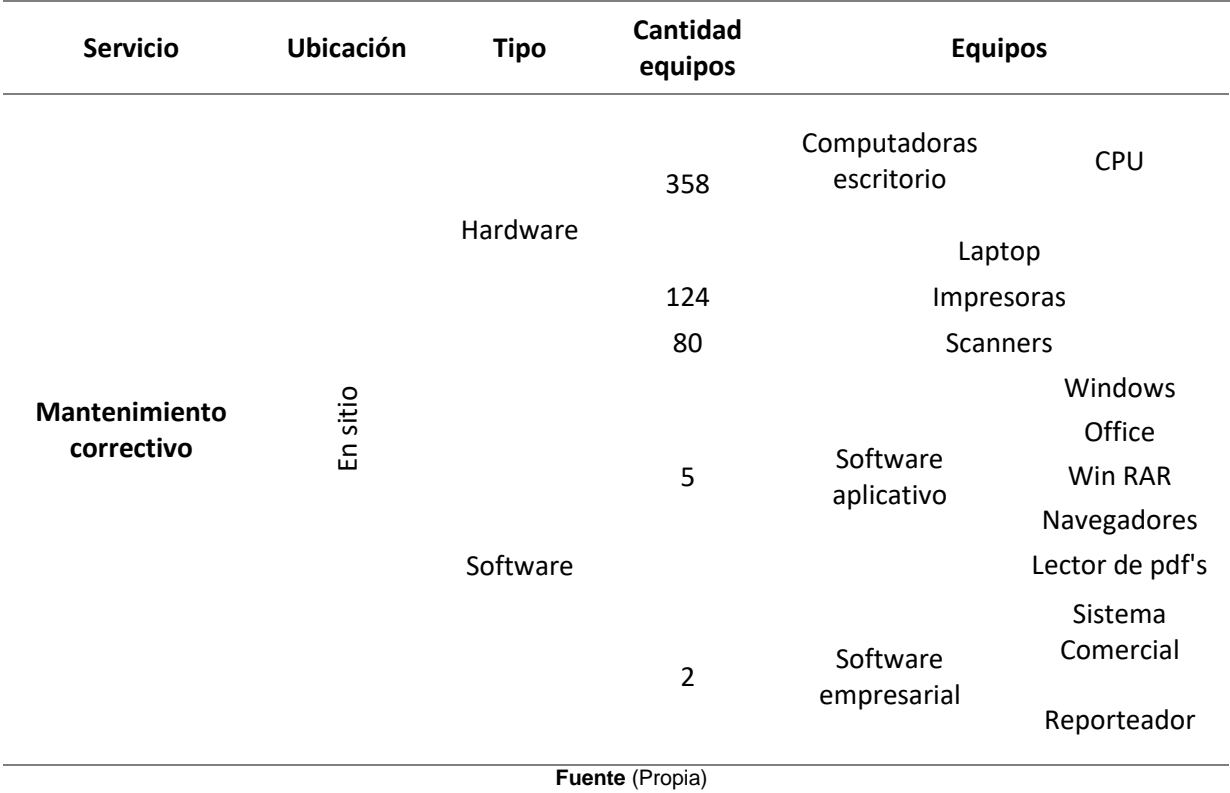

31

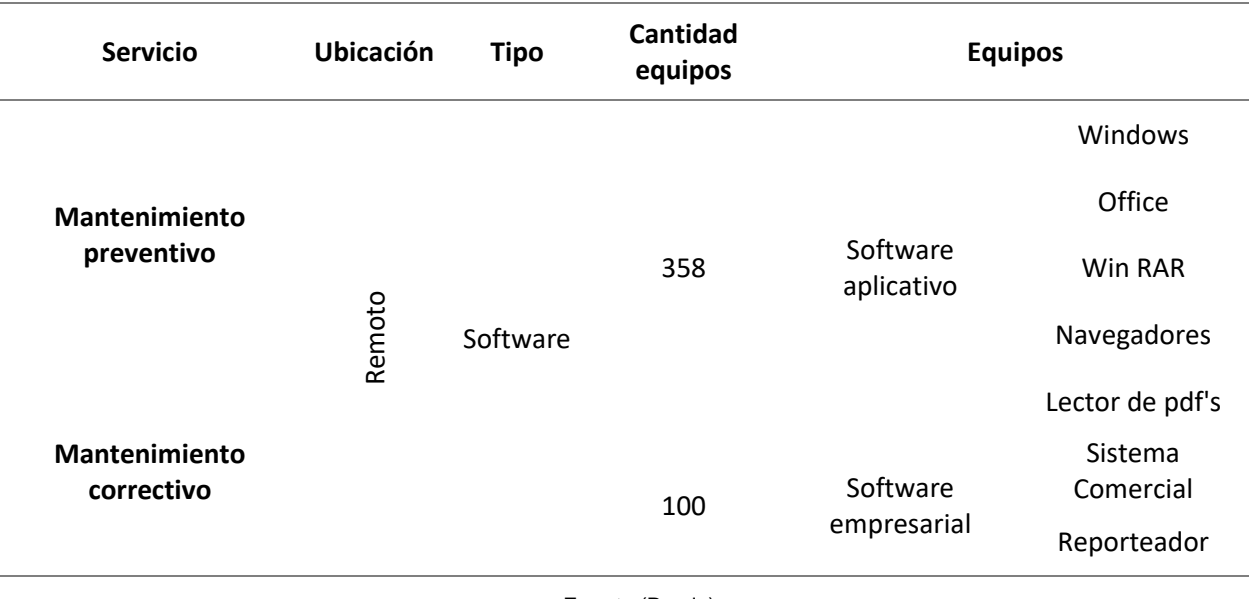

**Tabla 5.** Información del servicio de mantenimiento preventivo y correctivo remoto de EMELNORTE

**Fuente** (Propia)

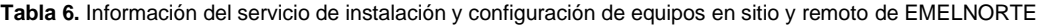

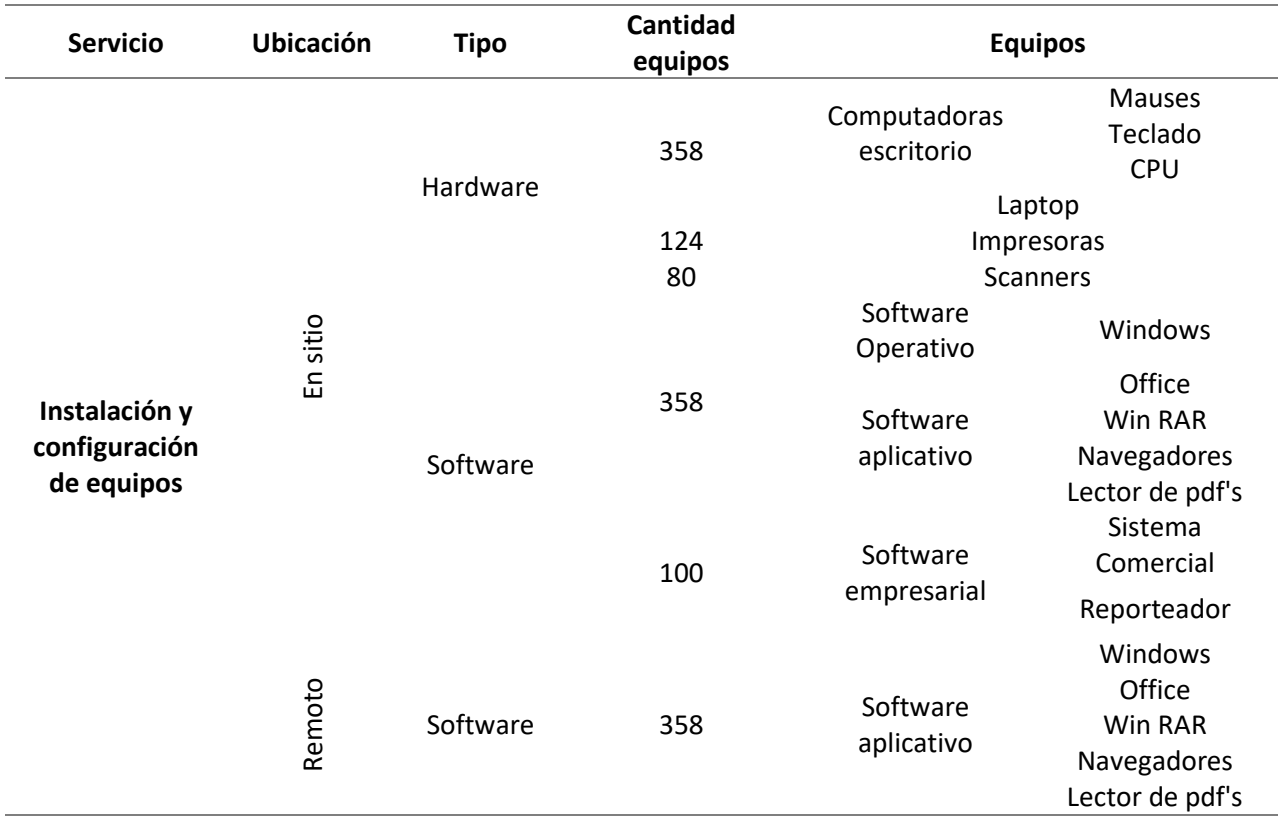

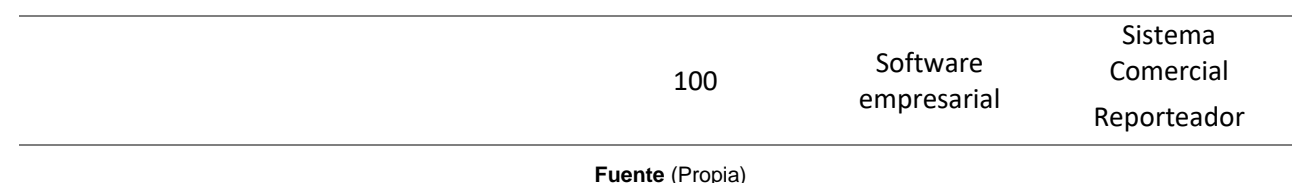

- **Detalle de las funciones por servicio:** Para cada servicio existe un procedimiento estándar, a continuación, se detallan:
	- o *Mantenimiento preventivo en sitio:* El personal responsable del servicio se dirige periódicamente a cada sucursal y procede con a ejecutar los siguientes pasos:
		- **Mantenimiento preventivo de software en sitio:** Prender el equipo, verificar la integridad del sistema, el nombre de equipo tenga relación con la IP asignada, funcionalidad del antivirus, se libera la papelera de reciclaje, redireccionamiento de carpeta de Usuario a la partición lógica del disco duro, configuración del escritorio remoto, activar software de aplicación y software de sistemas, actualización de navegadores.
		- **Mantenimiento preventivo de hardware en sitio:** Una vez verificado el buen funcionamiento del software, se procese a apagar y abrir el chasis del equipo, se limpian los componentes eléctricos y electrónicos del equipo, se cierra el equipo, se vuelve a encender y se verifica el funcionamiento, finalmente se apaga y se limpia monitor, mouse y teclado.

Respecto a las impresoras y scanner se abren los chasis y se limpia el polvo acumulado, se cierran y se verifica el funcionamiento.

o *Mantenimiento preventivo en remoto:* El personal responsable del servicio verifica periódicamente mediante el servidor del antivirus ESET Endpoint Antivirus que los equipos que están dentro del dominio del EMELNORTE se encuentren funcionando correctamente, caso contrario se procede a corregir y limpiar el software remotamente, previo aviso al responsable del equipo.

- o *Mantenimiento correctivo en sitio:* El personal responsable se puede dirigir a solucionar un problema a una de las sucursales, llevando las herramientas que considera necesarias según sea el caso. Generalmente si el caso amerita se traslada el equipo a la matriz dónde se encuentra la oficina del Soporte Técnico.
	- **Mantenimiento correctivo de software en sitio:** Se considera como mantenimiento correctivo el formateo del equipo posterior hacer los respaldos respectivos del usuario.
	- **EXECT** Mantenimiento correctivo de hardware en sitio: Se hace una consideración de costo beneficio previo al reemplazo de las piezas dañadas en los equipos.
- o **Instalación y configuración de equipos:** Cuando se hace una reparación del software o llega un equipo nuevo se procede con los siguientes pasos:
	- Respaldar información (en caso de ser correctivo).
	- Verificar las configuraciones del adaptador de red yip del equipo y nombre del equipo.
	- Formateo e instalación del SO en el equipo.
	- Actualizar el sistema del equipo, controladores y parches de sistema operativa.
	- Unir al dominio.
	- Ingresar con la cuenta administrador, se agrega la cuenta del usuario final y se pone como administrador mientras se configura el equipo.
	- Iniciar cesión con cuenta del usuario.
	- Cambiar el nombre del equipo.
	- Instalar y configurar software de oficina, lector de pdf, navegadores y demás aplicaciones.
	- Instalar y configurar impresora y scanner.
- Redireccionar la carpeta usuario a la parte lógica de CD.
- Instalar y configurar antivirus.
- Copiar el respaldo del usuario a las ubicaciones correspondientes (en caso de ser correctivo).
- Cambiar el perfil usuario de administrador a usuario de escritorio remoto.
- Reiniciar y verificar las aplicaciones instaladas.
- 2.2.5 Priorizar las incidencias de los servicios

Para priorizar los servicios que ofrece la dirección de TIC's, se toma en cuenta el área del empleado beneficiario y servicio solicitado, considerando si es de prioridad inmediata o se puede ser programable dependiendo si la incidencia por resolver puede pasar a ser un problema o/y detiene el buen funcionamiento de la empresa.

### 2.2.6 Establecer la aplicación web de desarrollo

Para establecer la aplicación web se ha tomado en cuenta el siguiente proceso que se detalla en el flujograma de la Fig. 14.

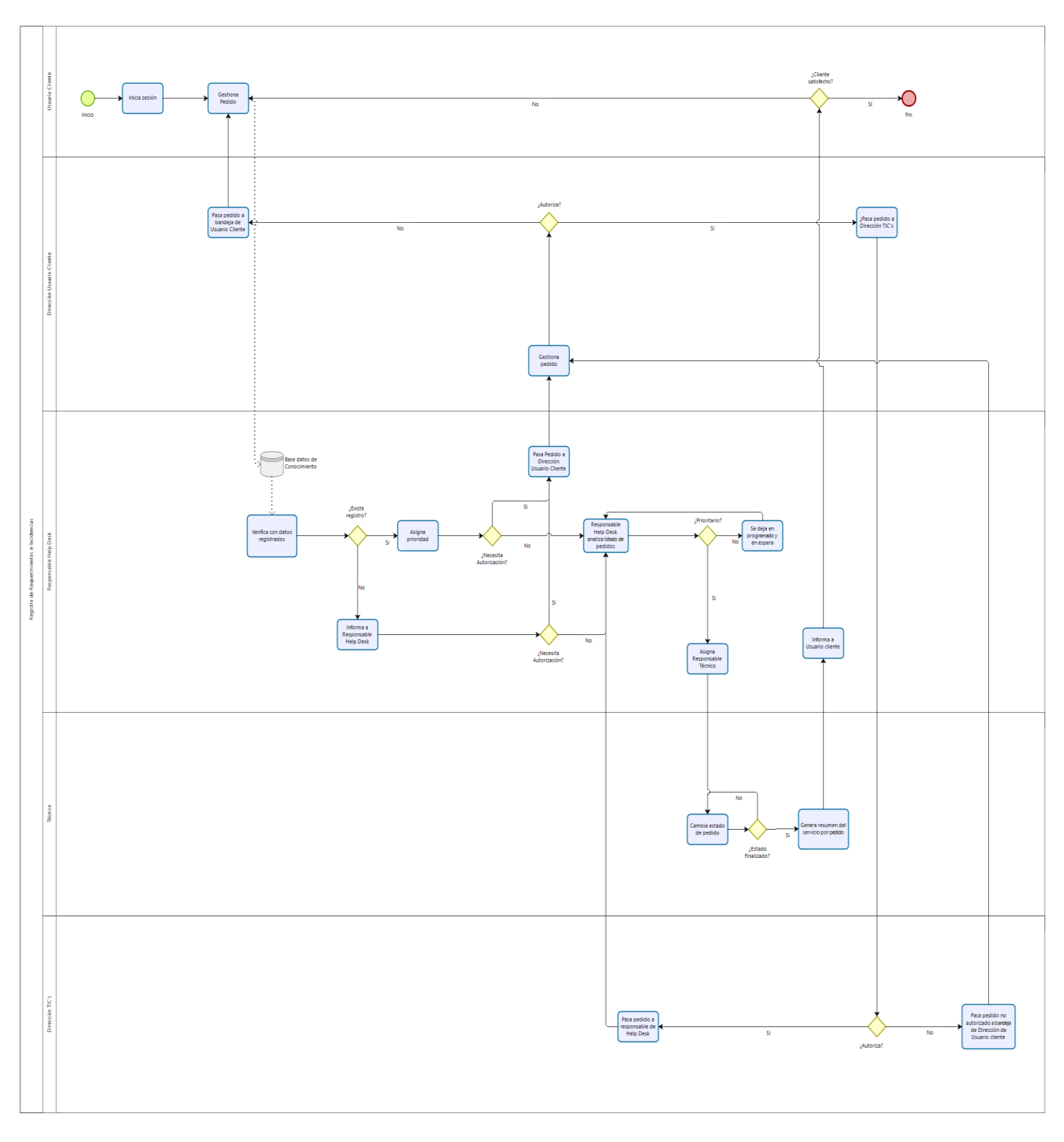

**Fig. 14.** Flujograma del proceso de gestión de requerimientos

Para automatizar el proceso se detallan los siguientes roles con sus respectivos responsable en la Tabla 7.

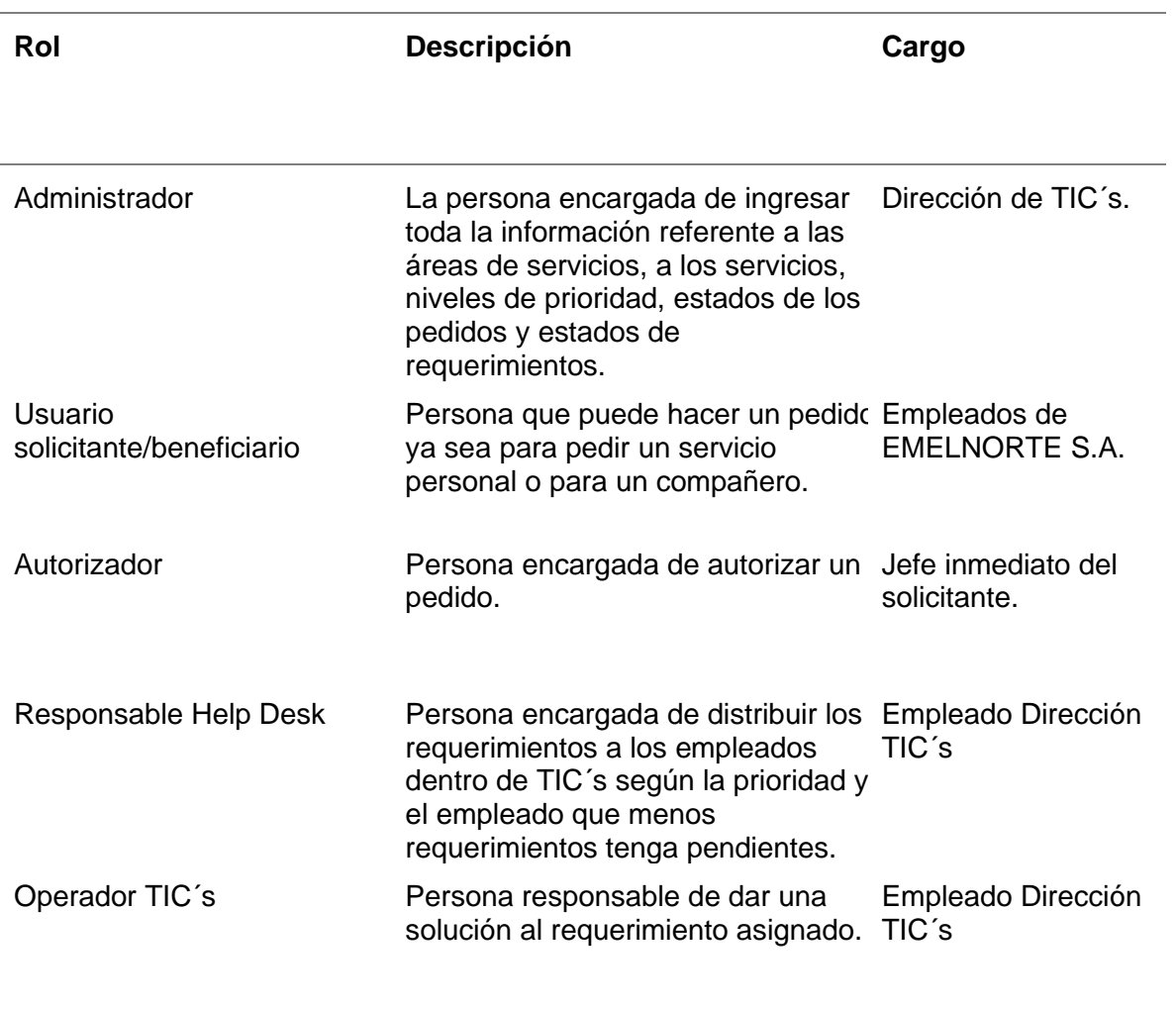

**Tabla 7.** Descripción de los roles del sistema Help Desk

**Fuente** (Propia)

# **2.3 Desarrollo de una aplicación Web Help Desk**

# 2.3.1 Equipo Scrum

Para el desarrollo de la aplicación web se ha formado un equipo con los siguientes roles, con sus nombres y cargos respectivos.

**Tabla 8.** Roles del proyecto

| <b>Nombres</b>    | Rol           | Cargo              |
|-------------------|---------------|--------------------|
| Ing. Brito Xavier | Product owner | Dirección de TIC's |

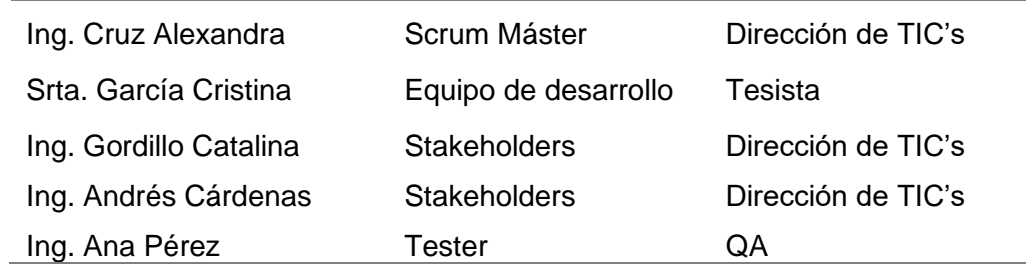

#### 2.3.2 Historias de usuario

Los requerimientos del desarrollo de se han definido en las siguientes historias de usuario.

**Tabla 9.** HISTORIA DE USUARIO HD-01 - Gestión de áreas de servicio

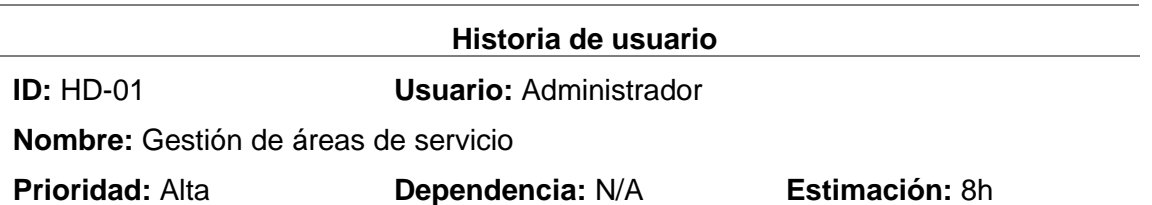

**Descripción:** Como administrador quiero ingresar, listar y editar las áreas de servicio, con información que tenga los siguientes campos:

- Nombre
- Estado

#### **Pruebas de aceptación:**

- Al ingresar una nueva área de servicio, los campos "Nombre" y "Estado" deben ser obligatorios.
- Se debe validar todos los campos y mostrar un mensaje de error.
- Al editar un área de servicio debe mostrar un mensaje de haber actualizado correctamente.

**Fuente** (Propia)

**Tabla 10.** HISTORIA DE USUARIO HD-02 - Gestión de categorías de servicio

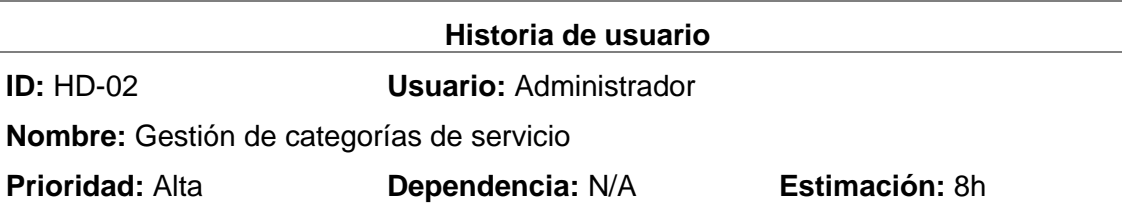

**Descripción:** Como administrador quiero ingresar, listar y editar las categorías de servicio, con información que tenga los siguientes campos:

- Categoría
- Estado

# **Pruebas de aceptación:**

- Al ingresar una nueva categoría de servicio, los campos "Categoría" y "Estado" deben ser obligatorios.
- Se debe validar todos los campos y mostrar un mensaje de error.
- Al editar una categoría de servicio debe mostrar un mensaje de haber actualizado correctamente.

**Fuente** (Propia)

**Tabla 11.** HISTORIA DE USUARIO HD-03 - Gestión de rango de prioridades

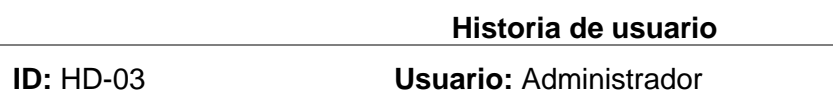

**Nombre:** Gestión de rango de prioridades

**Prioridad:** Alta **Dependencia:** N/A **Estimación:** 8h

**Descripción:** Como administrador quiero ingresar, listar y editar rango de prioridades, con información que tenga los siguientes campos:

- Prioridad
- Descripción

### **Pruebas de aceptación:**

- Al ingresar un rango de prioridades, los campos "Prioridad" y "Prioridad" deben ser obligatorios.
- Se debe validar todos los campos y mostrar un mensaje de error.
- Al editar un rango de prioridades debe mostrar un mensaje de haber actualizad correctamente.

**Fuente** (Propia)

**Tabla 12.** HISTORIA DE USUARIO HD-04 - Gestión de prioridades áreas beneficiarios

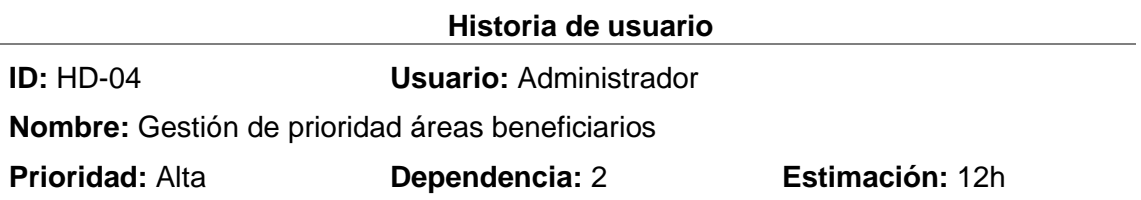

**Descripción:** Como administrador quiero ingresar, listar y editar prioridad áreas beneficiarios, con información que tenga los siguientes campos:

- Áreas
- **Prioridad**

# **Pruebas de aceptación:**

- Al asignar una prioridad áreas beneficiarios, los campos "Áreas" y "Prioridad" se podrás elegir de las áreas y prioridades previamente registradas.
- Se debe validar todos los campos y mostrar un mensaje de error.
- Al editar una prioridad áreas beneficiarios debe mostrar un mensaje de haber actualizado correctamente.

**Fuente** (Propia)

**Tabla 13.** HISTORIA DE USUARIO HD-05 - Gestión de tipos de reportes

# **Historia de usuario**

**ID:** HD-05 **Usuario:** Administrador

**Nombre:** Gestión de tipos de reportes

**Prioridad:** Alta **Dependencia:** N/A **Estimación:** 8h

**Descripción:** Como administrador quiero ingresar, listar y editar tipos de reportes, con información que tenga los siguientes campos:

- Tipo
- Estado

### **Pruebas de aceptación:**

- Al ingresar un tipo de reportes, los campos "Tipo" y "Estado" deben ser obligatorios.
- Se debe validar todos los campos y mostrar un mensaje de error.
- Al editar un tipo de reportes debe mostrar un mensaje de haber actualizado correctamente.

**Fuente** (Propia)

Tabla 14. HISTORIA DE USUARIO HD-06 - Gestión de estados requerimientos

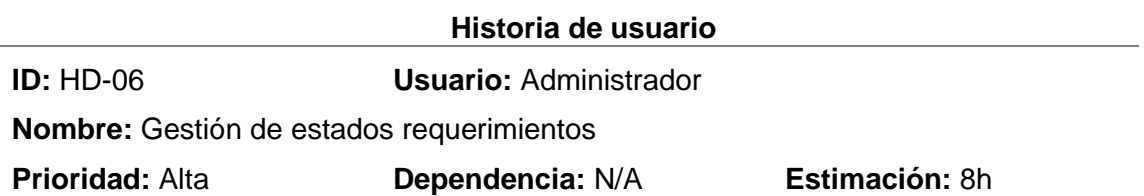

**Descripción:** Como administrador quiero ingresar, listar y editar estado requerimientos, con información que tenga los siguientes campos:

- Estados de requerimiento
- Estado

# **Pruebas de aceptación:**

- Al ingresar un estado de requerimiento, los campos "Estados de requerimiento" "Estado" deben ser obligatorios.
- Se debe validar todos los campos y mostrar un mensaje de error.
- Al editar un estado requerimientos debe mostrar un mensaje de haber actualizad correctamente.

**Fuente** (Propia)

**Tabla 15.** HISTORIA DE USUARIO HD-07 - Gestión de estados detalle

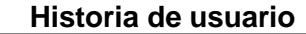

**ID:** HD-07 **Usuario:** Administrador

**Nombre:** Gestión de estados detalle

**Prioridad:** Alta **Dependencia:** N/A **Estimación:** 8h

**Descripción:** Como administrador quiero ingresar, listar y editar estados detalle, con información que tenga los siguientes campos:

- Estados de detalle
- Estado

### **Pruebas de aceptación:**

- Al ingresar un estado de detalle, los campos "Estados de detalle" y "Estadc deben ser obligatorios.
- Se debe validar todos los campos y mostrar un mensaje de error.
- Al editar un estado de detalle debe mostrar un mensaje de haber actualizad correctamente.

**Fuente** (Propia)

Tabla 16. HISTORIA DE USUARIO HD-08 - Gestión de servicios

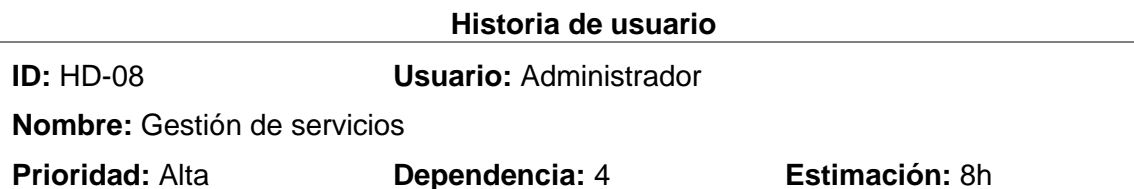

Descripción: Como administrador quiero ingresar, listar y editar servicios, con información que tenga los siguientes campos:

- Área
- Servicio
- Autorización
- Equipo
- Categoría
- Prioridad
- Estado

# **Pruebas de aceptación:**

- Al ingresar un servicio, los campos "Área", "Servicio", Categoría", "Prioridad" "Estado", "Autorización", "Equipo" deben ser obligatorios.
- Los campos "Área", "Servicio", Categoría", "Prioridad", se podrán elegir de l información previamente registrada.
- Se debe validar todos los campos y mostrar un mensaje de error.
- Al editar un estado de detalle debe mostrar un mensaje de haber actualizad correctamente.

**Fuente** (Propia)

**Tabla 17.** HISTORIA DE USUARIO HD-09 - Gestión de requerimientos

### **Historia de usuario**

**ID:** HD-09 **Usuario:** Solicitante/Beneficiario

**Nombre:** Gestión de requerimientos

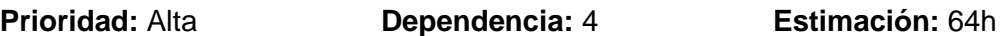

Descripción: Como Solicitante/Beneficiario quiero ingresar requerimientos, que permit registrar al menos los siguientes atributos:

- Empleado solicitante: código, nombres
- Fecha solicitud
- Empleado beneficiario
- Área de servicio
- Servicio
- Equipo (si es servicio es para un equipo)
- Adjunto
- Detalle

# **Pruebas de aceptación:**

- Al ingresar un requerimiento el empleado solicitante se registrará del usuario logueado, y la fecha del pedido se guardará del equipo.
- Se debe poder elegir otro empleado beneficiario de un listado de empleado previamente registrados, se mostrará el centro y el cargo que desempeña.
- Se debe poder elegir el área de servicio con el servicio requerido.
- Si el servicio solicitado incluye un bien o equipo se enlistarán los equipos par que se pueda elegir uno.
- Se debe poder subir un adjunto por detalle
- Que permita poner una descripción del requerimiento.
- Se debe agregar más de un detalle en cada requerimiento.
- Permita enlistar cada detalle agregado.
- Permita borrar cada detalle en caso amerite.
- Se debe validar todos los campos y mostrar un mensaje de error.
- Permita ver un mensaje de registrado el requerimiento correctamente.

**Tabla 18.** HISTORIA DE USUARIO HD-10 - Gestión de requerimientos (enlistar)

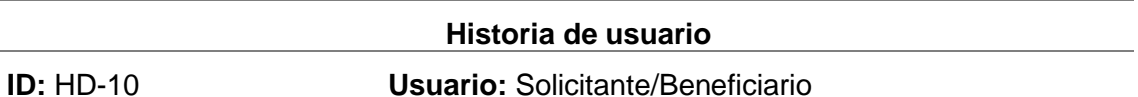

**Nombre:** Gestión de requerimientos (enlistar)

**Prioridad:** Alta **Dependencia: Estimación:** 36h

Descripción: Como Solicitante/Beneficiario quiero enlistar los requerimiento solicitados, con información que tenga los siguientes campos:

- Id de pedido
- Fecha de pedido
- Estado de pedido
- Descripción
- Detalles del pedido

### **Pruebas de aceptación:**

- Debe permitir filtrar por "Id pedido", "Fecha del pedido", "Estado"
- Debe permitir ver a detalle cada pedido, con el estado de los detalles.

**Fuente** (Propia)

#### **Tabla 19.** HISTORIA DE USUARIO HD-11 - Gestión de requerimientos por autorizar

#### **Historia de usuario**

# **ID:** HD-11 **Usuario:** Autorizador

**Nombre:** Gestión de requerimientos por autorizar

# **Prioridad:** Alta **Dependencia:** 1 **Estimación:** 36h

**Descripción:** Como autorizador quiero listar y editar estados detalle, con informació que tenga los siguientes campos:

- ID pedido
- Fecha del pedido
- Estado de pedido
- Descripción
- Detalle

# **Pruebas de aceptación:**

- Pueda filtrar por "Id pedido", "Fecha pedido".
- Pueda ver a detalle el requerimiento por autorizar.
- Pueda autorizar o no autorizar el requerimiento
- Pueda ver un mensaje de acción realizada.
- Permita ver un listado de requerimientos asignados: autorizados y n autorizados.

#### **Fuente** (Propia)

#### **Tabla 20.** HISTORIA DE USUARIO HD-12 - Gestión de asignación de requerimientos

### **Historia de usuario**

**ID:** HD-12 **Usuario:** Responsable Help Desk

**Nombre:** Gestión de asignación de requerimientos.

# **Prioridad:** Alta **Dependencia:** 2 **Estimación:** 64h

**Descripción:** Como responsable Help Desk quiero, listar y asignar un responsable por detalle, con información que tenga los siguientes campos:

- ID pedido
- Fecha del pedido
- Estado de pedido
- Empleado beneficiario
- Servicios
- Equipo
- Pedido
- Adjunto
- Detalle

# **Pruebas de aceptación:**

- Permita filtrar los requerimientos pendientes de asignar por "Id pedido", "fecha de pedido" y "Prioridad".
- Permita ver más detalles de los requerimientos.
- Permita asignar un responsable dependiendo de los requerimientos en proces del empleado.
- Permita ver cuántos requerimientos por asignar existen.
- Permita ver un listado de requerimientos asignados, y el estado de cada uno.

**Fuente** (Propia)

**Tabla 21.** HISTORIA DE USUARIO HD-13 - Finalización de requerimiento

### **Historia de usuario**

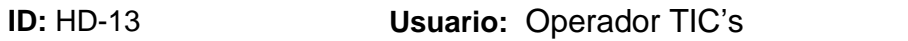

**Nombre:** Finalización de requerimiento

**Prioridad:** Alta **Dependencia:** 1 **Estimación:** 64h

**Descripción:** Como operador TIC's quiero enlistar los requerimientos pendientes, que permita ver la siguiente información

- Id de pedido
- Fecha de pedido
- Estado de pedido
- Servicio

Requerimientos en proceso que permita ver la siguiente información

- Id de pedido
- Fecha de pedido
- Fecha asignación
- Servicio
- Empleado beneficiario
- Detalle

Requerimientos finalizados que permita ver la siguiente información

- Id de pedido
- Fecha de pedido
- Fecha asignación
- Fecha finalización
- **Servicio**
- Empleado beneficiario
- Pedido
- Solución
- **Recomendación**
- Verificador

# **Pruebas de aceptación:**

- En requerimientos pendientes debe permitir cambiar de estado a "En proceso".
- Debe permitir ver cuántos requerimientos pendientes hay.
- En requerimientos en proceso debe permitir filtrar por "Id pedido", "Fecha de pedido" y "Fecha Asignación".
- En requerimientos en proceso debe permitir atender el requerimiento registrand la solución, la recomendación, servicios asociados, y un adjunto de verificación.
- Permita mandar un correo personal usuario beneficiario de que el requerimient fue atendido.

**Fuente** (Propia)

**Tabla 22.** HISTORIA DE USUARIO HD-14 - Registro de requerimientos atendidos fuera del sistema

# **Historia de usuario**

**ID:** HD-14 **Usuario:** Operador TIC's

**Nombre:** Registro de requerimientos atendidos fuera del sistema

**Prioridad:** Alta **Dependencia:** 5 **Estimación:** 40h

**Descripción:** Como operador TIC's quiero registrar los requerimientos atendido solicitados fuera del sistema Help Desk, que permita registrar la siguiente información**:**

- Empleado Beneficiario
- Fecha de pedido
- Área servicio
- Servicio
- Reporto por (teléfono, email, quipux)
- Adjunto de solicitud
- Pedido
- Solución aplicada
- Recomendación
- Servicios relacionados
- Verificador

# **Pruebas de aceptación:**

- Debe permitir seleccionar el empleado de una lista previamente registrada.
- Debe mostrar el centro y el cargo que desempeña.
- Debe permitir seleccionar el área servicio y el servicio de una lista previament registrada.
- Dependiendo del servicio elegido permita elegir un equipo.
- Permita elegir el medio por el cual se solicitó el requerimiento.
- Permita elegir la fecha desde un calendario
- Permita elegir más de un área relacionada con el servicio prestado

**Fuente** (Propia)

**Tabla 23.** HISTORIA DE USUARIO HD-15 - Reporte de requerimientos (listas - Administrador)

### **Historia de usuario**

# **ID:** HD-15 **Usuario:** Administrador

**Nombre:** Reporte de requerimientos (listas - Administrador)

**Prioridad:** Alta **Dependencia:** 1 **Estimación:** 16h

**Descripción:** Como administrador quiero obtener los reportes a detalle de todos los requerimientos mediante filtros específicos.

- Por responsable
- Por rango de fechas
- Por área de servicio
- Por usuarios

# **Pruebas de aceptación:**

- Por responsable debe permitir elegir el empleado responsable.
- Por rango de fechas debe permitir especificar el rango de fechas.
- Por área de servicio debe permitir elegir el área de servicio en específico.

• Debe permitir ver que requerimientos de gestión de usuario se ha hech especificando el empleado beneficiario.

#### **Fuente** (Propia)

**Tabla 24**. HISTORIA DE USUARIO HD-16 - Reporte de requerimientos (Operador TIC's)

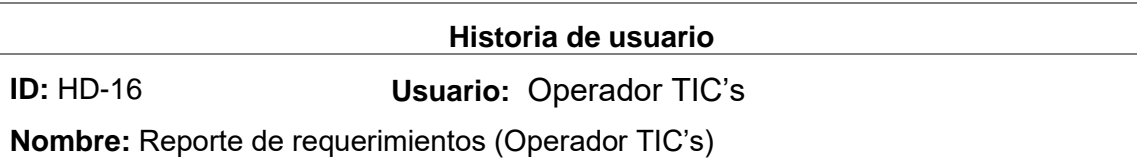

**Prioridad:** Alta **Dependencia:** 1 **Estimación:** 16h

**Descripción:** Como Operador TIC's quiero obtener los reportes a detalle de todos los requerimientos mediante filtros específicos.

• Por responsable y equipo elegido

### **Pruebas de aceptación:**

• Por responsable y equipo elegido debe permitir elegir el empleado y el equip mediante listas previamente registradas.

**Fuente** (Propia)

Tabla 25. HISTORIA DE USUARIO HD-17 - Reportes en gráficos (Administrador)

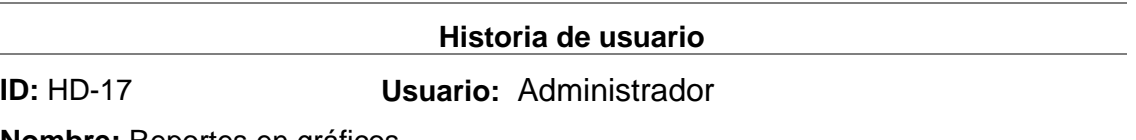

**Nombre:** Reportes en gráficos

**Prioridad:** Alta **Dependencia:** 1 **Estimación:** 40h

**Descripción:** Como administrador quiero obtener los reportes en cuadros estadísticos

- Requerimientos asignados por empleado.
- Requerimientos por estado
- Requerimientos por áreas

#### **Pruebas de aceptación:**

- Permita ver un cuadro estadístico de los requerimientos asignados por emplead con una tabla que especifique los nombres de los empleados
- Permita ver un cuadro estadístico de los requerimientos por estado
- Permita ver un cuadro estadístico de los requerimientos por áreas con una tabl que permita ver el nombre de las áreas de servicios.

**Fuente** (Propia)

# 2.3.3 Product Backlog

Se muestra en la Tabla 26 el detalle del Product Backlog como resultado de las historias definidas con el Product Owner:

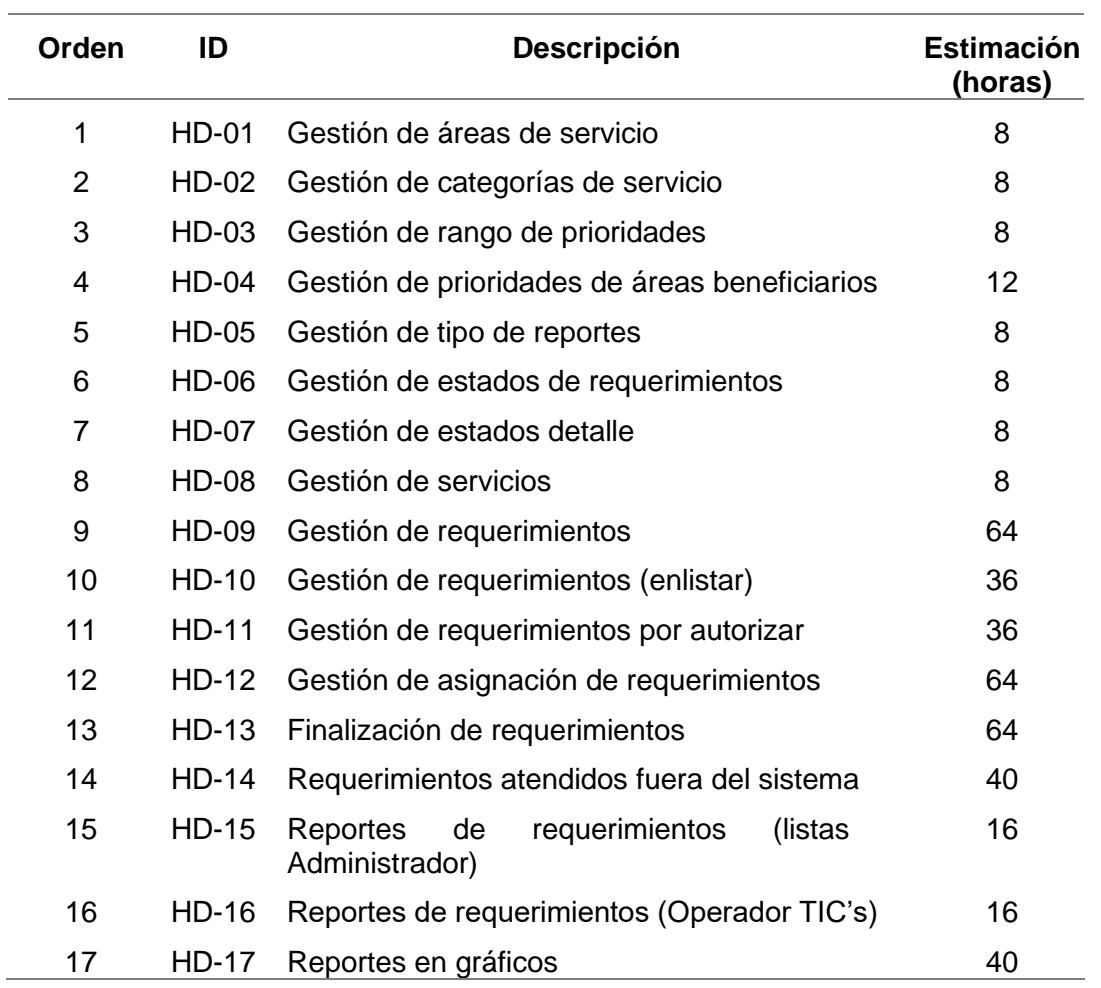

**Tabla 26.** Product Backlog

**Fuente** (Propia)

# 2.3.4 Diseño – Sprint 0

Para el desarrollo de la aplicación web se inició con un Sprint 0 en el que se analizó las herramientas y la arquitectura tecnológica, también se analizó el proceso y se diseñó el modelo de base de datos.

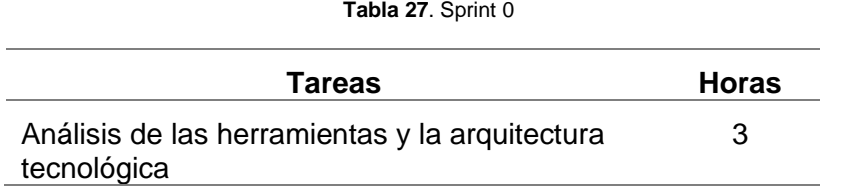

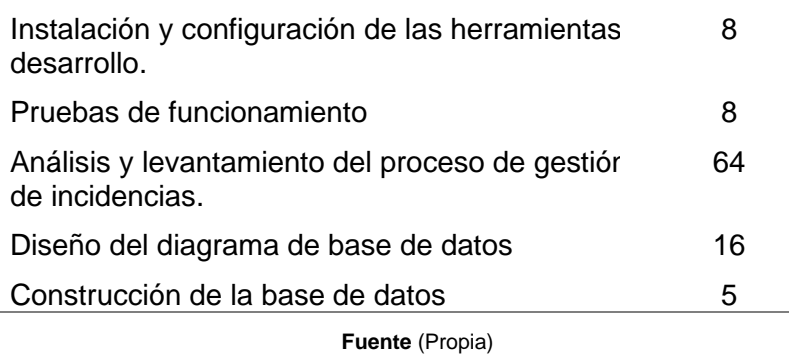

# 2.3.5 Arquitectura tecnológica

Considerando que la aplicación web es parte del sistema integrado SIGEERN de la empresa EMELNORTE se ha tomado en cuenta la arquitectura en la que se basa para el desarrollo. En la Fig. 15 se detalla la arquitectura modelo, vista, controlador MVC.

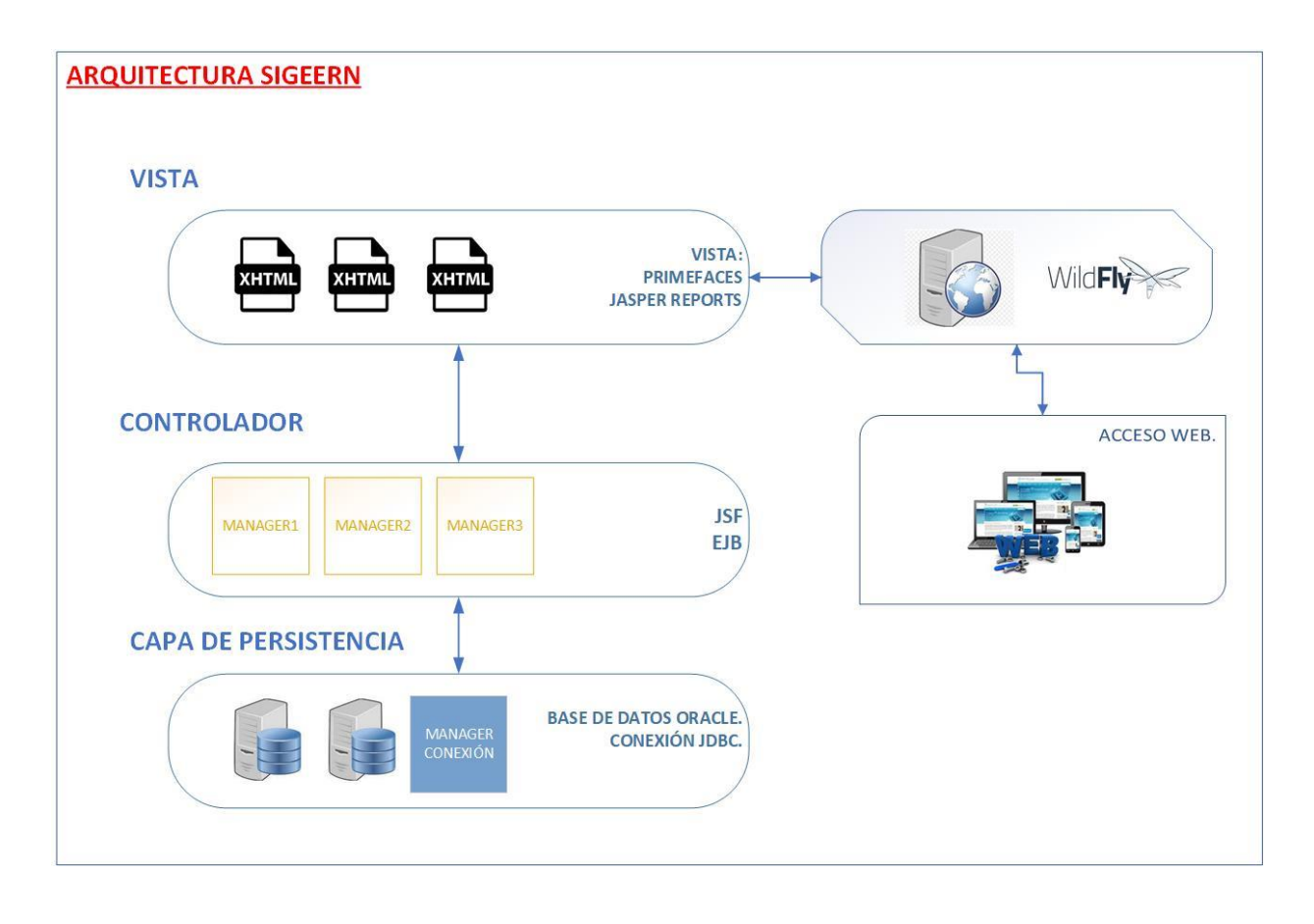

**Fig. 15.** Arquitectura tecnológica en la que se basa la aplicación web Help Desk.

**Fuente** (EMELNORTE, 2019)

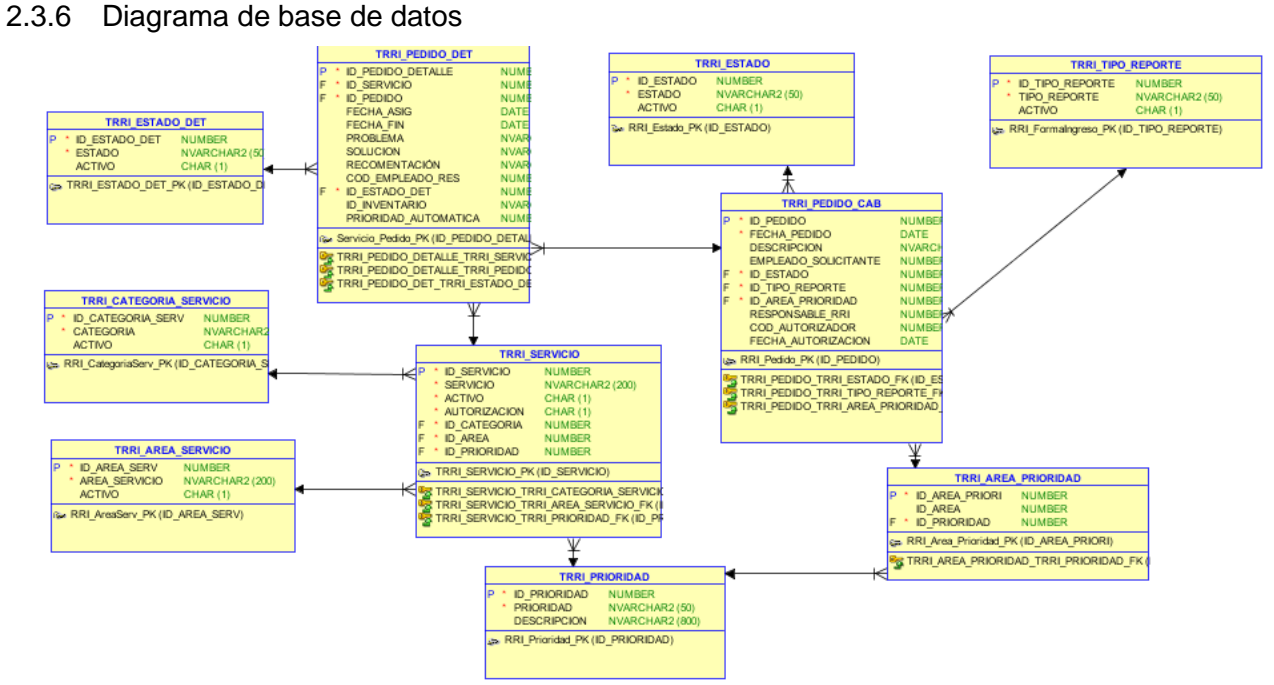

**Fig. 16.** Diagrama de base de datos para la applicación web Help Desk.

2.3.7 Sprint 1

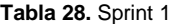

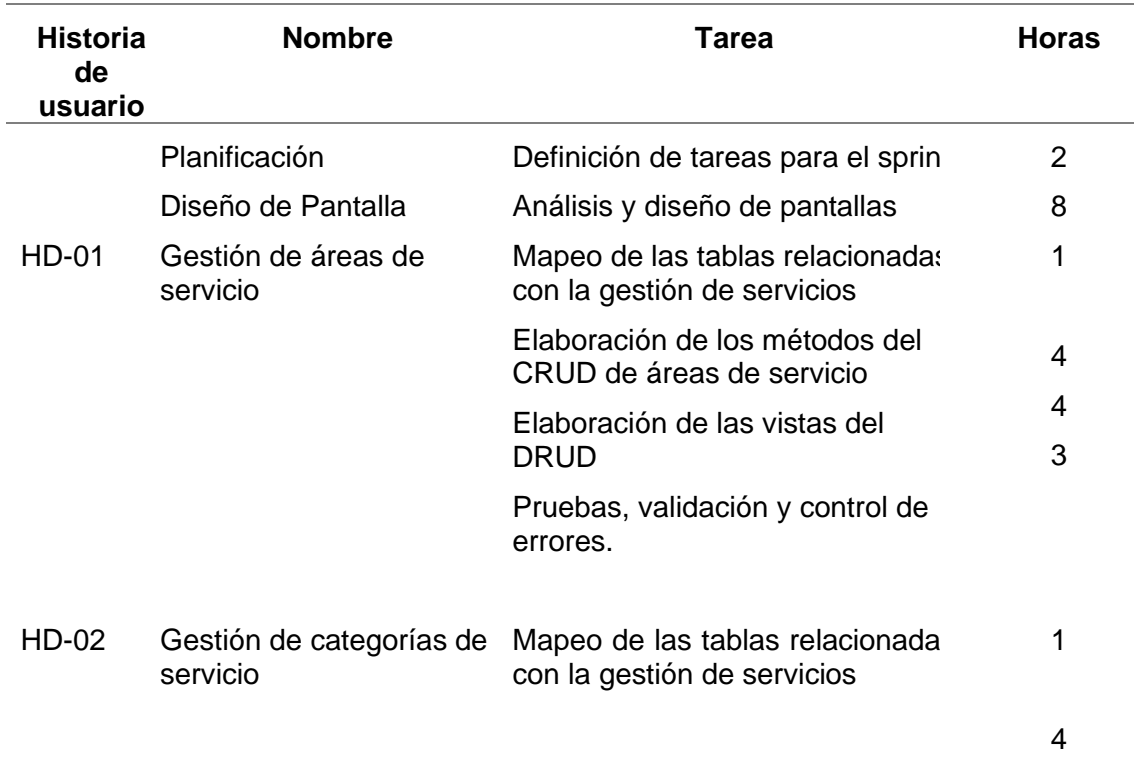

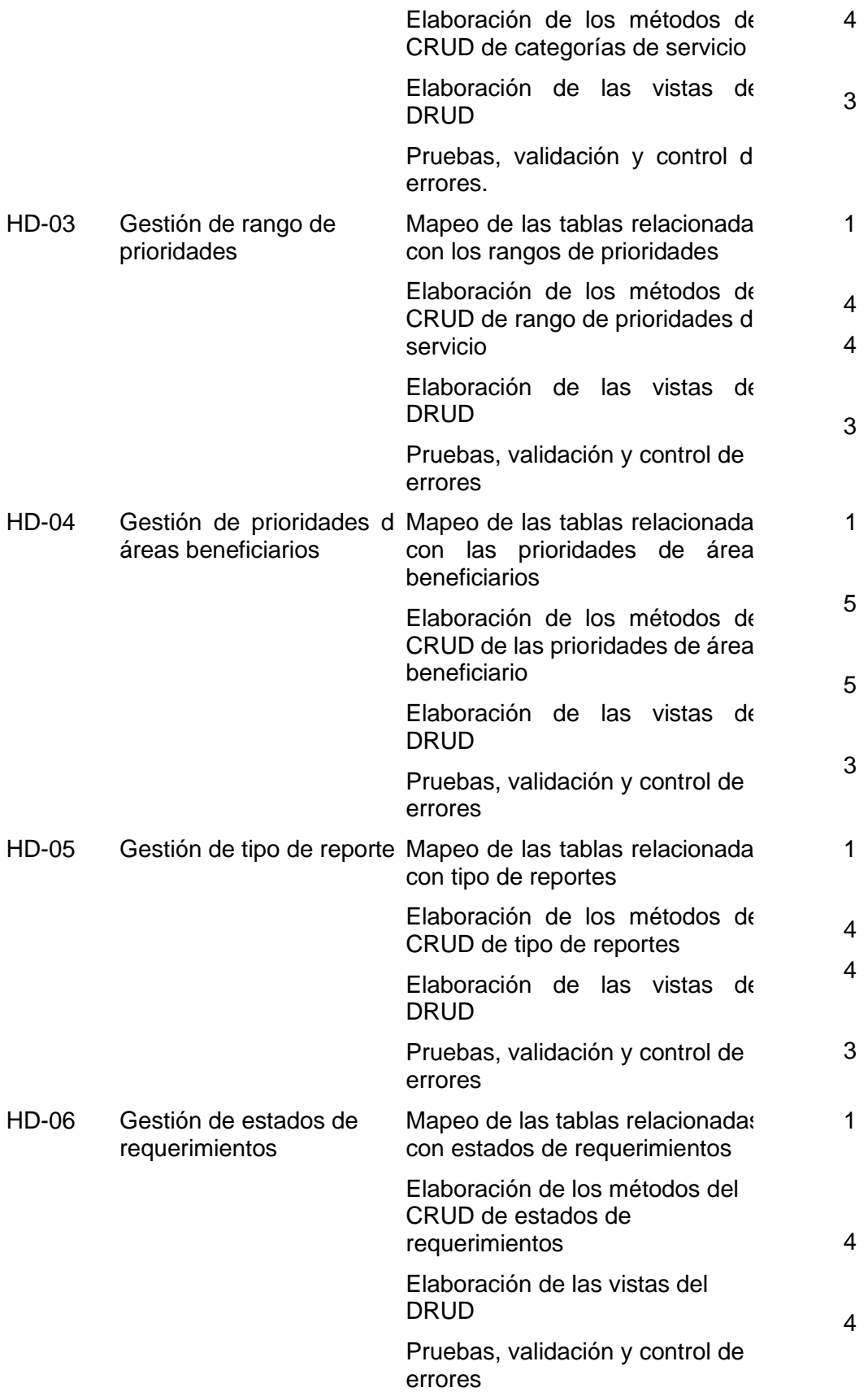

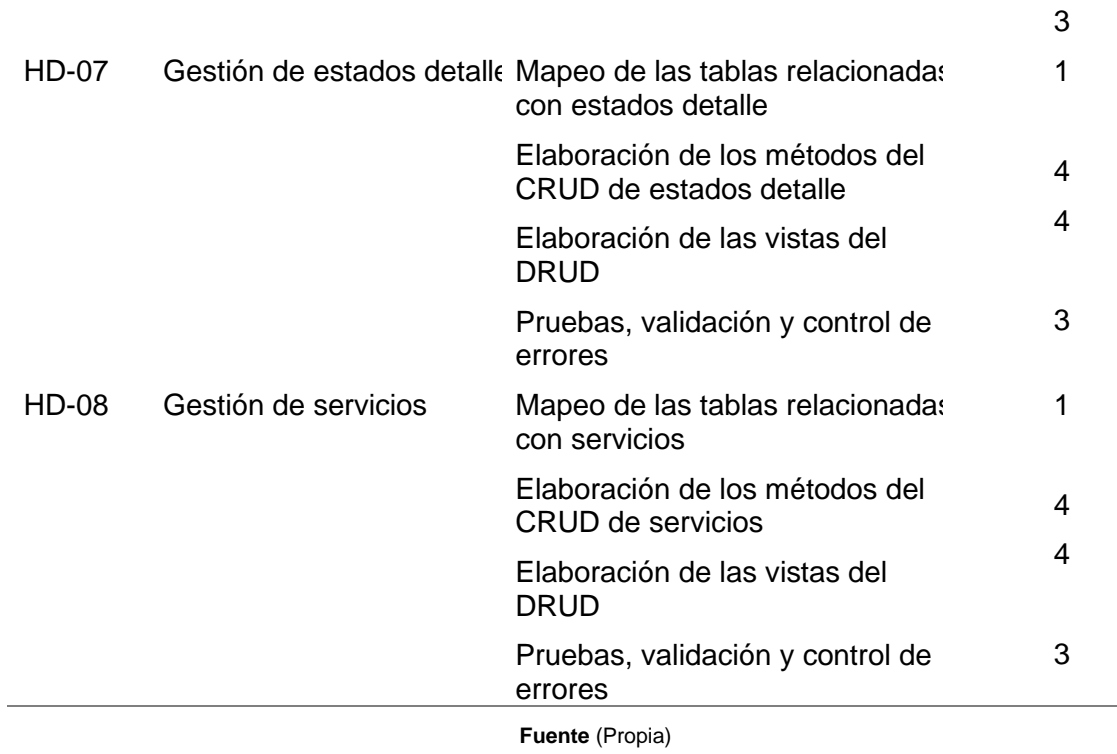

Pruebas de aceptación del primer entregable:

#### **Tabla 29.** Pruebas de aceptación - Sprint1

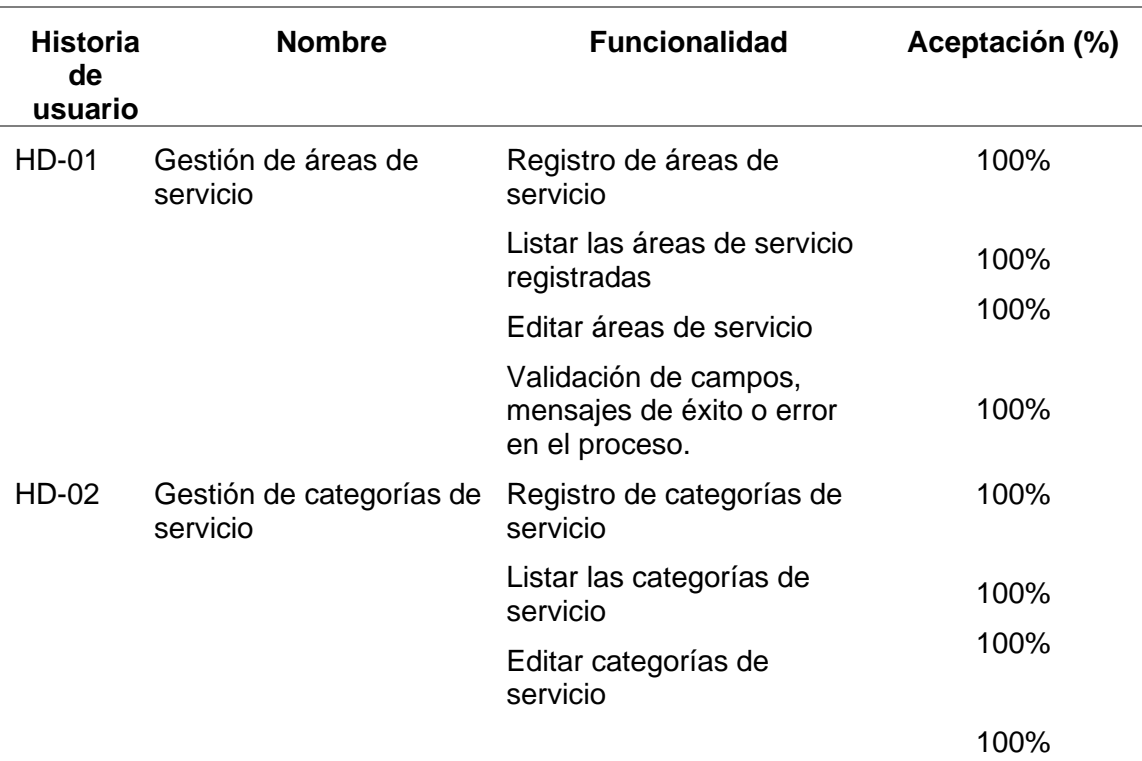

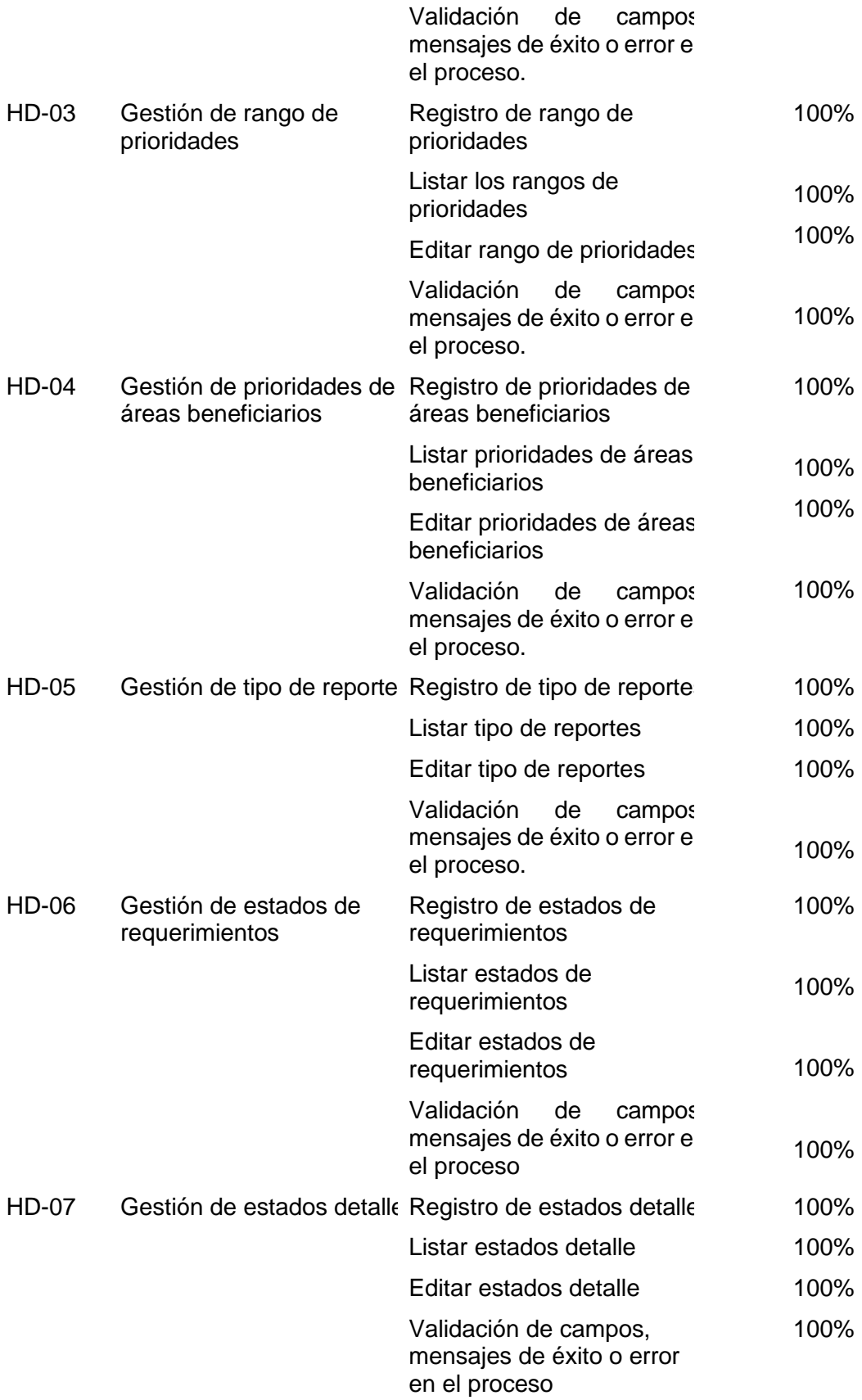

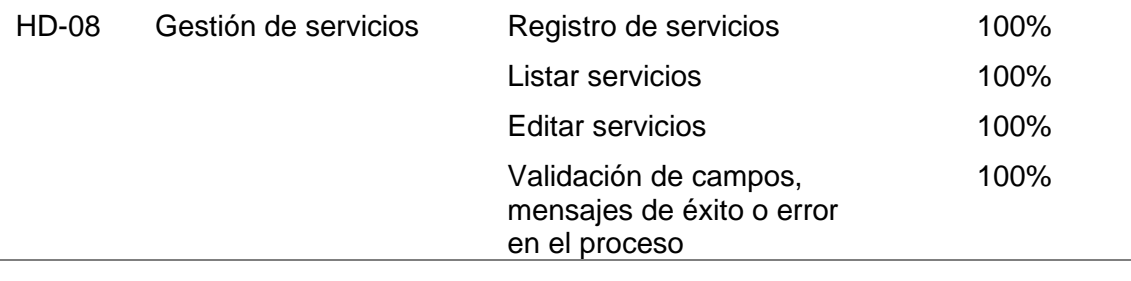

Incremento:

Para la aplicación web Help Desk ha creado un menú, en el que se encuentra la opción para la administración como se indica en la Fig. 17

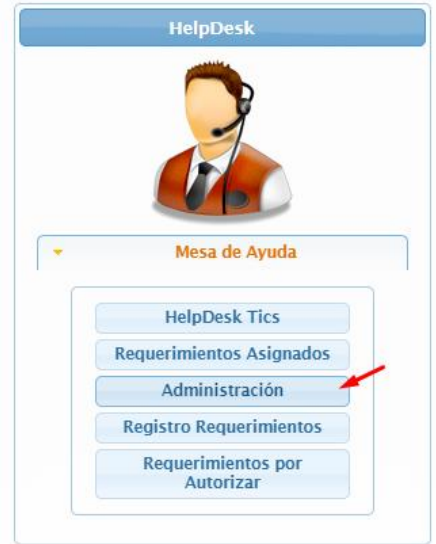

**Fig. 17**. Menú de Help Desk con la opción Administración

**Fuente** (Propia)

Seleccionando la opción de Administración se puede acceder al menú para las distintas gestiones necesarias para poner en cartelera los servicios que ofrece la Dirección de TIC's.

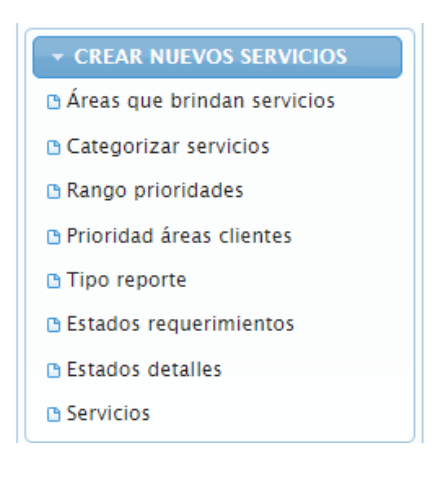

**Fig. 18.** Menú de Administración

Para la gestión de áreas que brindan servicios, Fig. 19, Fig 20.

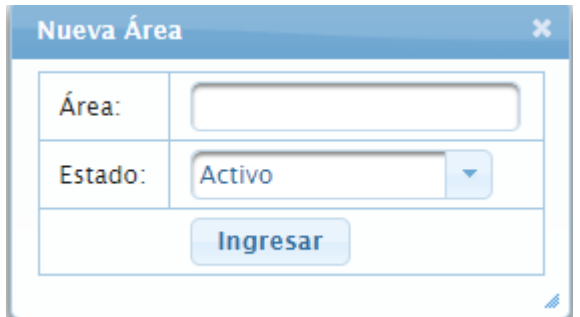

**Fig. 19.** Formulario de registro de nueva área de servicio

#### **Fuente** (Propia)

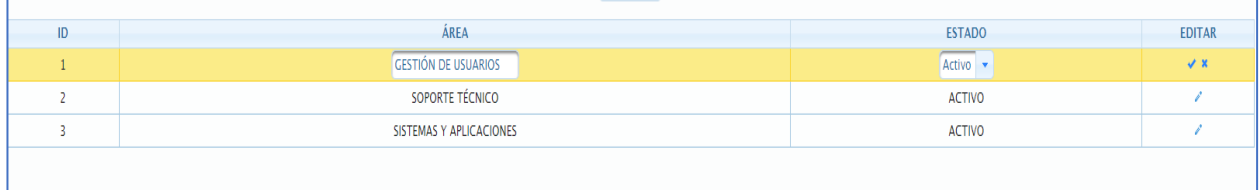

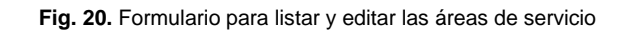

**Fuente** (Propia)
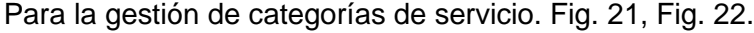

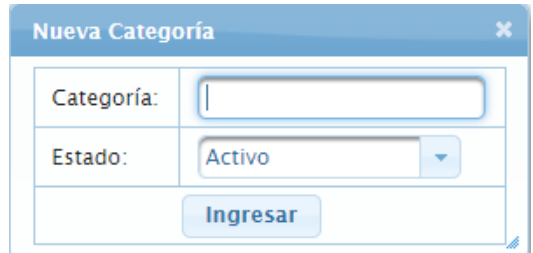

**Fig. 21.** Formulario de registro de nueva categoría servicio

| ID | CATEGORÍA     | <b>ESTADO</b>   | <b>EDITAR</b> |
|----|---------------|-----------------|---------------|
|    | Requerimiento | Activo          |               |
|    | Necesidad     | <b>INACTIVO</b> |               |

**Fig. 22**. Formulario para listar y editar categorías servicios

**Fuente** (Propia)

Para la gestión de rango de prioridades, Fig. 23 y Fig. 24.

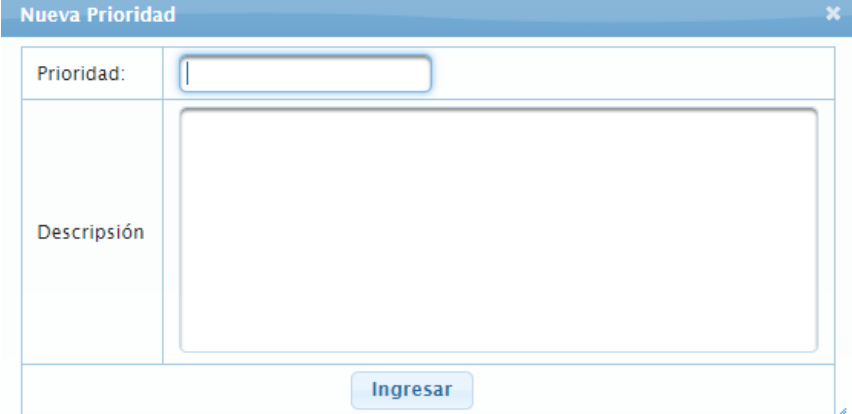

**Fig. 23.** Formulario para el registro de un nuevo rango de prioridades

**Fuente** (Propia)

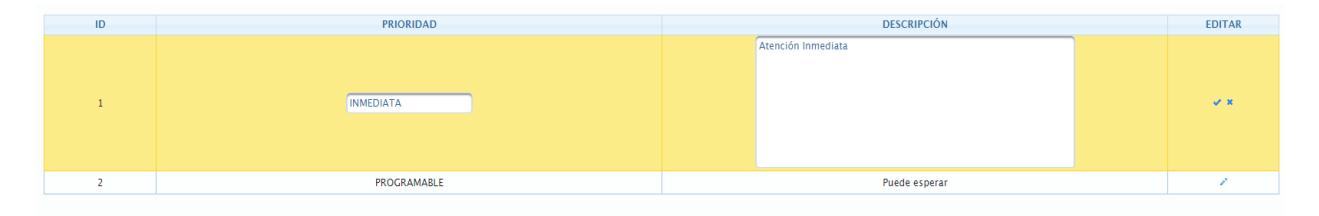

**Fig. 24.** Formulario para listar y editar rangos de prioridades

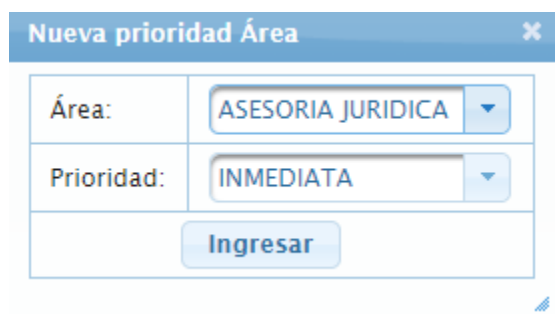

Para la gestión de prioridades de áreas clientes/beneficiarios, Fig. 25, Fig. 26

#### **Fig. 25.** Formulario de registro de prioridad a un área del beneficiario

#### **Fuente** (Propia)

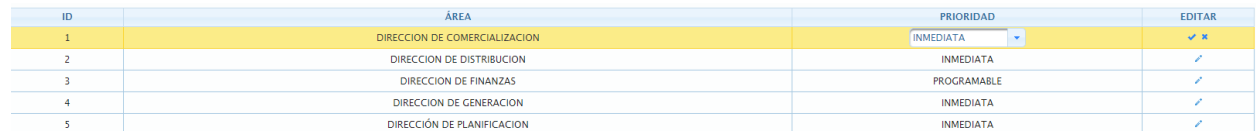

**Fig. 26.** Formulario para listar y editar las prioridades a las áreas de los beneficiarios

**Fuente** (Propia)

# Para la gestión de tipo de reportes, Fig. 27. Fig. 28.

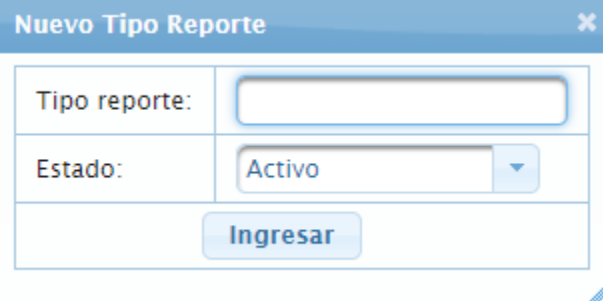

**Fig. 27.** Formulario de registro de nuevo tipo de reporte

**Fuente** (Propia)

| ID | <b>TIPO</b>        | <b>ESTADO</b> | EDITAR         |
|----|--------------------|---------------|----------------|
|    | <b>POR LLAMADA</b> | Activo        | $\overline{y}$ |
|    | POR SISTEMA        | <b>ACTIVO</b> |                |
|    | <b>POR MENSAJE</b> | <b>ACTIVO</b> |                |
|    | <b>POR CORREO</b>  | <b>ACTIVO</b> |                |

**Fig. 28.** Formulario para listar y editar los tipos de reporte

Para la gestión de estados de requerimientos. Fig. 29, Fig. 30.

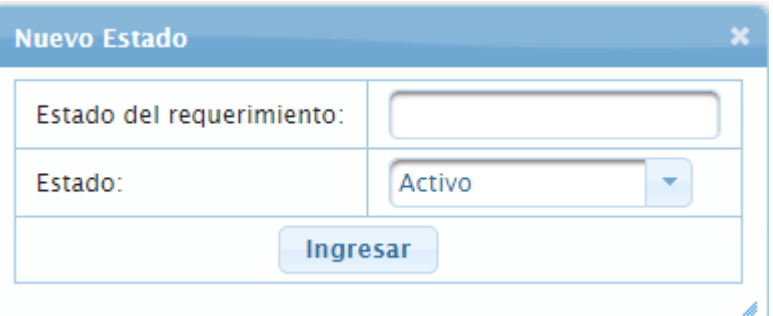

**Fig. 29.** Formulario de registro de nuevos estados de requerimiento

#### **Fuente** (Propia)

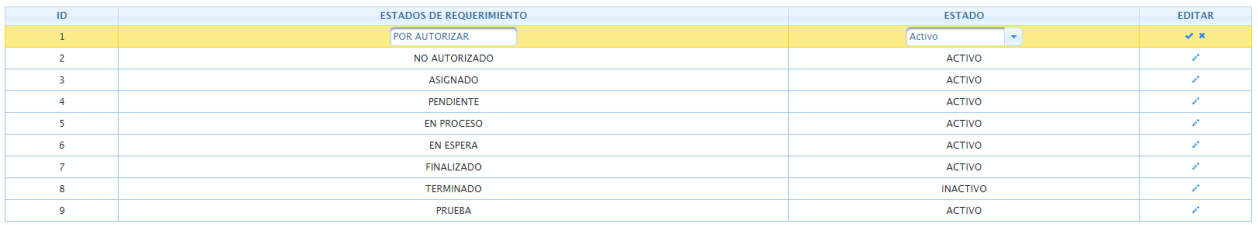

**Fig. 30.** Formulario para listar y editar estados de requerimientos

**Fuente** (Propia)

Para la gestión de estados de detalles, Fig. 31, Fig. 32.

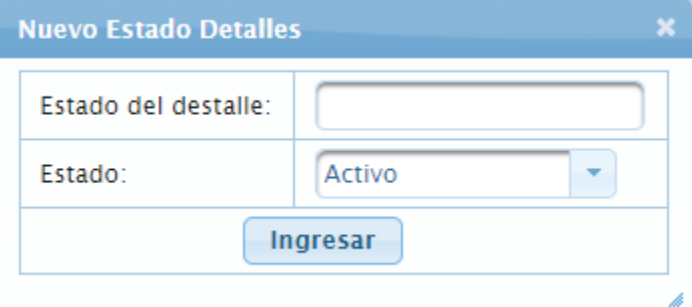

**Fig. 31.** Formulario de registro de nuevos estados de destalles

**Fuente** (Propia)

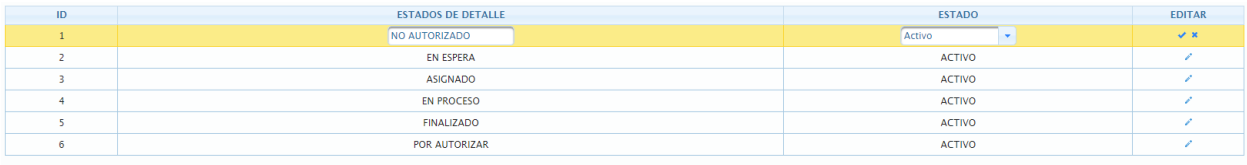

**Fig. 32.** Formulario para listar y editar los estados de los detalles

Para la gestión de servicios, Fig. 33 y Fig. 34.

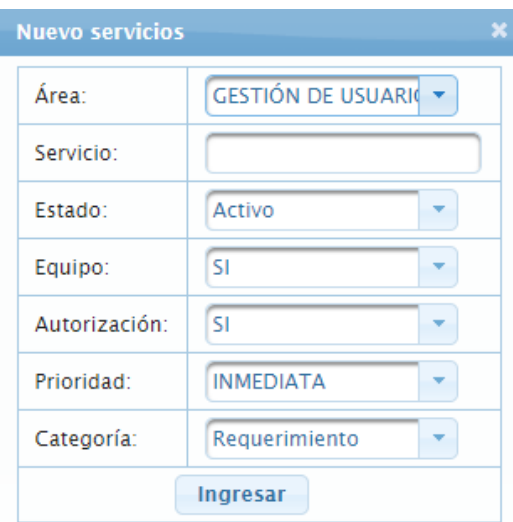

**Fig. 33**. Formulario de registro de un nuevo servicio

#### **Fuente** (Propia)

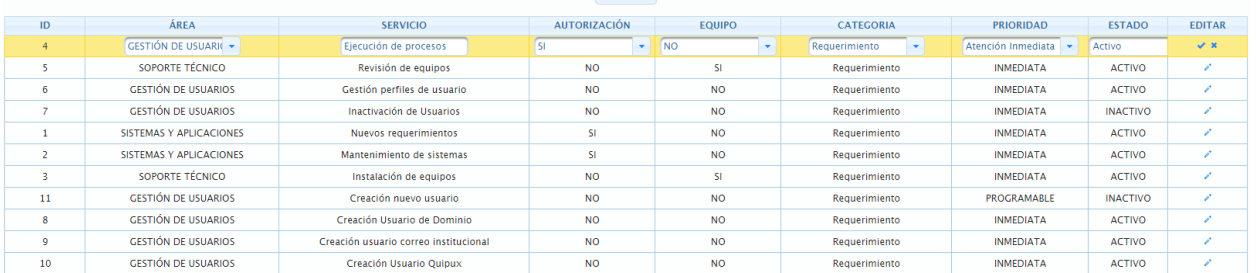

**Fig. 34.** Formulario para listar y editar servicios

**Fuente** (Propia)

Plan de mejora

**Tabla 30.** Plan de mejora - Sprint 1

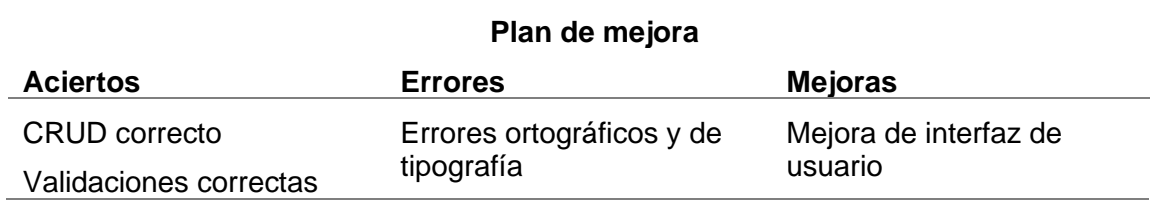

# 2.3.8 Sprint 2

**Tabla 31.** Sprint 2

| <b>Historias</b><br>de | <b>Nombre</b>                                 | <b>Tarea</b>                                                                                                    | <b>Horas</b> |
|------------------------|-----------------------------------------------|----------------------------------------------------------------------------------------------------|--------------|
| usuario                |                                               |                                                                                                    |              |
| $HD-09$                | Gestión de<br>requerimientos                  | Mapeo de las tablas<br>relacionadas con la gestión de<br>requerimientos.                                                           | 1            |
|                        |                                               | Elaboración de los métodos del<br>CRUD de requerimientos                                                                           | 64           |
|                        |                                               | Elaboración de las vistas del<br><b>DRUD</b>                                                                                       | 32           |
|                        |                                               | Pruebas, validación y control de<br>errores                                                                                        | 16           |
| $HD-10$                | Gestión de<br>requerimientos<br>(enlistar)    | Método que permita listar los<br>requerimientos con los estados<br>actualizados hasta que finalice e<br>proceso del requerimiento. | 36           |
| <b>HD-11</b>           | Gestión de<br>requerimientos por<br>autorizar | Método que permita listar los<br>requerimientos por responsable<br>de autorizar asignado.                                          | 16           |
|                        |                                               | Método que permita actualizar<br>estado a Autorizado o No<br>Autorizado.                                                           | 16           |
|                        |                                               | Método que permita listar los<br>requerimientos Autorizados o no<br>Autorizados por responsable de<br>autorizar asignado           | 14           |
| HD-12                  | de requerimientos                             | Gestión de asignaciór Método que permita listar los<br>requerimientos autorizados y<br>pendientes por asignar                      | 18           |
|                        |                                               | Método que permita listar los<br>empleados y un conteo de<br>cuantos requerimientos tiene<br>asignados y aún no ha<br>finalizado.  | 24           |
|                        |                                               | Método que permita asignar un<br>empleado responsable por<br>requerimiento.                                                        | 12           |

## Método que permita listar todos los requerimientos asignados con los estados de cada uno.

**Fuente** (Propia)

Pruebas de aceptación del segundo entregable:

**Tabla 32.** Pruebas de aceptación - Sprint 2

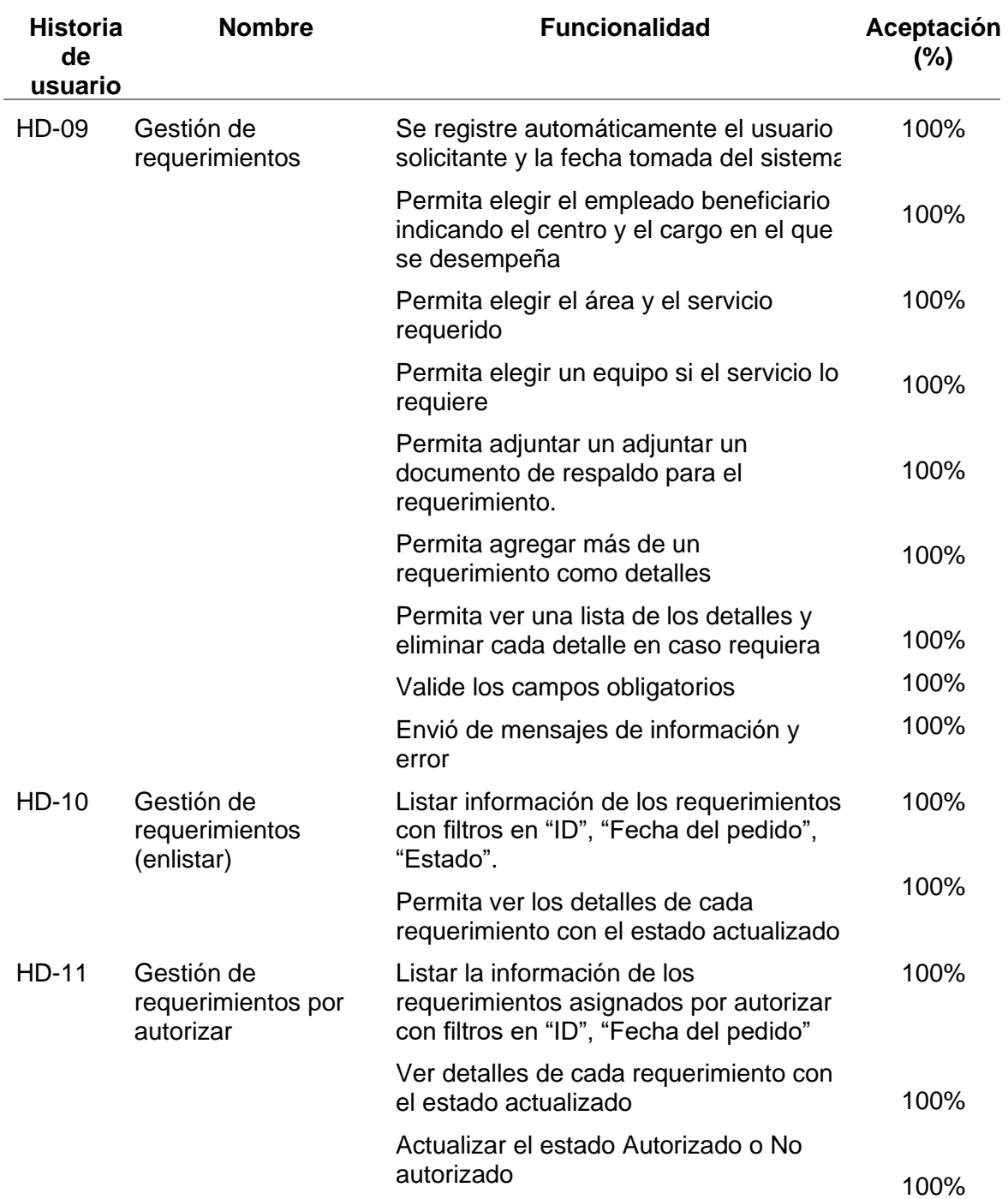

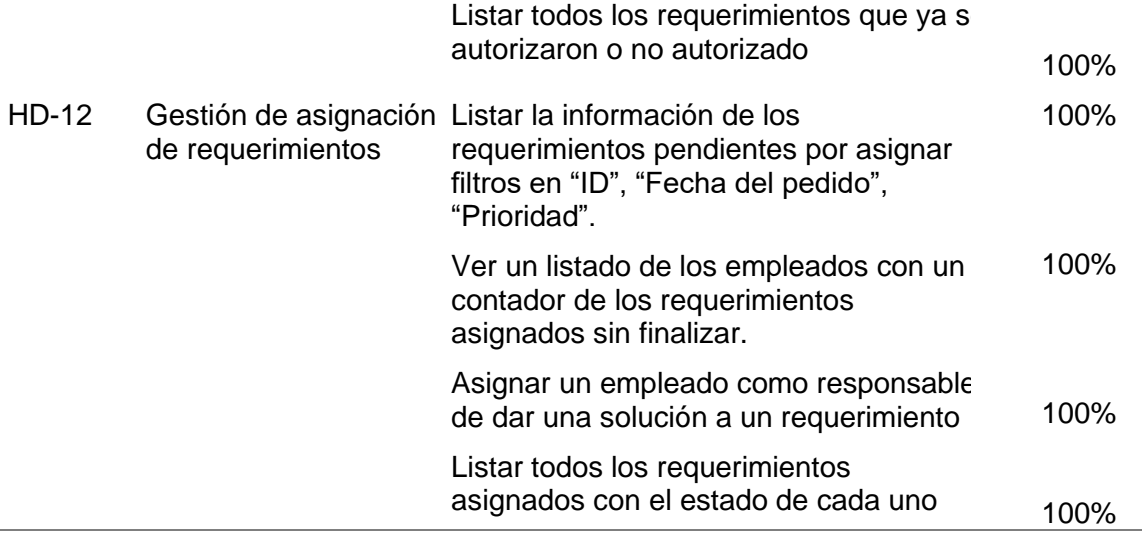

# Incremento

Para el registro de un nuevo requerimiento se ha puesto en el menú de Help Desk una opción de registro de requerimientos como se indica en la Fig. 35.

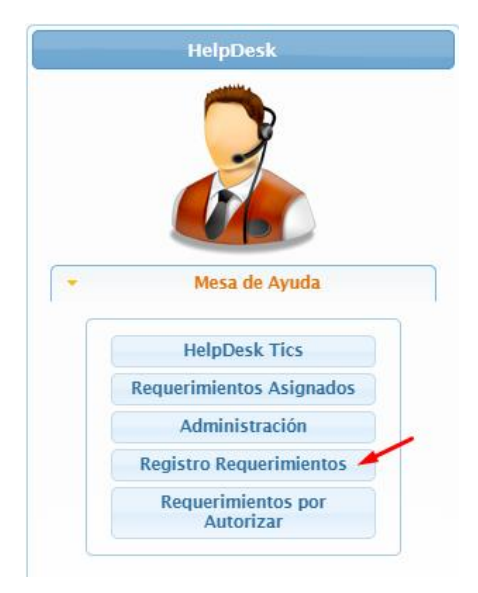

**Fig. 35.** Menú Help Desk indicando la opción de registro de requerimientos

Seleccionando la opción Registro Requerimientos se accede a una pantalla con un menú como se indica en la Fig. 36

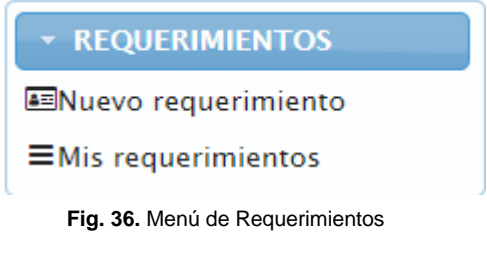

**Fuente** (Propia)

Seleccionando la opción de Nuevo requerimiento se accede a la siguiente pantalla para realizar un nuevo requerimiento como se indica en Fig. 37, Fig. 38, Fig. 39, Fig. 40

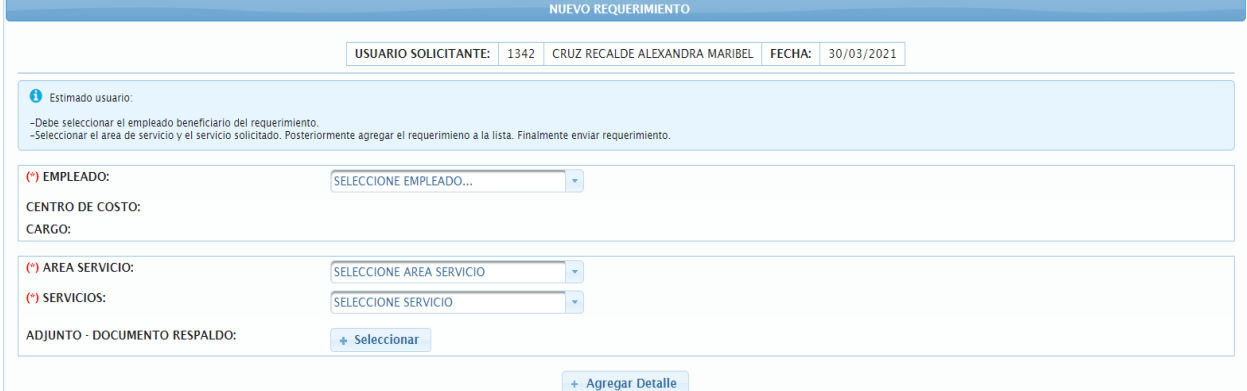

*Fig. 37. Formulario de registro de detalles de requerimiento*

**Fuente** (Propia)

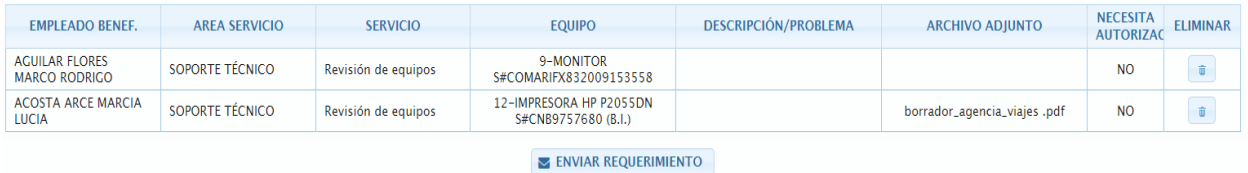

**Fig. 38.** Formulario para listar y eliminar detalles del requerimiento

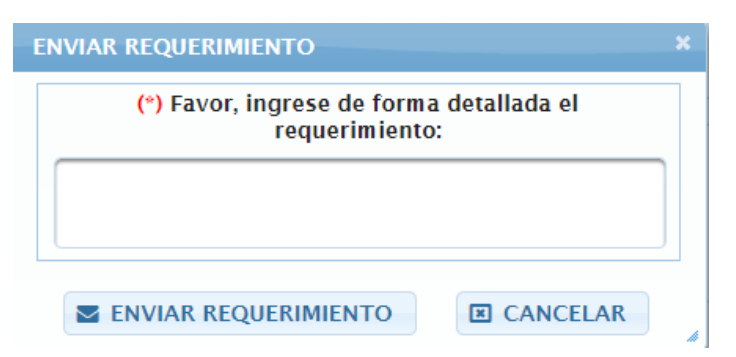

**Fig. 39.** Formulario que permite ingresar de forma detallada el requerimiento

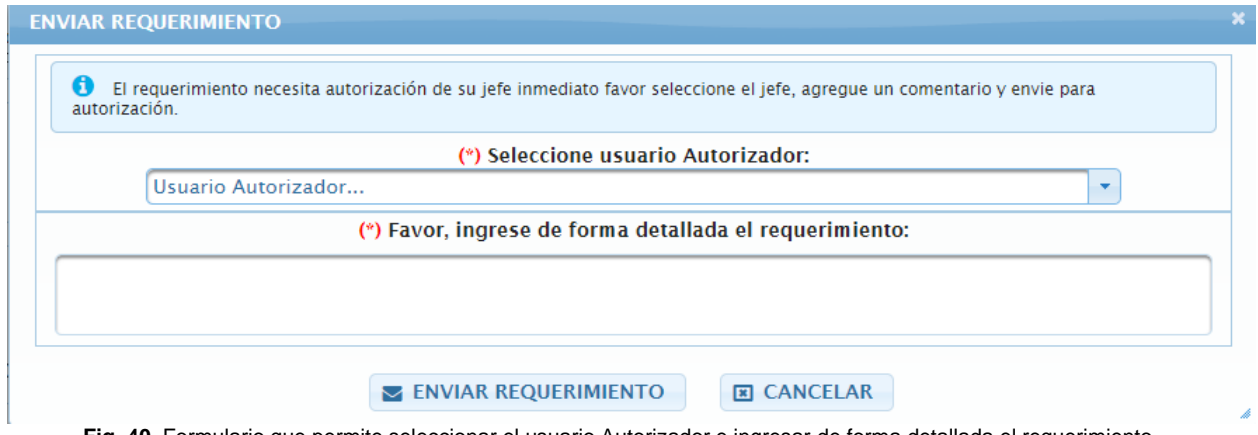

**Fig. 40**. Formulario que permite seleccionar el usuario Autorizador e ingresar de forma detallada el requerimiento

#### **Fuente** (Propia)

Seleccionando la opción Mis requerimientos se accede a la siguiente pantalla en la que se puede ver el listado de los requerimientos como se ve en la Fig. 41, Fig. 42

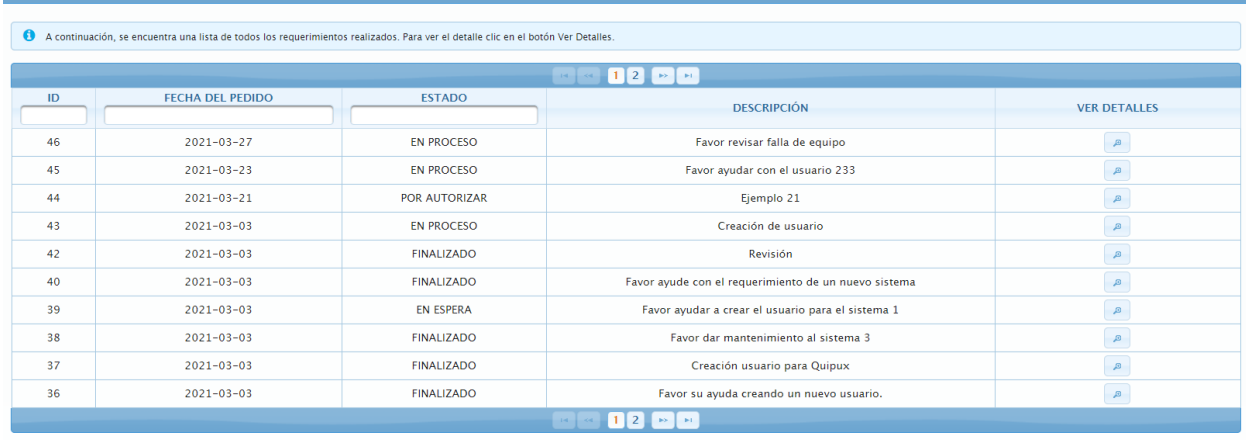

**Fig. 41.** Formulario que permite listar los requerimientos solicitados

| $\bullet$                                                               | A continuación, se encuentra una lista de todos los requerimientos realizados. Para ver el detalle clic en el botón Ver Detalles. |                                                   |                                              |                 |                       |                                                                                      |                                              |                  |                                                   |                                                              |                                 |                                             |                      |                       |                      |
|-------------------------------------------------------------------------|----------------------------------------------------------------------------------------------------|---------------------------------------------------|----------------------------------------------|-----------------|-----------------------|--------------------------------------------------------------------------------------|----------------------------------------------|------------------|---------------------------------------------------|--------------------------------------------------------------|---------------------------------|---------------------------------------------|----------------------|-----------------------|----------------------|
|                                                                         | $12$ $\rightarrow$<br>$14 - 14$                                                                                                   |                                                   |                                              |                 |                       |                                                                                      |                                              |                  |                                                   |                                                              |                                 |                                             |                      |                       |                      |
|                                                                         | ID                                                                                                    |                                                   | <b>FECHA DEL PEDIDO</b>                      |                 | <b>FSTADO</b>         |                                                                                      |                                              |                  |                                                   |                                                              |                                 |                                             |                      |                       |                      |
|                                                                         |                                                                                                    | <b>DETALLES DEL REQUERIMIENTO</b>                 |                                              |                 |                       |                                                                                      |                                              |                  |                                                   |                                                              |                                 |                                             |                      |                       |                      |
| A continuación, se encuentra el detalle del requerimiento seleccionado. |                                                                                                    |                                                   |                                              |                 |                       |                                                                                      |                                              |                  |                                                   |                                                              |                                 |                                             |                      |                       |                      |
|                                                                         | <b>ID PEDIDO</b>                                                                                                    | <b>EMPLEADO</b><br><b>BENEFICIARI</b>             | <b>AREA</b><br><b>SERVICIO</b>               | <b>SERVICIO</b> | <b>EQUIPO</b>         | <b>ESTADO</b>                                                                        | OBSERVACIO ADJUNTO                           |                  | <b>FECHA</b><br><b>ASIGNACIÓN</b>                 | <b>ASIGNADO</b><br>$\mathsf{A}$                              | <b>FECHA</b><br><b>ATENCIÓN</b> | <b>PEDIDO</b>                               | <b>SOLUCIÓN</b>      |                       | RECOMENDA VERIFICADO |
|                                                                         | 42                                                                                                    | <b>ACHIG</b><br><b>MORALES</b><br><b>FERNANDO</b> | <b>SISTEMAS Y</b><br>APLICACIONE de sistemas | Mantenimient    | No hay<br>descripción | <b>FINALIZADO</b>                                                                    |                                              | A,               | $2021 - 03 -$<br>03                               | CRUZ<br><b>RECALDE</b><br><b>ALEXANDRA</b><br><b>MARIBEL</b> | $2021 - 03 -$<br>03             | Favor dar<br>mantenimien<br>al sistema<br>з | sistema<br>corregido | reportar<br>novedades | $\blacktriangle$     |
|                                                                         |                                                                                                    |                                                   |                                              |                 |                       |                                                                                      |                                              | <b>■ SALIR</b>   |                                                   |                                                              |                                 |                                             |                      |                       |                      |
|                                                                         | তভ                                                                                                    |                                                   | 2021-05-05                                   |                 | <b>EN ESPEKA</b>      |                                                                                      |                                              |                  | Havor ayudar a crear el usuario para el sistema . |                                                              |                                 |                                             |                      |                       |                      |
|                                                                         | 38                                                                                                    |                                                   | $2021 - 03 - 03$                             |                 |                       | <b>FINALIZADO</b>                                                                    |                                              |                  | Favor dar mantenimiento al sistema 3              |                                                              |                                 |                                             |                      | $\mathcal{P}$         |                      |
|                                                                         | 37                                                                                                    |                                                   | $2021 - 03 - 03$                             |                 |                       | <b>FINALIZADO</b>                                                                    | Creación usuario para Quipux<br>$\mathbb{B}$ |                  |                                                   |                                                              |                                 |                                             |                      |                       |                      |
|                                                                         | 36                                                                                                    |                                                   | $2021 - 03 - 03$                             |                 |                       | <b>FINALIZADO</b><br>Favor su ayuda creando un nuevo usuario.<br>$\, \mathcal{B} \,$ |                                              |                  |                                                   |                                                              |                                 |                                             |                      |                       |                      |
|                                                                         |                                                                                                    |                                                   |                                              |                 |                       |                                                                                      | $1 - 1 - 1$                                  | $12 \rightarrow$ |                                                   |                                                              |                                 |                                             |                      |                       |                      |

**Fig. 42.** Formulario que permite ver los detalles del requerimiento seleccionado

Para autorizar un requerimiento se ha puesto en el menú de Help Desk la opción de Requerimientos por autorizar como se muestra en la Fig. 43

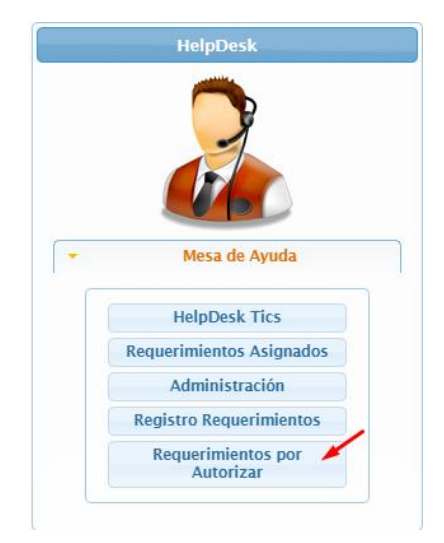

**Fig. 43.** Menú Help Desk indicando la opción de requerimientos por autorizar

**Fuente** (Propia)

Seleccionando la opción de requerimientos por autorizar se accede a una pantalla en la que se presenta un menú como se ve en la Fig. 44

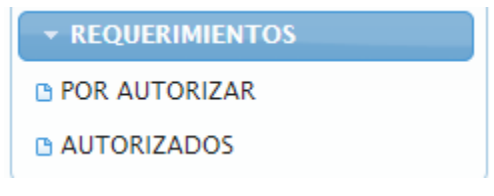

**Fig. 44.** Menú de Requerimientos por autorizar

Seleccionando la opción por autorizar, se accede a una pantalla en la que se puede autorizar o no autorizar un requerimiento asignado, como se ve en la Fig. 45, Fig. 46

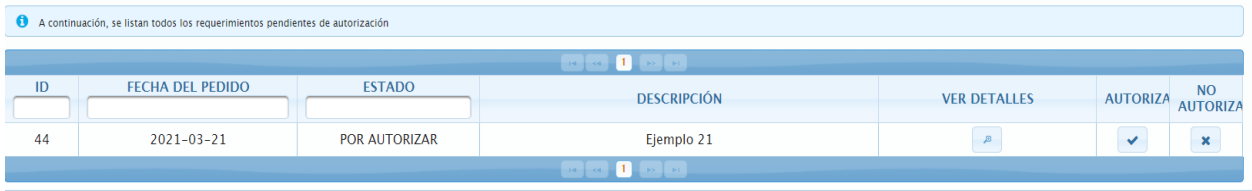

**Fig. 45.** Formulario para listar y autorizar o no autorizar

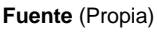

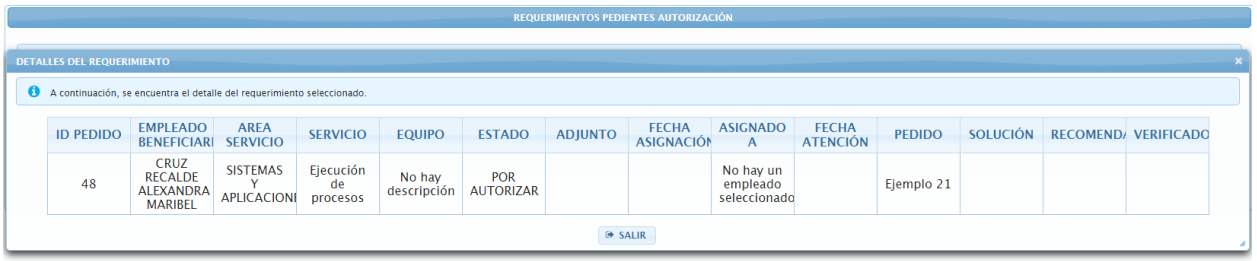

**Fig. 46.** Formulario de detalle de requerimiento por autorizar seleccionado

**Fuente** (Propia)

Seleccionando la opción autorizados se accede a la siguiente pantalla como se indica en l Fig. 47.

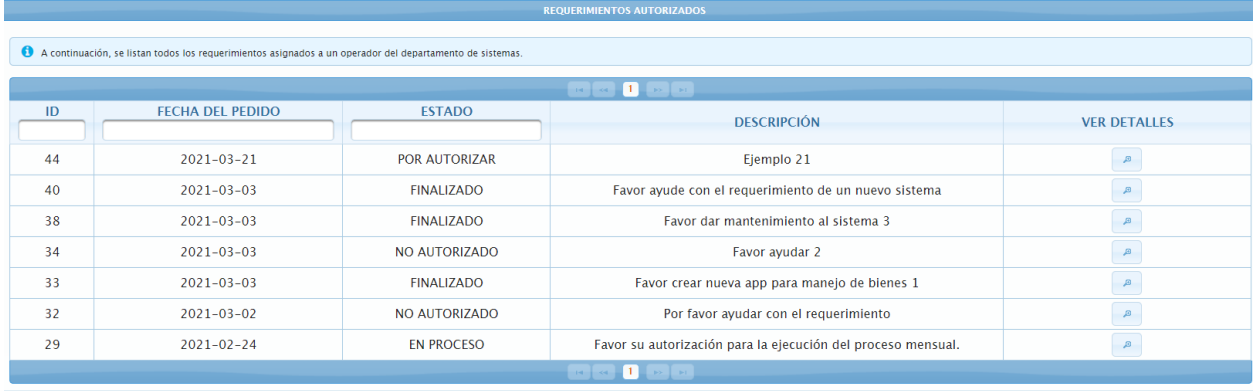

**Fig. 47.** Formulario para listar y ver detalles de los requerimientos autorizados y no autorizados asignados

|                                             | <b>REQUERIMIENTOS AUTORIZADOS</b>                                                                        |                                    |                                                                         |                                                              |               |                  |                       |                   |                          |                     |               |  |                               |  |
|---------------------------------------------|----------------------------------------------------------------------------------------------------|------------------------------------|-------------------------------------------------------------------------|--------------------------------------------------------------|---------------|------------------|-----------------------|-------------------|--------------------------|---------------------|---------------|--|-------------------------------|--|
|                                             |                                                                                                    |                                    |                                                                         |                                                              |               |                  |                       |                   |                          |                     |               |  |                               |  |
|                                             | A continuación, se listan todos los requerimientos asignados a un operador del departamento de sistemas. |                                    |                                                                         |                                                              |               |                  |                       |                   |                          |                     |               |  |                               |  |
|                                             | $\ u\  = \alpha - 1$ , so $\ u\ $                                                                        |                                    |                                                                         |                                                              |               |                  |                       |                   |                          |                     |               |  |                               |  |
|                                             | ID<br><b>FECHA DEL PEDIDO</b><br><b>ESTADO</b><br><b>DESCRIPCIÓN</b>                                     |                                    |                                                                         |                                                              |               |                  |                       |                   |                          | <b>VER DETAILES</b> |               |  |                               |  |
|                                             | <b>DETALLES DEL REQUERIMIENTO</b>                                                                        |                                    |                                                                         |                                                              |               |                  |                       |                   |                          |                     |               |  |                               |  |
| $\boldsymbol{\omega}$                       |                                                                                                    |                                    | A continuación, se encuentra el detalle del requerimiento seleccionado. |                                                              |               |                  |                       |                   |                          |                     |               |  |                               |  |
|                                             |                                                                                                    | <b>EMPLEADO</b>                    | <b>AREA</b>                                                             |                                                              |               |                  |                       | <b>FECHA</b>      | <b>ASIGNADO</b>          | <b>FECHA</b>        |               |  |                               |  |
|                                             | <b>ID PEDIDO</b>                                                                                         | BENEFICIARI SERVICIO               |                                                                         | <b>SERVICIO</b>                                              | <b>EQUIPO</b> | <b>ESTADO</b>    | <b>ADJUNTO</b>        | <b>ASIGNACIÓN</b> | $\mathsf{A}$             | <b>ATENCIÓN</b>     | <b>PEDIDO</b> |  | SOLUCIÓN RECOMEND/ VERIFICADO |  |
|                                             |                                                                                                    | <b>CRUZ</b><br><b>RECALDE</b>      | <b>SISTEMAS</b>                                                         | Ejecución                                                    | No hay        | <b>POR</b>       |                       |                   | No hay un                |                     |               |  |                               |  |
|                                             | 48                                                                                                    | <b>ALEXANDRA</b><br><b>MARIBEL</b> | <b>APLICACIONI</b>                                                      | de<br>procesos                                               | descripción   | <b>AUTORIZAR</b> |                       |                   | empleado<br>seleccionado |                     | Ejemplo 21    |  |                               |  |
|                                             |                                                                                                    |                                    |                                                                         |                                                              |               |                  | <b>⊕ SALIR</b>        |                   |                          |                     |               |  |                               |  |
| 29<br>$2021 - 02 - 24$<br><b>EN PROCESO</b> |                                                                                                    |                                    |                                                                         | Favor su autorización para la ejecución del proceso mensual. |               |                  |                       |                   |                          |                     |               |  |                               |  |
|                                             |                                                                                                    |                                    |                                                                         |                                                              |               |                  | realized the contract |                   |                          |                     |               |  |                               |  |

**Fig. 48.** Formulario para el detalle del requerimiento seleccionado

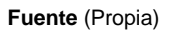

Para asignar un requerimiento se ha puesto en el menú de Help Desk la opción Help Desk como se muestra en la Fig. 49

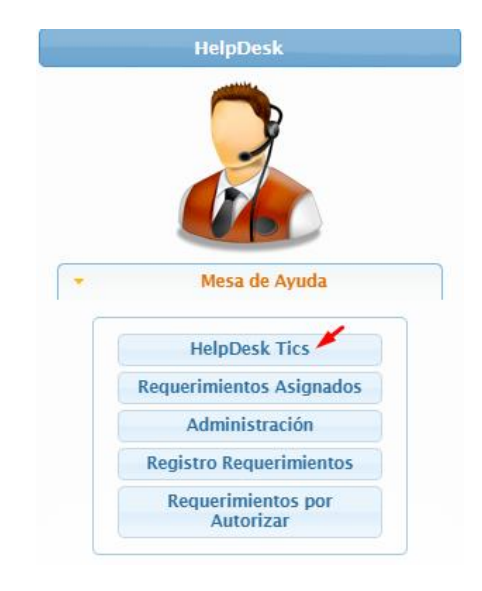

**Fig. 49.** Menú Help Desk indicando la opción Help Desk

**Fuente** (Propia)

Seleccionando la opción Help Desk se accede a la pantalla en la que se indica un menú como se indica en la Fig. 50

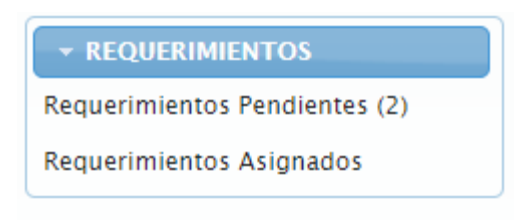

**Fig. 50.** Menú de requerimientos por asignar

Seleccionando la opción requerimientos pendientes, se accede a una pantalla en la que se puede se puede asignar un empleado responsable, Fig. 51, Fig. 52

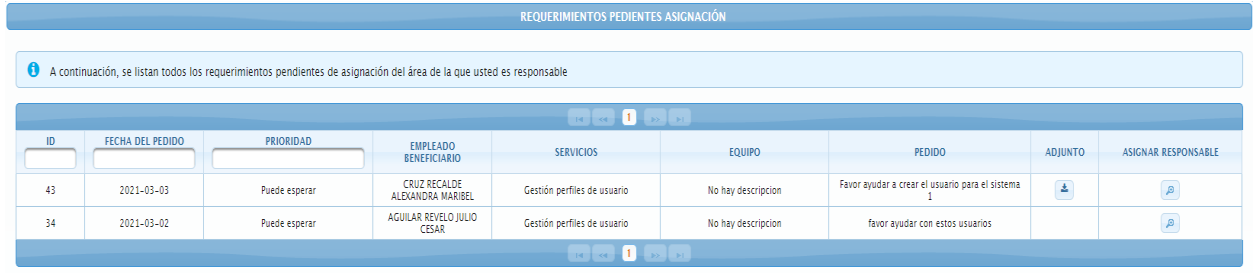

**Fig. 51.** Formulario para listar los requerimientos pendientes, con la opción de asignar un empleado responsable

**Fuente** (Propia)

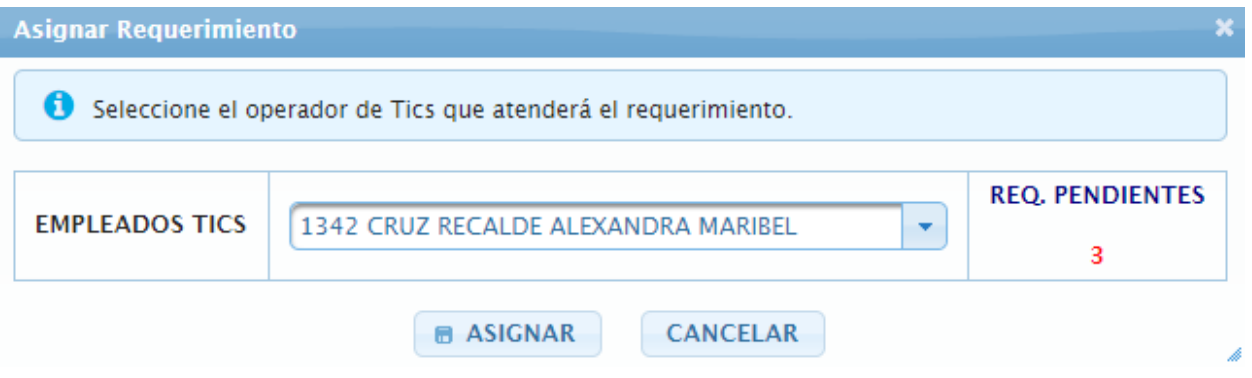

**Fig. 52.** Formulario para elegir y asignar un empleado responsable

**Fuente** (Propia)

Seleccionando la opción requerimientos asignados se accede a una pantalla como se indica en la Fig. 53

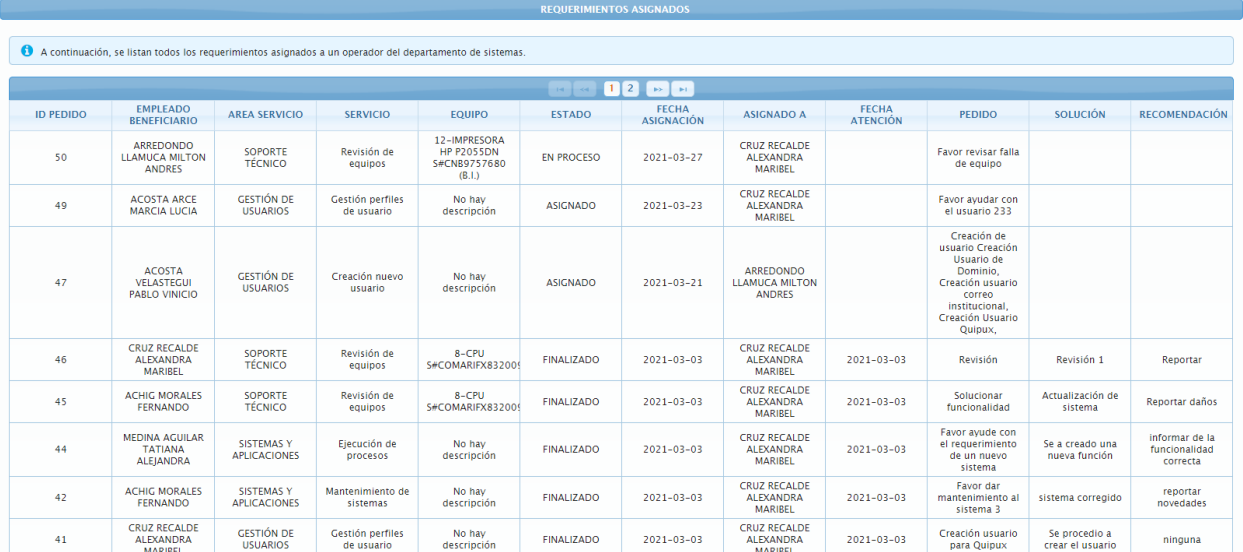

**Fig. 53.** Formulario para listar los requerimientos asignados con el estado de cada uno

#### **Fuente** (Propia)

Plan de mejora

**Tabla 33.** Plan de mejoras - Sprint 2

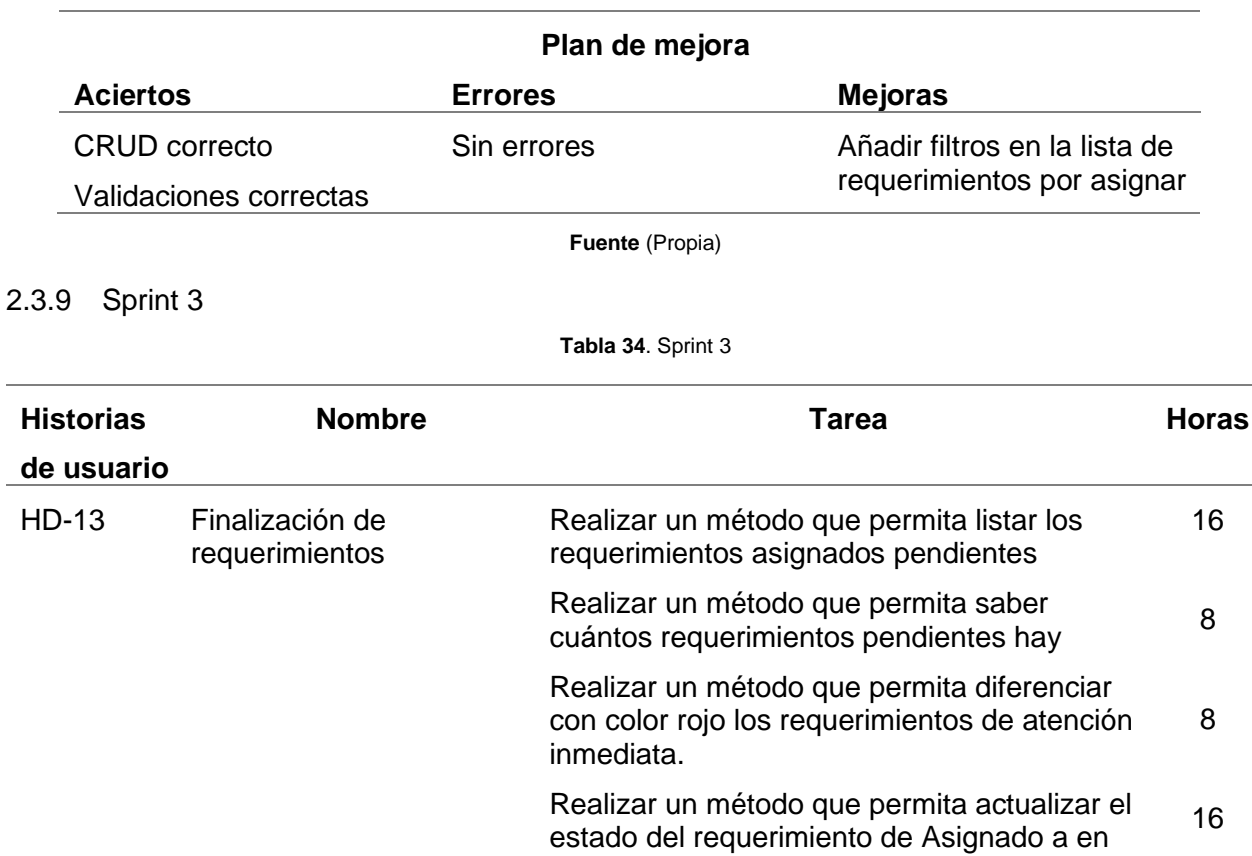

proceso

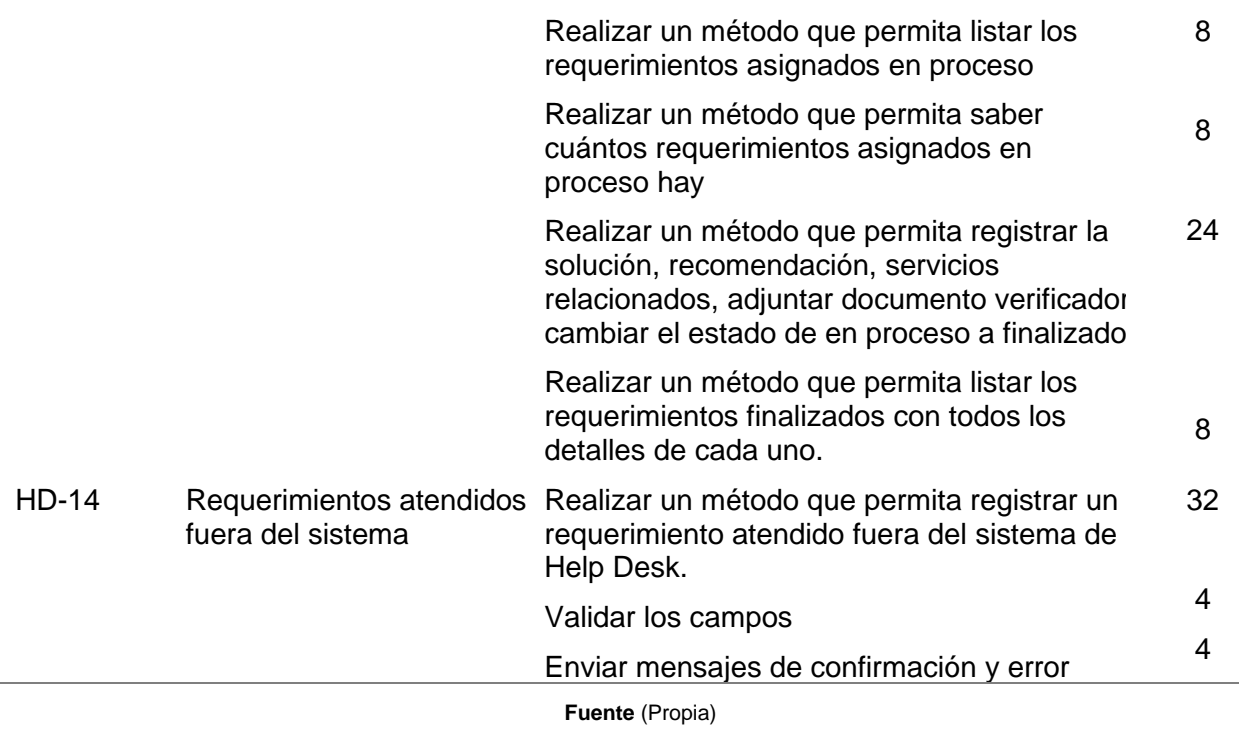

Pruebas de aceptación del tercer entregable:

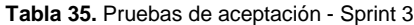

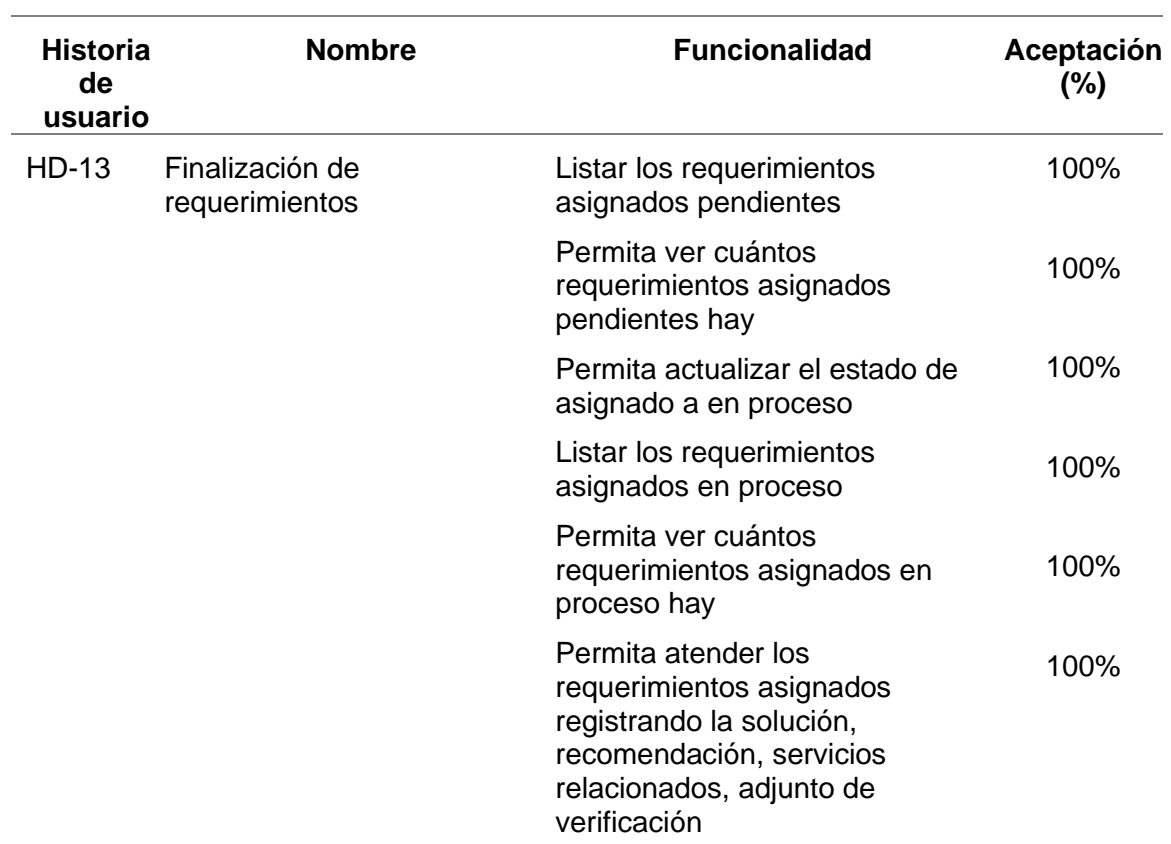

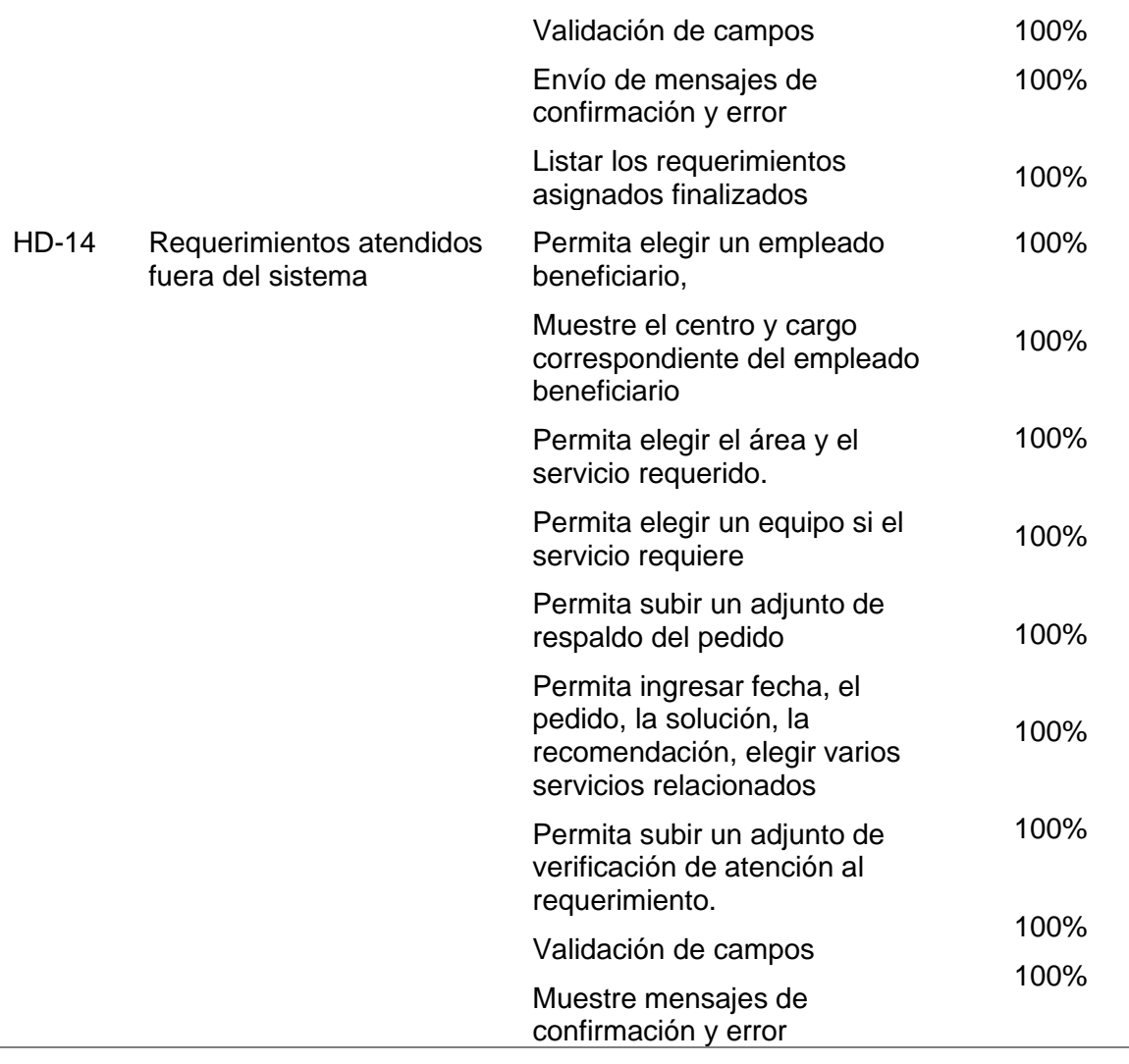

Incremento

Para ver los requerimientos asignados se ha puesto en el menú del Help Desk la opción Requerimientos asignados, como se ve en la Fig. 54.

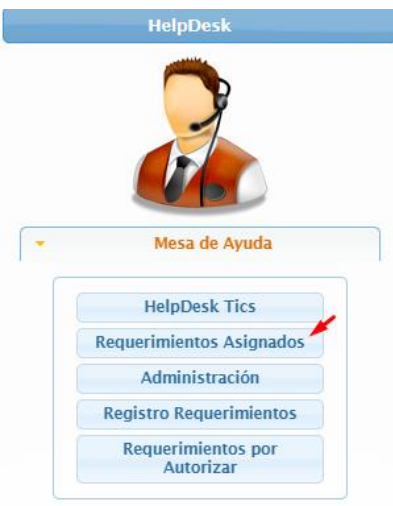

**Fig. 54**. Menú Help Desk indicando la opción de Requerimientos Asignados

Seleccionando la opción de requerimientos asignados se puede acceder a una página en la que se muestra un menú como se indica en la Fig. 55

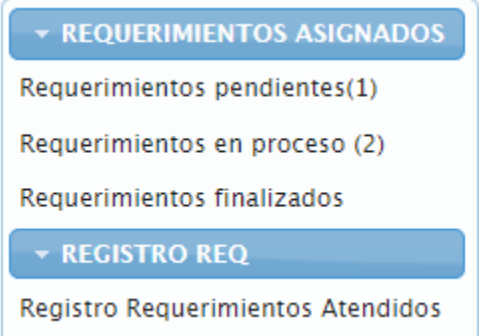

**Fig. 55** Menú de requerimientos asignados y registro de requerimientos atendidos fuera del sistema

**Fuente** (Propia)

Seleccionando la opción de requerimientos pendientes se accede a una pantalla en la que se puede ver los requerimientos pendientes y se puede actualizar el estado de asignado a en proceso, como se muestra en la Fig. 56

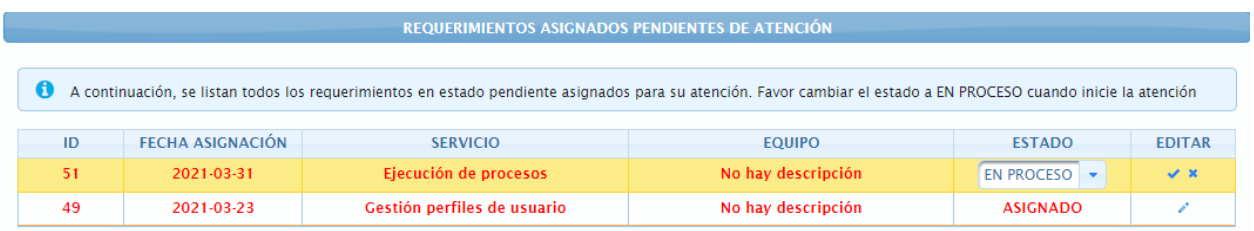

**Fig. 56.** Formulario para listar y actualizar estado de asignado a en proceso

**Fuente** (Propia)

Seleccionando la opción requerimientos en proceso se accede a una pantalla en la que se puede ver los requerimientos en proceso y se puede atender el requerimiento como se ve en la Fig. 57, Fig. 58

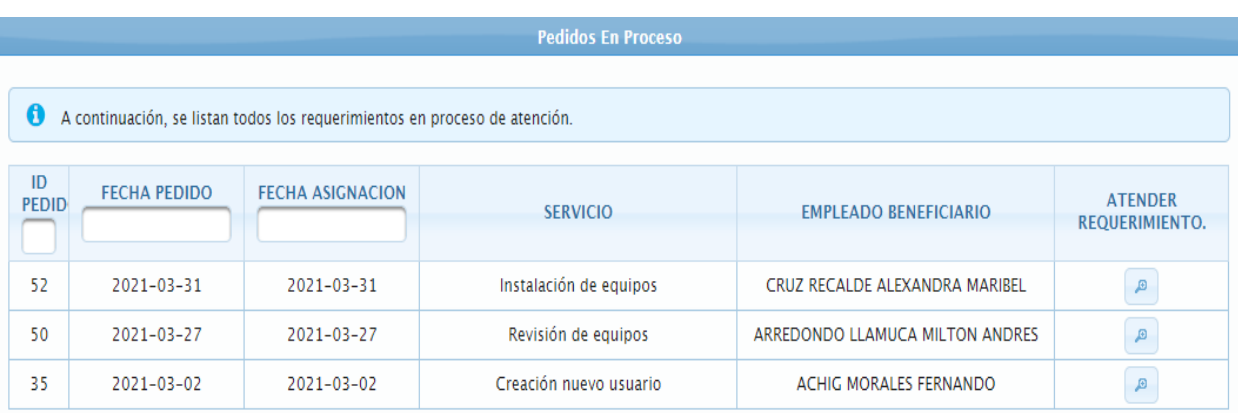

**Fig. 57.** Formulario para listar los requerimientos en proceso, con la opción de atender requerimiento

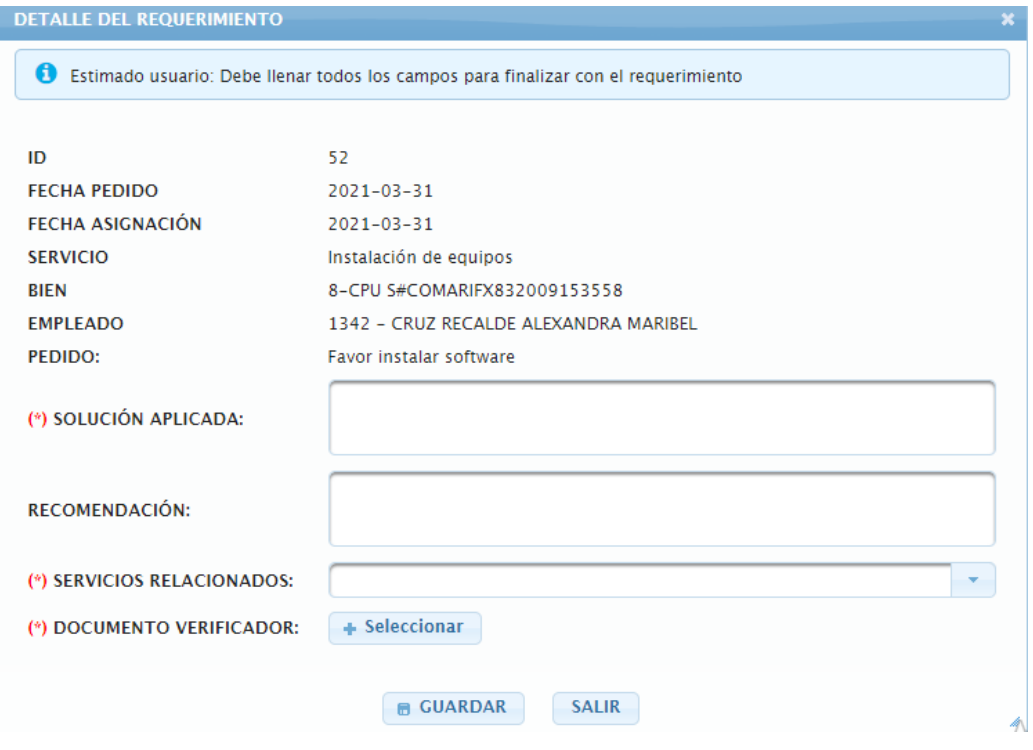

**Fig. 58.** Formulario de atención de requerimiento asignado

**Fuente** (Propia)

Seleccionando la opción requerimientos finalizados podemos acceder a una pantalla en la que se enlistan a detalle los requerimientos asignados finalizados como se indica en la Fig. 59.

|            |                                                             |                                     | <b>Pedidos Finalizados</b>  |                                                   |                                                                                                    |                      |  |  |  |  |  |  |
|------------|-------------------------------------------------------------|-------------------------------------|-----------------------------|---------------------------------------------------|----------------------------------------------------------------------------------------------------|----------------------|--|--|--|--|--|--|
| ø          | A continuación, se visualizan los requerimientos atendidos. |                                     |                             |                                                   |                                                                                                    |                      |  |  |  |  |  |  |
|            | $\mathbf{1}$<br>$\mathbb{R}^n$<br>$1 - 1$                   |                                     |                             |                                                   |                                                                                                    |                      |  |  |  |  |  |  |
| ID<br>REO. | <b>FECHA</b><br><b>ASIGNACION</b>                           | <b>FECHA</b><br><b>FINALIZACIÓN</b> | <b>SERVICIO</b>             | <b>BENEFICIARIO</b>                               | <b>PEDIDO</b>                                                                                                    |                      |  |  |  |  |  |  |
| 46         | $2021 - 03 - 03$                                            | $2021 - 03 - 03$                    | Revisión de equipos         | <b>CRUZ RECALDE ALEXANDRA</b><br><b>MARIBEL</b>   | Revisión                                                                                                    |                      |  |  |  |  |  |  |
| 45         | $2021 - 03 - 03$                                            | $2021 - 03 - 03$                    | Revisión de equipos         | <b>ACHIG MORALES FERNANDO</b>                     | Solucionar funcionalidad                                                                                                    | Actualiz             |  |  |  |  |  |  |
| 44         | $2021 - 03 - 03$                                            | $2021 - 03 - 03$                    | Ejecución de procesos       | <b>MEDINA AGUILAR TATIANA</b><br><b>ALEIANDRA</b> | Favor ayude con el requerimiento<br>de un nuevo sistema                                                                                           | Se a creado          |  |  |  |  |  |  |
| 42         | $2021 - 03 - 03$                                            | $2021 - 03 - 03$                    | Mantenimiento de sistemas   | <b>ACHIG MORALES FERNANDO</b>                     | Favor dar mantenimiento al<br>sistema 3                                                                                                    | siste                |  |  |  |  |  |  |
| 41         | $2021 - 03 - 03$                                            | $2021 - 03 - 03$                    | Gestión perfiles de usuario | CRUZ RECALDE ALEXANDRA<br>MARIBEL                 | Creación usuario para Quipux                                                                                                    | Se procedi           |  |  |  |  |  |  |
| 40         | $2021 - 03 - 03$                                            | $2021 - 03 - 03$                    | Creación nuevo usuario      | CRUZ RECALDE ALEXANDRA<br><b>MARIBEL</b>          | Favor su ayuda creando un<br>nuevo usuario. Creación Usuario<br>de Dominio, Creación usuario<br>correo institucional, Creación<br>Usuario Quipux, | Se creo usu<br>notif |  |  |  |  |  |  |

**Fig. 59.** Formulario para listar los requerimientos asignados atendidos

Seleccionando la opción registro requerimientos atendidos se accede a una pantalla en la que se puede registrar los requerimientos solicitados fuera del sistema Help Desk, Fig. 60.

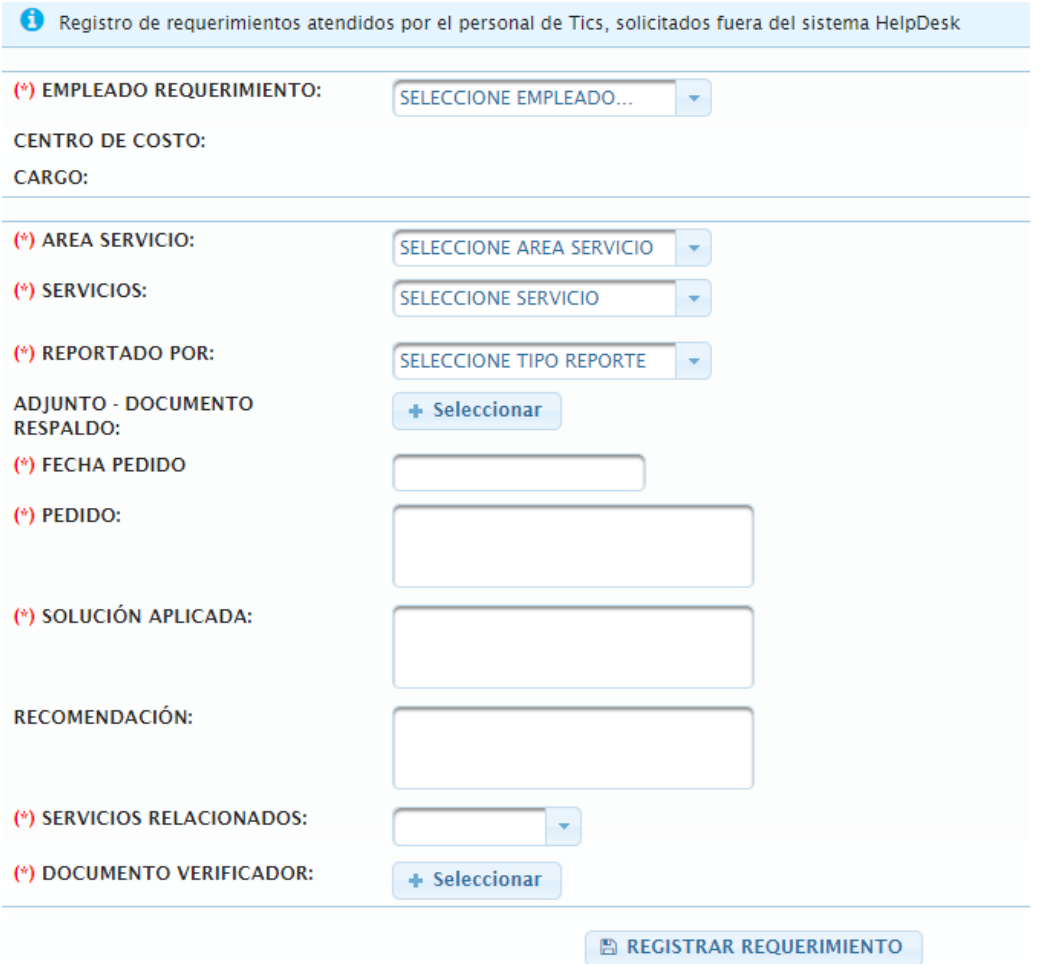

**Fig. 60.** Formulario de registro de requerimientos solicitados fuera del Help Desk

**Fuente** (Propia)

Plan de mejora

**Tabla 36.** Plan de mejoras - Sprint 3

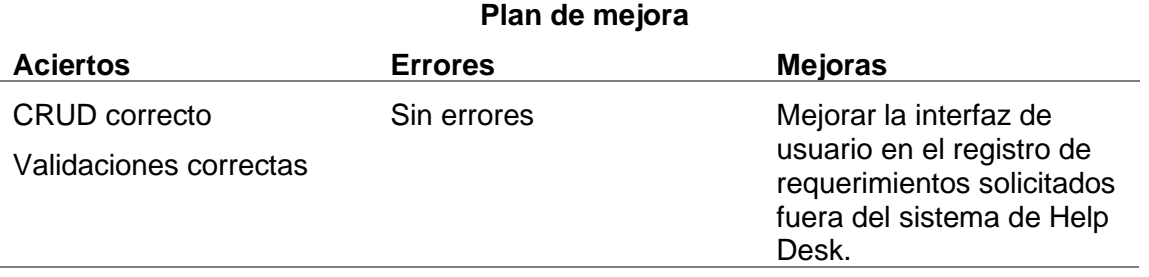

2.3.10 Sprint 4

**Tabla 37.** Sprint 4

| <b>Historia</b><br>de<br>usuario | <b>Nombre</b>                                             | Tarea                                                                                                    | Horas |
|----------------------------------|-----------------------------------------------------------|----------------------------------------------------------------------------------------------------|-------|
| <b>HD-15</b>                     | Reportes de<br>requerimientos (listas -<br>Administrador) | Realizar métodos que permitan listar los<br>requerimientos con el filtro de usuario<br>responsable                                            | 10    |
|                                  |                                                           | Realizar métodos que permitan listar los<br>requerimientos con el filtro de rango de<br>fechas específico                                     | 12    |
|                                  |                                                           | Realizar métodos que permitan listar los<br>requerimientos con el filtro de áreas de<br>servicios solicitados.                                | 10    |
|                                  |                                                           | Realizar métodos que permitan listar los<br>requerimientos con el filtro de usuarios<br>beneficiarios los servicios de gestión de<br>usuarios | 10    |
| <b>HD-16</b>                     | Reportes de<br>requerimientos<br>(Operador TIC's)         | Realizar método que permita listar los<br>requerimientos con el filtro de usuario<br>beneficiario y un equipo en específico                   | 12    |
| <b>HD-17</b>                     | Reportes en gráficos                                      | Realizar los métodos que permitan<br>graficar los requerimientos asignados por<br>empleado responsable                                        | 16    |
|                                  |                                                           | Realizar los métodos que permitan listar<br>los requerimientos asignados con los<br>nombres del empleado responsable                          | 10    |
|                                  |                                                           | Realizar los métodos que permitan<br>graficar los requerimientos solicitados<br>según las áreas de los requerimientos                         | 16    |
|                                  |                                                           | Realizar los métodos que permitan listar<br>los requerimientos y los nombres de las<br>áreas de los servicios requeridos                      | 10    |
|                                  |                                                           | Realizar los métodos que permitan<br>graficar los requerimientos por estado de<br>requerimiento                                               | 12    |

Pruebas de aceptación del cuarto entregable

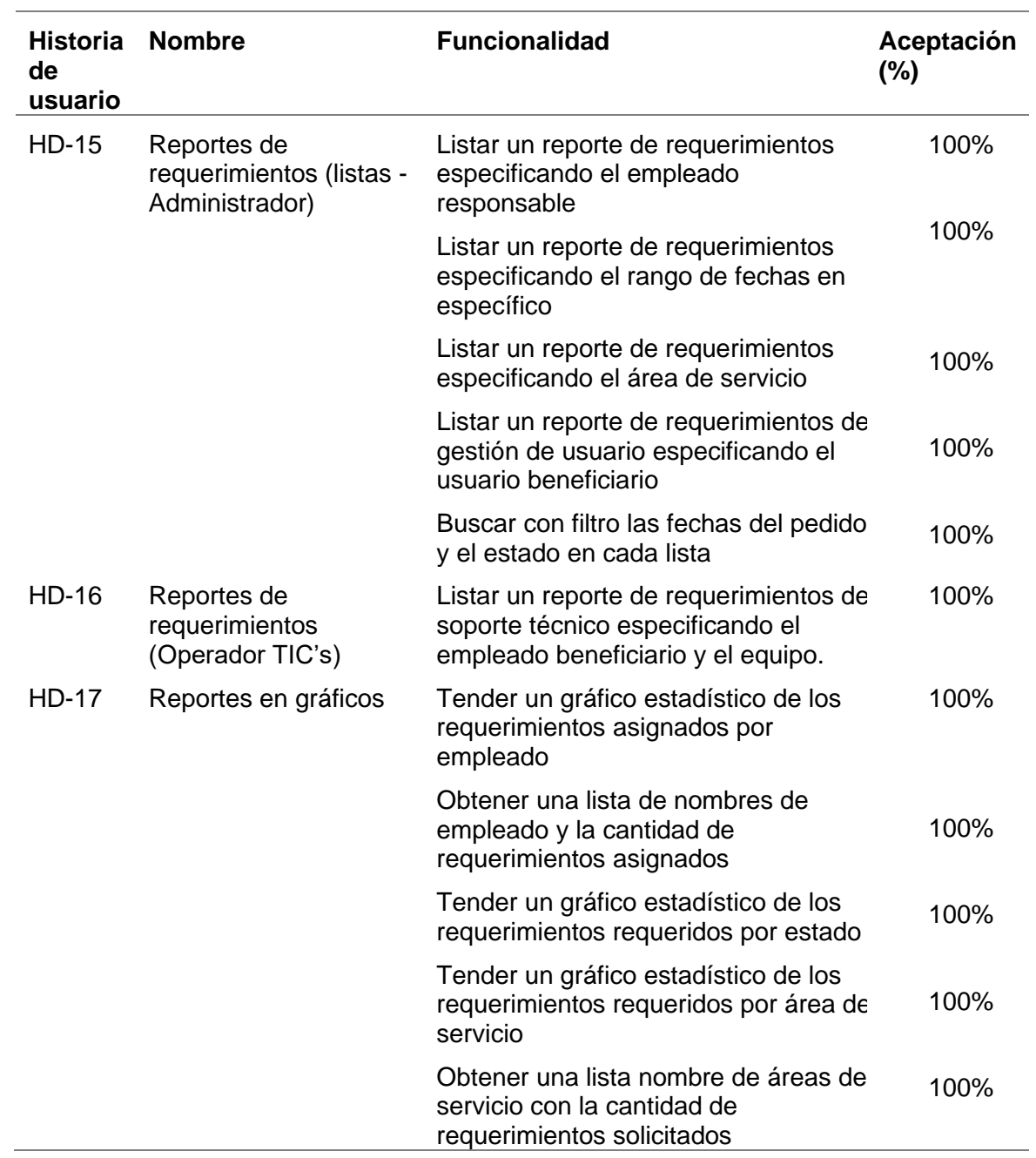

**Tabla 38.** Pruebas de aceptación - Sprint 4

Incremento

Para los reportes se ha creado un menú de reportes de requerimientos como se indica en la Fig. 61

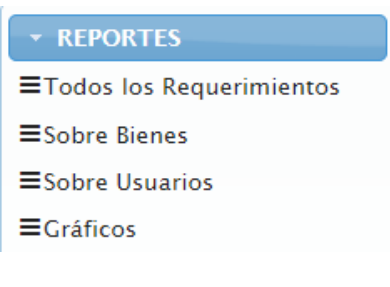

**Fig. 61.** Menú de reportes

**Fuente** (Propia)

Seleccionando la opción todos los requerimientos se accede a una pantalla en la que se puede elegir el tipo de filtro como se indica en la Fig. 62, Fig. 63, Fig. 64, Fig. 65.

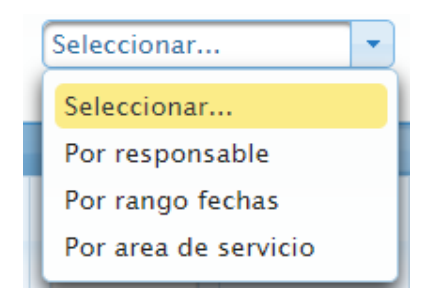

**Fig. 62.** Opciones de filtro de todos los requerimientos

#### **Fuente** (Propia)

|                                                                                                    | <b>REQUERIMIENTOS</b>                                                      |                                   |                                |                                          |                                                   |                                                           |                                      |                       |                   |             |  |  |  |
|----------------------------------------------------------------------------------------------------|----------------------------------------------------------------------------|-----------------------------------|--------------------------------|------------------------------------------|---------------------------------------------------|-----------------------------------------------------------|--------------------------------------|-----------------------|-------------------|-------------|--|--|--|
| ø<br>A continuación, se encuentra una lista de todos los requerimientos realizados y los estados de los mismos |                                                                            |                                   |                                |                                          |                                                   |                                                           |                                      |                       |                   |             |  |  |  |
|                                                                                                    | Elegir el tipo de filtro:                                                  |                                   |                                | Por responsable<br>÷                     |                                                   |                                                           |                                      |                       |                   |             |  |  |  |
|                                                                                                    |                                                                            |                                   | <b>EMPLEADO RESPONSABLE:</b>   |                                          |                                                   |                                                           |                                      |                       |                   |             |  |  |  |
|                                                                                                    |                                                                            |                                   |                                | 1342 - CRUZ RECALDE ALEXANDRA MARIBEL    |                                                   |                                                           | ×.                                   |                       |                   |             |  |  |  |
|                                                                                                    | $2 \mid 3$<br>$\mathbf{1}$<br>$\sim$ 1 $\sim$<br><b>BSC</b><br>$1 - 4 - 1$ |                                   |                                |                                          |                                                   |                                                           |                                      |                       |                   |             |  |  |  |
| ID<br>PFD.                                                                                                    | ID<br>REO.                                                                 | <b>FFCHA DFI</b><br><b>PEDIDO</b> | <b>FSTADO</b><br><b>PEDIDO</b> | <b>AREA</b><br><b>SERVICIO</b>           | <b>EMPLEADO</b><br><b>BENEFIC.</b>                | <b>DESCRIPC.</b>                                          | <b>SERVICIO</b>                      | <b>EQUIPO</b>         | <b>ESTADO</b>     | <b>ADIU</b> |  |  |  |
| 33                                                                                                    | 37                                                                         | $2021 - 03 - 03$                  | <b>FINALIZADO</b>              | <b>SISTEMAS Y</b><br><b>APLICACIONE</b>  | <b>ACHIG</b><br><b>MORALES</b><br><b>FERNANDO</b> | Favor crear<br>nueva app<br>para<br>manejo de<br>bienes 1 | <b>Nuevos</b><br>requerimie          | No hay<br>descripción | <b>FINALIZADO</b> | 出           |  |  |  |
| 35                                                                                                    | 39                                                                         | $2021 - 03 - 03$                  | <b>FINALIZADO</b>              | <b>GESTIÓN</b><br>DE<br><b>USUARIOS</b>  | <b>ACHIG</b><br><b>MORALES</b><br><b>FERNANDO</b> | solucionar<br>usuario                                     | Gestión<br>perfiles<br>de<br>usuario | No hav<br>descripción | <b>FINALIZADO</b> | 志           |  |  |  |
| 45                                                                                                    | 49                                                                         | $2021 - 03 - 23$                  | <b>FN</b><br><b>PROCESO</b>    | <b>GESTIÓN</b><br>DE<br><b>HELLADIOC</b> | <b>ACOSTA</b><br><b>ARCE</b><br><b>MARCIA</b>     | Favor<br>ayudar con<br>el usuario                         | Gestión<br>perfiles<br>de            | No hay<br>descripción | <b>ASIGNADO</b>   | 出           |  |  |  |

**Fig. 63.** Formulario para listar requerimientos eligiendo el empleado responsable

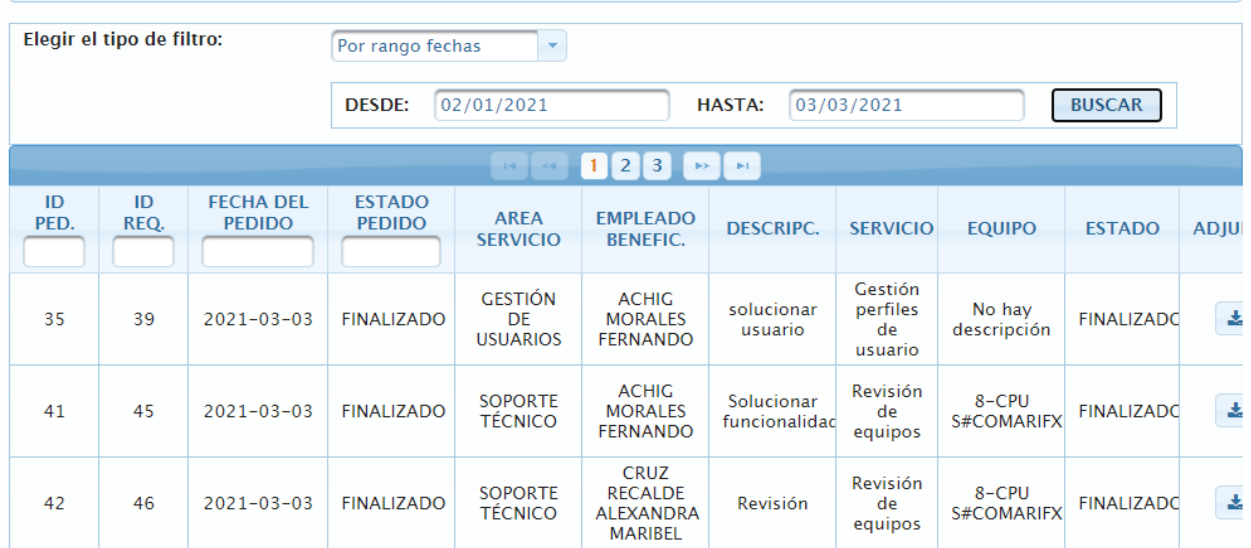

**Fig. 64.** Formulario para listar los reportes especificando el rango de fechas

#### **Fuente** (Propia)

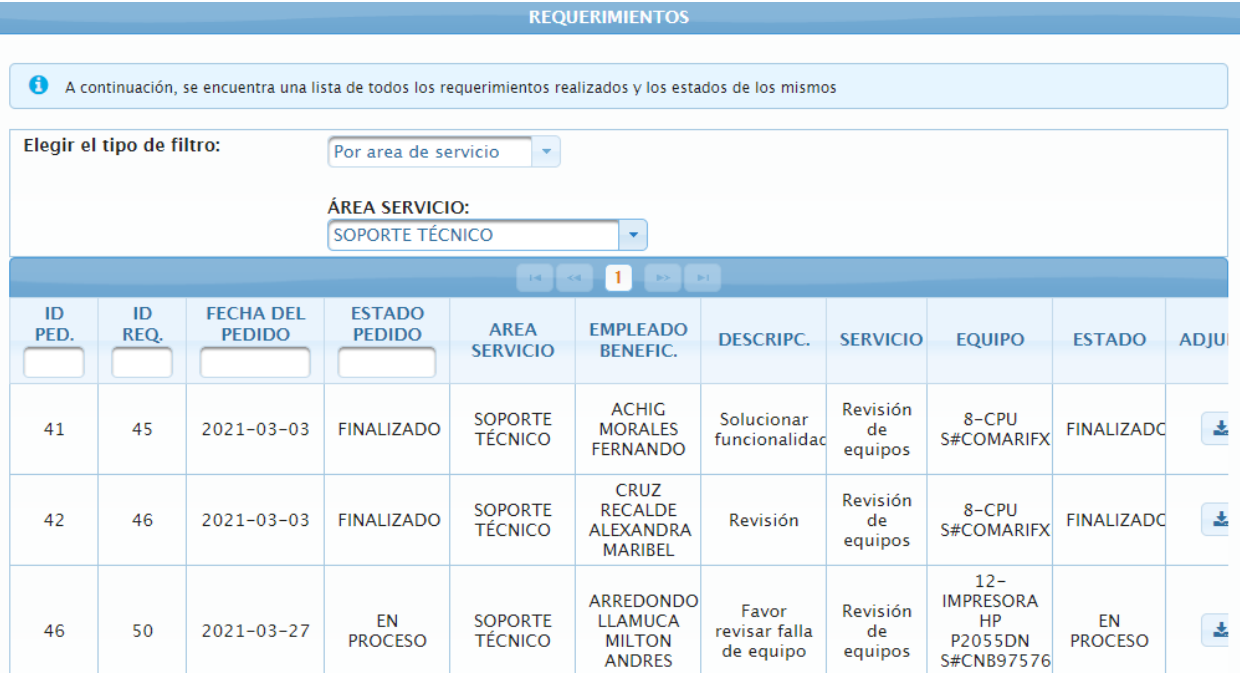

**Fig. 65.** Formulario para listar los requerimientos especificando el área de servicios

**Fuente** (Propia)

Seleccionado la opción sobre bienes se accede a una pantalla que permite elegir un filtro de usuario beneficiario y el equipo como se indica en la Fig. 66

|                                          | <b>BIENES</b>                                                                                   |                                   |                                |                                  |                                                                     |                                       |                               |                              |                      |                |                                                                     |                                   |                                 |                               |                 |
|------------------------------------------|-------------------------------------------------------------------------------------------------|-----------------------------------|--------------------------------|----------------------------------|---------------------------------------------------------------------|---------------------------------------|-------------------------------|------------------------------|----------------------|----------------|---------------------------------------------------------------------|-----------------------------------|---------------------------------|-------------------------------|-----------------|
|                                          |                                                                                                 |                                   |                                |                                  |                                                                     |                                       |                               |                              |                      |                |                                                                     |                                   |                                 |                               |                 |
|                                          | A continuación, se encuentra una lista de los servicios de bienes según el usuario seleecionado |                                   |                                |                                  |                                                                     |                                       |                               |                              |                      |                |                                                                     |                                   |                                 |                               |                 |
| Elegir el tipo de filtro:<br>Por usuario |                                                                                                 |                                   |                                |                                  |                                                                     |                                       |                               |                              |                      |                |                                                                     |                                   |                                 |                               |                 |
|                                          |                                                                                                 |                                   |                                |                                  | <b>Elegir usuario:</b>                                              |                                       |                               |                              |                      |                |                                                                     |                                   |                                 |                               |                 |
|                                          |                                                                                                 |                                   |                                |                                  |                                                                     | 1342 - CRUZ RECALDE ALEXANDRA MARIBEL |                               | $\mathbf{v}$                 |                      |                |                                                                     |                                   |                                 |                               |                 |
|                                          |                                                                                                 |                                   |                                |                                  | Elegir equipo:                                                      |                                       |                               |                              |                      |                |                                                                     |                                   |                                 |                               |                 |
|                                          |                                                                                                 |                                   |                                |                                  |                                                                     | 8 - CPU S#COMARIFX832009153558        |                               |                              |                      |                |                                                                     |                                   |                                 |                               |                 |
|                                          |                                                                                                 |                                   |                                |                                  |                                                                     |                                       | $-1.4$ $-1.1\%$ .             | $-1$ $ +$ $+$ $-$            |                      |                |                                                                     |                                   |                                 |                               |                 |
| ID<br>PED.                               | ID<br>REQ.                                                                                      | <b>FECHA DEL</b><br><b>PEDIDO</b> | <b>ESTADO</b><br><b>PEDIDO</b> | <b>AREA</b><br><b>SERVICIO</b>   | <b>EMPLEADO</b><br><b>BENEFIC.</b>                                  | <b>EQUIPO</b>                         | <b>DESCRIPC.</b>              | <b>SERVICIO</b>              | <b>ESTADO</b>        | <b>ADJUNTO</b> | <b>ASIGNADO</b><br>А                                                | <b>FECHA</b><br><b>ASIGNACIÓN</b> | <b>FECHA</b><br><b>ATENCIÓN</b> | <b>PEDIDO</b>                 | <b>SOLUCIÓN</b> |
| 42                                       | 46                                                                                              | $2021 - 03 - 03$                  | <b>FINALIZADO</b>              | <b>SOPORTE</b><br><b>TÉCNICO</b> | <b>CRUZ</b><br><b>RECALDE</b><br><b>ALEXANDRA</b><br><b>MARIBEL</b> | 8-CPU<br>S#COMARIFX832                | <b>Revisión</b>               | Revisión<br>de<br>equipos    | <b>FINALIZADO</b>    | 盂              | <b>CRUZ</b><br><b>RECALDE</b><br><b>ALEXANDRA</b><br><b>MARIBEL</b> | $2021 - 03 - 03$                  | $2021 - 03 - 03$                | <b>Revisión</b>               | Revisión 1      |
| 48<br>$\left\langle \cdot \right\rangle$ | 52                                                                                              | $2021 - 03 - 31$                  | EN<br><b>PROCESO</b>           | <b>SOPORTE</b><br><b>TÉCNICO</b> | <b>CRUZ</b><br><b>RECALDE</b><br><b>ALEXANDRA</b><br><b>MARIBEL</b> | 8-CPU<br>S#COMARIFX831                | Favor<br>instalar<br>software | Instalación<br>de<br>equipos | EN<br><b>PROCESO</b> | $\pm$          | <b>CRUZ</b><br><b>RECALDE</b><br><b>ALEXANDRA</b><br><b>MARIBEL</b> | $2021 - 03 - 31$                  |                                 | Favor<br>instalar<br>software | $\,$            |

**Fig. 66.** Formulario para listar los requerimientos especificando un empleado beneficiario y un equipo

Seleccionando la opción sobre usuarios se accede a una pantalla en la que se permite elegir un filtro de usuario beneficiario de los servicios de gestión de usuarios como se indica en la Fig. 67

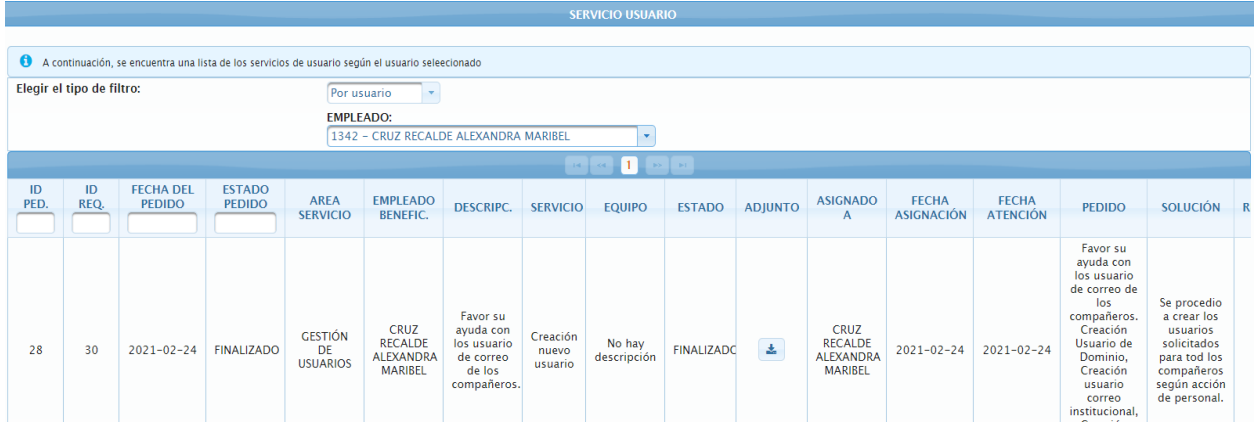

**Fig. 67.** Formulario para listar los requerimientos especificando el empleado beneficiario de la gestión de usuarios

**Fuente** (Propia)

Seleccionando la opción gráficos se accede a una pantalla en la que se puede elegir la opción de gráficos estadísticos como se indica en Fig. 68, Fig. 69, Fig. 70

|                |                                                                                                    |           |           |                 | <b>GRÁFICOS</b>                                                   |                                                                                                    |           |  |  |  |  |  |
|----------------|----------------------------------------------------------------------------------------------------|-----------|-----------|-----------------|-------------------------------------------------------------------|----------------------------------------------------------------------------------------------------|-----------|--|--|--|--|--|
|                |                                                                                                    |           |           |                 |                                                                   |                                                                                                    |           |  |  |  |  |  |
|                | A continuación, se graficará según la opción elegida                                                         |           |           |                 |                                                                   |                                                                                                    |           |  |  |  |  |  |
|                |                                                                                                    |           |           |                 |                                                                   |                                                                                                    |           |  |  |  |  |  |
|                | <b>REQUERIMIENTOS POR ÁREAS</b><br>REQUERIMIENTOS ASIGNADOS POR EMPLEADO<br><b>REQUERIMIENTOS POR ESTADO</b> |           |           |                 |                                                                   |                                                                                                    |           |  |  |  |  |  |
|                | <b><i>A</i></b> Graficar                                                                                     |           |           |                 |                                                                   |                                                                                                    |           |  |  |  |  |  |
|                | Requerimientos asignados por empleado                                                                        |           |           |                 |                                                                   |                                                                                                    |           |  |  |  |  |  |
| 50.0           |                                                                                                    |           | Asignados |                 |                                                                   |                                                                                                    |           |  |  |  |  |  |
|                |                                                                                                    |           |           |                 |                                                                   |                                                                                                    |           |  |  |  |  |  |
| 37.5           |                                                                                                    |           |           |                 |                                                                   | $\left\vert \alpha \right\vert$ , $\left\vert \alpha \right\vert =1$ , and $\left\vert \alpha \right\vert$ |           |  |  |  |  |  |
| Requerimientos |                                                                                                    |           |           | Codigo empleado |                                                                   | Nombres empleado                                                                                           | Asignados |  |  |  |  |  |
| 25.0           |                                                                                                    |           |           | 1366<br>1342    | ARREDONDO LLAMUCA MILTON ANDRES<br>CRUZ RECALDE ALEXANDRA MARIBEL | $\overline{2}$<br>14                                                                                       |           |  |  |  |  |  |
| 12.5           |                                                                                                    | 14.0      |           | 1478            | CARDENAS PEPINOS ANDRES FERNANDO                                  | $\mathbf{1}$                                                                                               |           |  |  |  |  |  |
|                |                                                                                                    |           |           |                 |                                                                   | $14 - 16$ $16 - 16$                                                                                        |           |  |  |  |  |  |
| 0.0            | 2.0                                                                                                    |           | 1.0       |                 |                                                                   |                                                                                                    |           |  |  |  |  |  |
|                | 1366                                                                                                    | 1342      | 1478      |                 |                                                                   |                                                                                                    |           |  |  |  |  |  |
|                |                                                                                                    | Empleados |           |                 |                                                                   |                                                                                                    |           |  |  |  |  |  |

**Fig. 68.** Gráfico estadístico y lista de requerimientos asignados por empleado

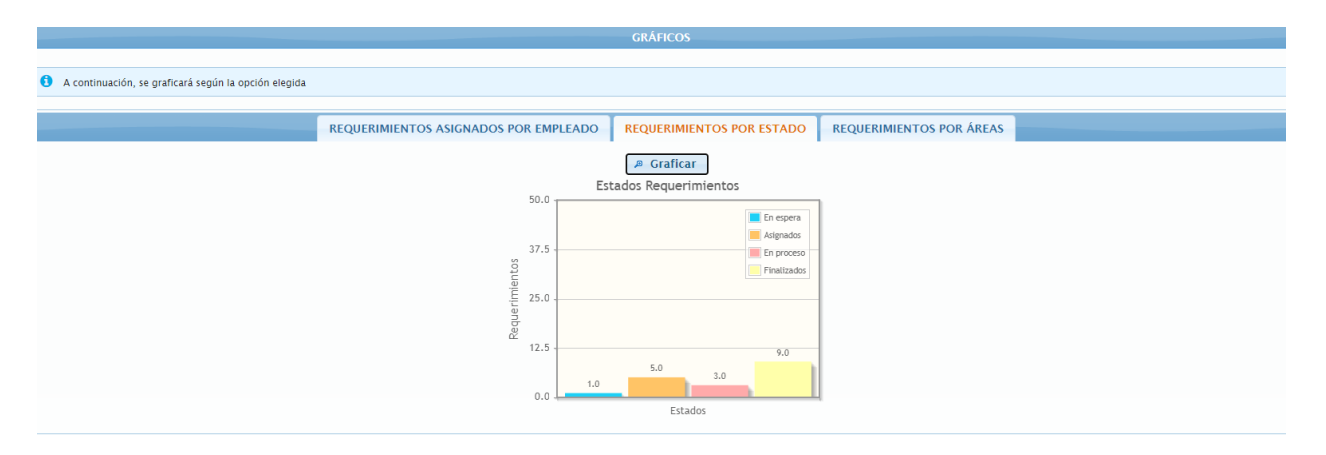

**Fig. 69.** Gráfico estadístico de los requerimientos por estado

**Fuente** (Propia)

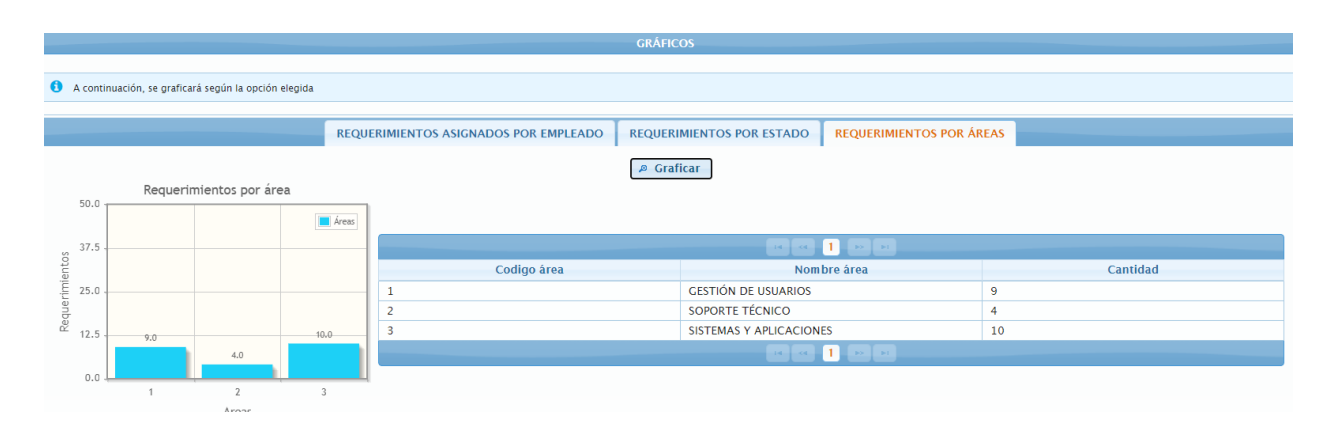

**Fig. 70.** Gráfico estadístico y lista de los requerimientos por áreas de los servicios

# Plan de mejora

i,

L.

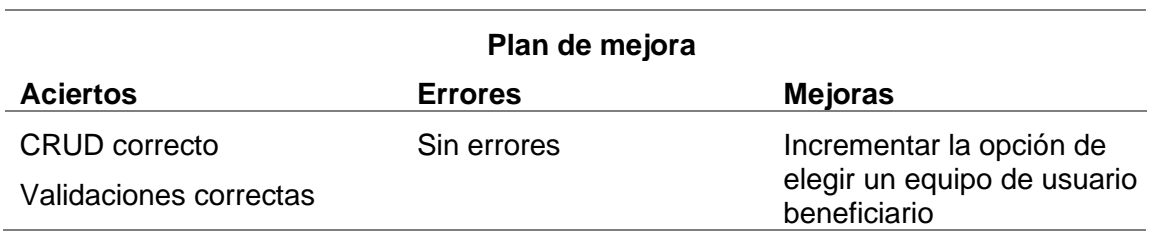

**Tabla 39.** Plan de mejoras - Sprint 4

**Fuente** (Propia)

El total de horas invertidas en el desarrollo:

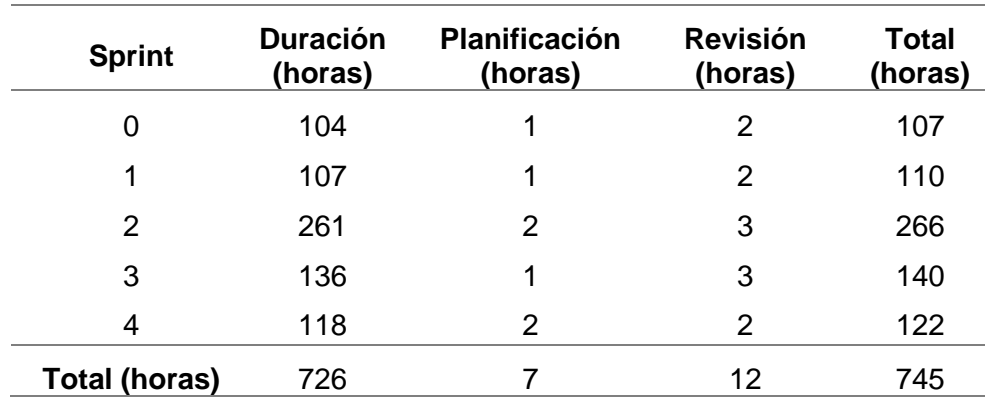

**Tabla 40.** Total, de horas de desarrollo

**Fuente** (Propia)

### 2.3.11 Pruebas finales e implementación

Para poner en producción la aplicación web Help Desk en la empresa EMELNORTE S.A. pasó por una revisión y aprobación QA, en la siguiente tabla se muestra los requerimientos entregados de forma digital:

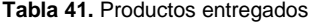

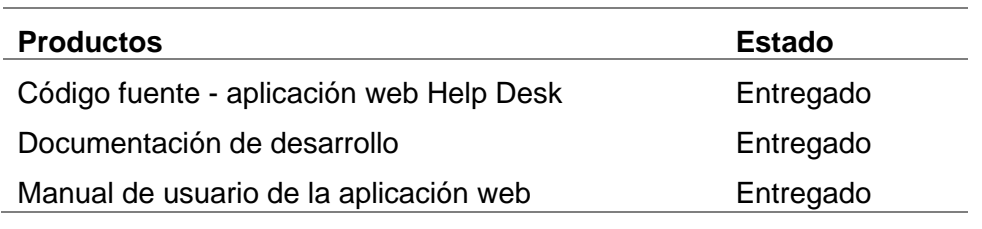

**Fuente** (Propia)

Se anexa el certificado que acredita que la tesista concluyó y entregó el proyecto de forma satisfactoria.

# **CAPÍTULO 3**

# **Validación de resultados**

# **3.1. Desarrollo de la encuesta**

Para la validación del Modelo de Gestión de Servicios de TI propuesto a los servicios de la Dirección de TIC's de la Empresa Eléctrica EMELNORTE S.A. se tomarán como indicador el grado de satisfacción de la usabilidad de la aplicación web Help Desk.

Se realizó una encuesta basada en Computer System Usability Questionnaire (CSUQ), en el estudio comparativo de cuestionarios de usabilidad (Barajas-bustillos, 2017), se concluye que posee un valor alto de confiabilidad.

CSUQ evalúa cuatro atributos de usabilidad:

- a) Eficiencia
- b) Efectividad
- c) Facilidad de aprendizaje
- d) Satisfacción

CSUQ toma en cuenta cuatro factores:

- a) Calidad del sistema: entre las preguntas 1 hasta la 6.
- b) Calidad de la información: entre las preguntas 7 hasta la 12.
- c) Calidad de la interfaz: entre las preguntas 13 hasta la 15.
- d) Satisfacción general: en la pregunta 16.

CSUQ consta de 16 preguntas según (B, M, Maldonado, & A, 2017)

- a) En general, estoy satisfecho con lo fácil que es utilizar este sitio web.
- b) Fue simple usar este sitio web.
- c) Soy capaz de completar mi trabajo rápidamente utilizando este sitio web.
- d) Me siento cómodo utilizando este sitio web.
- e) Fue fácil aprender a utilizar este sitio web
- f) Creo que me volví experto rápidamente utilizando este sitio web.
- g) El sitio web muestra mensajes de error que me dicen claramente cómo resolver los problemas.
- h) Cada vez que cometo un error utilizando el sitio web, lo resuelvo fácil y rápidamente
- i) La información (como ayuda en línea, mensajes en pantalla y otra documentación) que provee este sitio web es clara.
- j) Es fácil encontrar en el sitio web la información que necesito.
- k) La información que proporciona el sitio web fue efectiva ayudándome a completar las tareas.
- l) La organización de la información del sitio web en la pantalla fue clara.
- m) La interfaz del sitio web fue placentera.
- n) Me gustó utilizar el sitio web.
- o) El sitio web tuvo todas las herramientas que esperaba que tuviera.
- p) En general, estuve satisfecho con el sitio web.

Para evaluar la encuesta se ha tomado en cuenta la escala de Likert de 7 puntos siendo 7 totalmente de acuerdo y 1 totalmente en desacuerdo. (Hedlefs Aguilar, 2017)

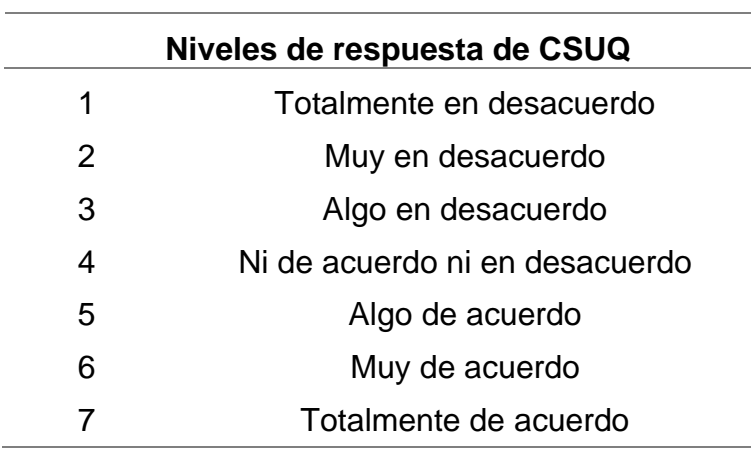

**Tabla 42.** Niveles de respuesta de CSUQ

**Fuente:** Adaptado de (Hedlefs Aguilar, 2017)

Se ha tomado en cuenta los valores de la escala del cuestionario System Usability Scale (SUS) que se muestra en la Fig. 71, para los resultados dados en la encuesta.

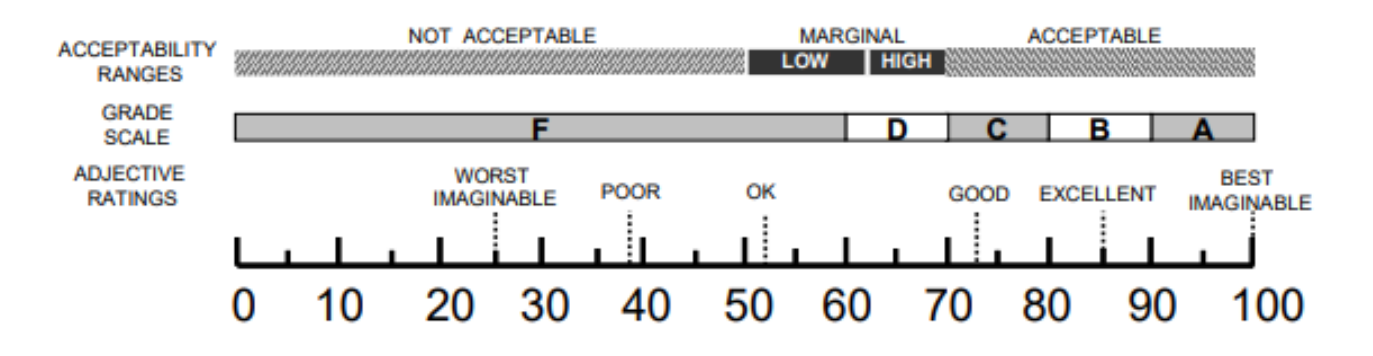

**Fig. 71.** Escala de valores de SUS

**Fuente**(Bangor, Kortum, & Miller, 2009)

Para hacer uso de la escala de valores SUS se aplicó la fórmula en la que se obtiene la correspondencia de CSUQ a SUS (Lewis, 2018), para cada uno de los encuestados.

$$
CSUQ = 100 - \left(\frac{\sum_{n=1}^{16} Pn}{16} - 1\right) \times \frac{100}{6}
$$

**Fórmula 1.** Correspondencia de CSUQ a SUS

**Fuente**(Lewis, 2018)

## **3.2. Análisis e implementación de resultados**

Se realizó la encuesta a los miembros de la dirección de TIC's de la Empresa EMELNORTE obteniendo los siguientes resultados:

**Tabla 43.** Resultados de la encuesta

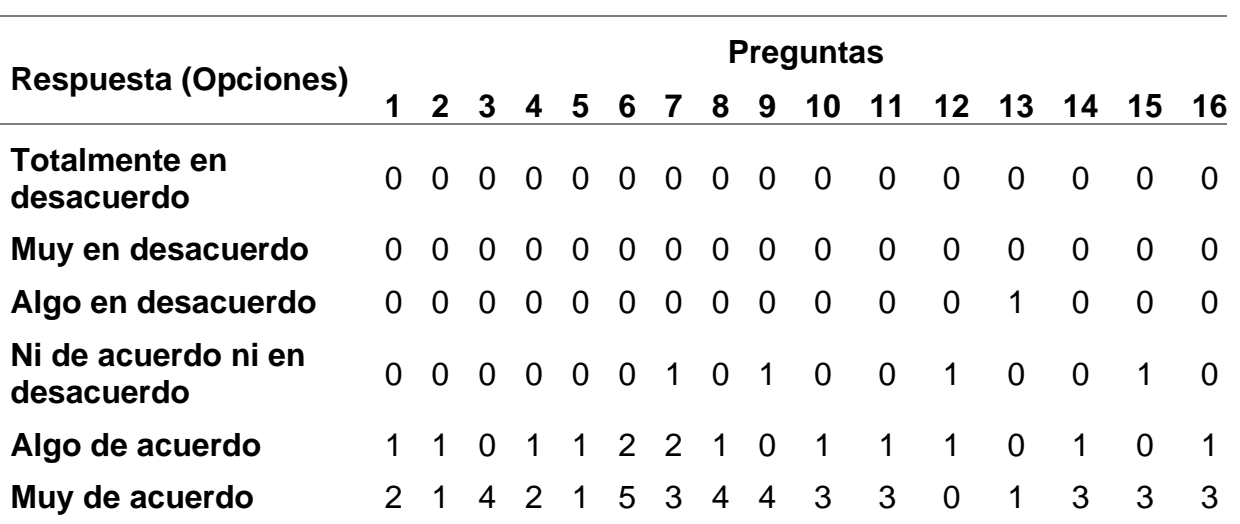

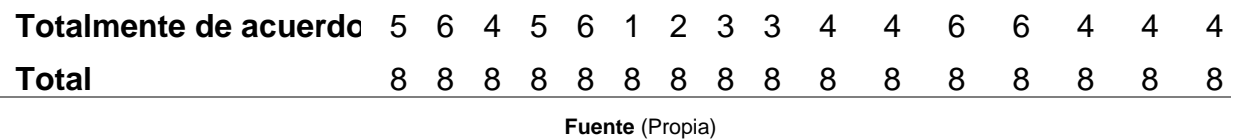

Obteniendo un mayor grado de aceptación en "Totalmente de acuerdo" y "Muy de acuerdo" como se indica en la Fig. 72 en la que se ve la frecuencia de resultados.

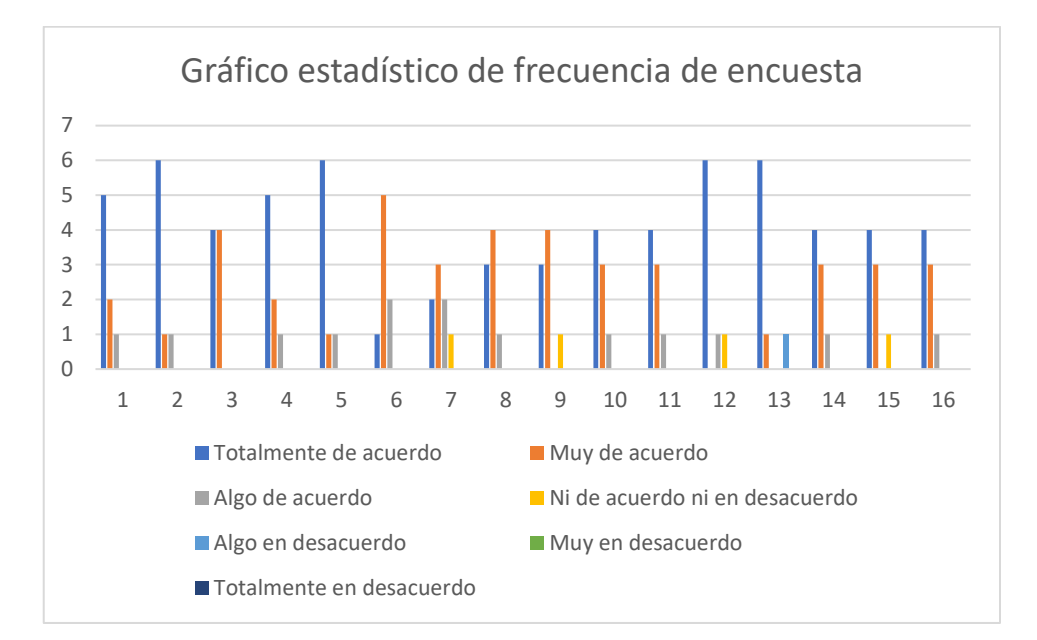

**Fig. 72.** Gráfico estadístico de frecuencia de encuesta CSUQ

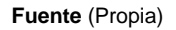

## **3.3. Análisis de impactos**

Analizando la encuesta según los factores que analiza CSUQ, se puede ver los siguientes resultados

2.3.12 Calidad del sistema: entre las preguntas 1 hasta la 6.

Pregunta 1: En general, estoy satisfecho con lo fácil que es utilizar este sitio web.

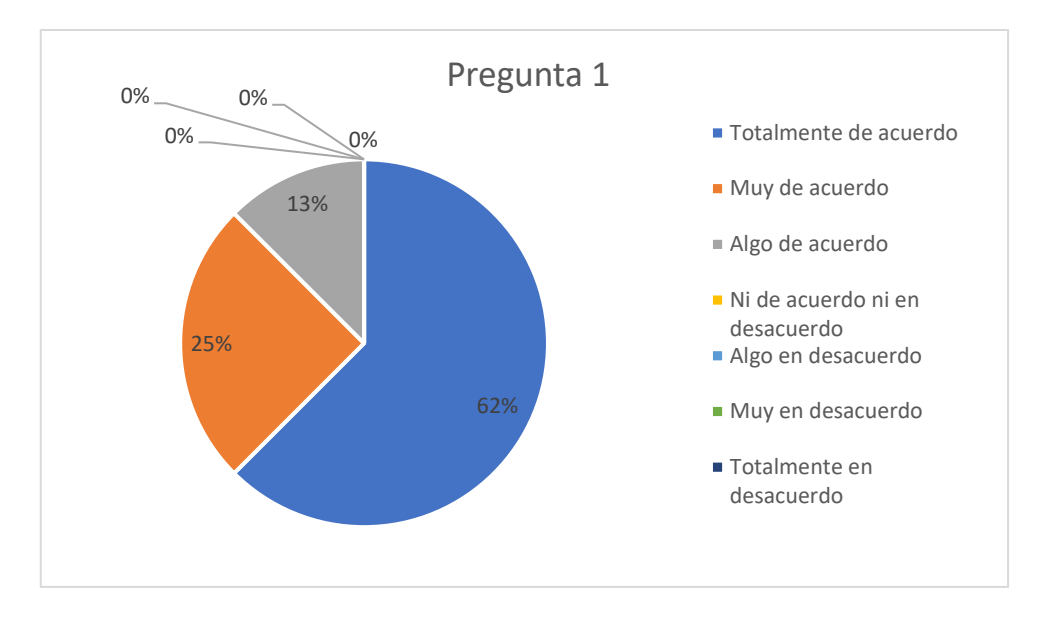

**Fig. 73**.Gráfico estadístico pregunta 1

En la Fig. 73 sobre la pregunta 1, el 62% de los encuestados está totalmente de acuerdo, el 25% está muy de acuerdo y el 13 % algo de acuerdo, obteniendo una respuesta altamente positiva e indicando que los usuarios están satisfechos con la facilidad de uso de la aplicación web.

Pregunta 2: Fue simple usar este sitio web.

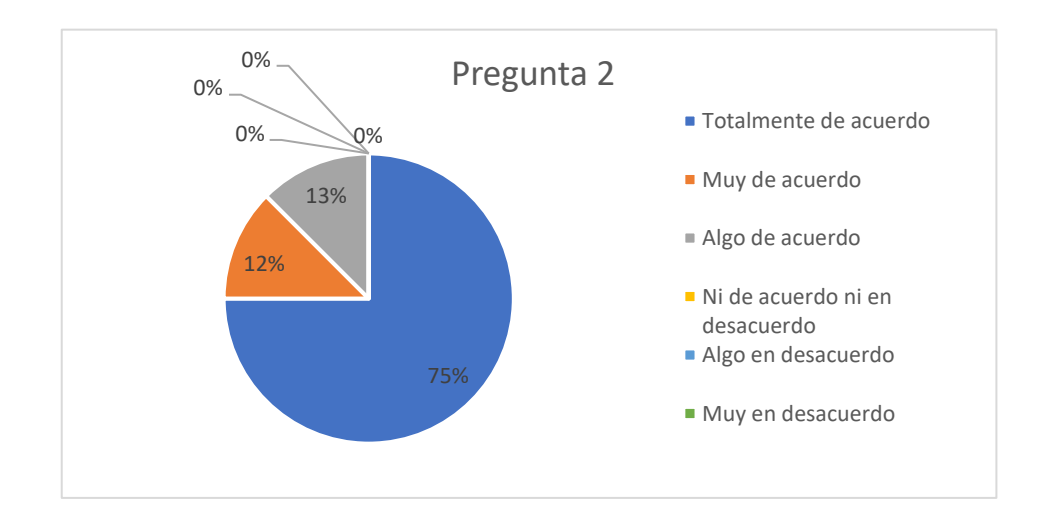

**Fig. 74.** Gráfico estadístico pregunta 2

De acuerdo con los resultados de la pregunta 2 en la Fig. 74, el 75% de los encuestados están totalmente de acuerdo, un 12% está muy de acuerdo y un 13% algo de acuerdo, obteniendo una respuesta altamente positiva en cuanto a la facilidad del uso de la aplicación web.

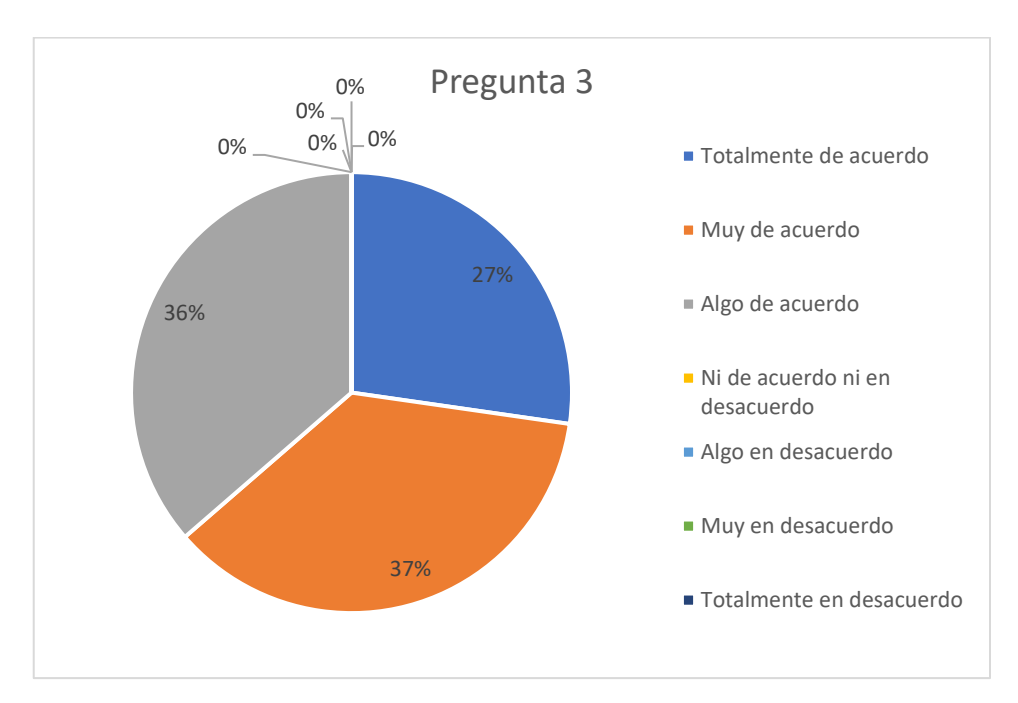

Pregunta 3: Soy capaz de completar mi trabajo rápidamente utilizando este sitio web.

**Fig. 75.** Gráfico estadístico pregunta 3

**Fuente** (Propia)

Como se observa en la Fig. 75 en la pregunta 3, el 37 % de los encuestados está muy de acuerdo, el 27% talmente de acuerdo y el 36% algo de acuerdo, indicando con una respuesta positiva que los usuarios pueden completar su trabajo rápidamente usando la aplicación web.

Pregunta 4: Me siento cómodo utilizando este sitio web.

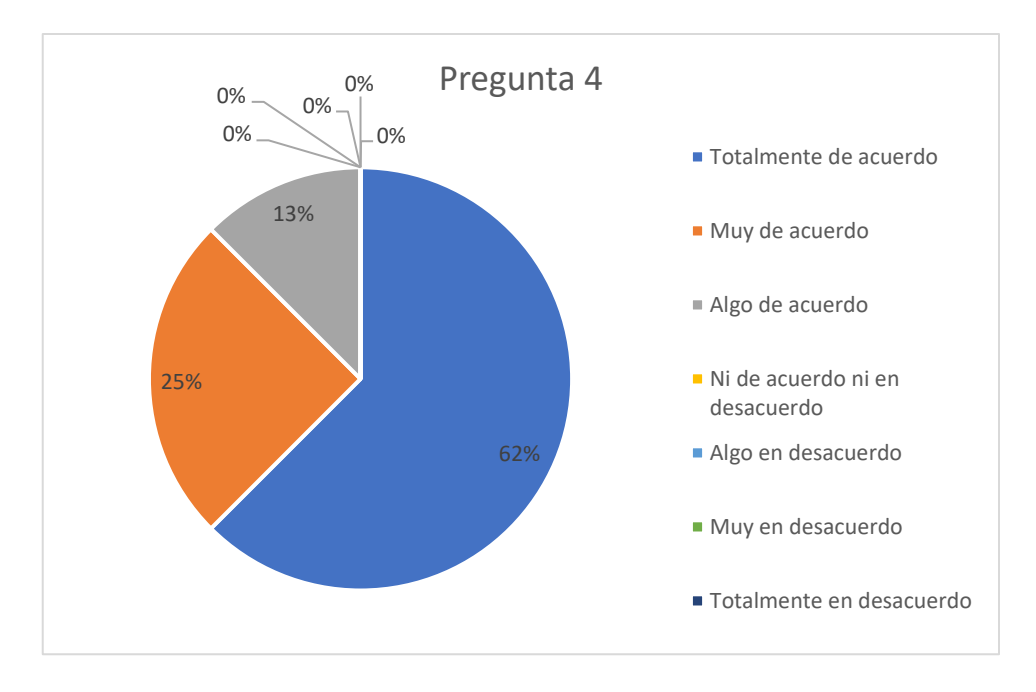

**Fig. 76.** Gráfico estadístico pregunta 4 **Fuente** (Propia)

Según los resultados que indica la Fig. 76 en la pregunta 4, el 62% de los encuestados está totalmente de acuerdo, el 25% muy de acuerdo y el 13% algo de acuerdo, obteniendo una respuesta altamente positiva ante la comodidad del uso de la aplicación web.

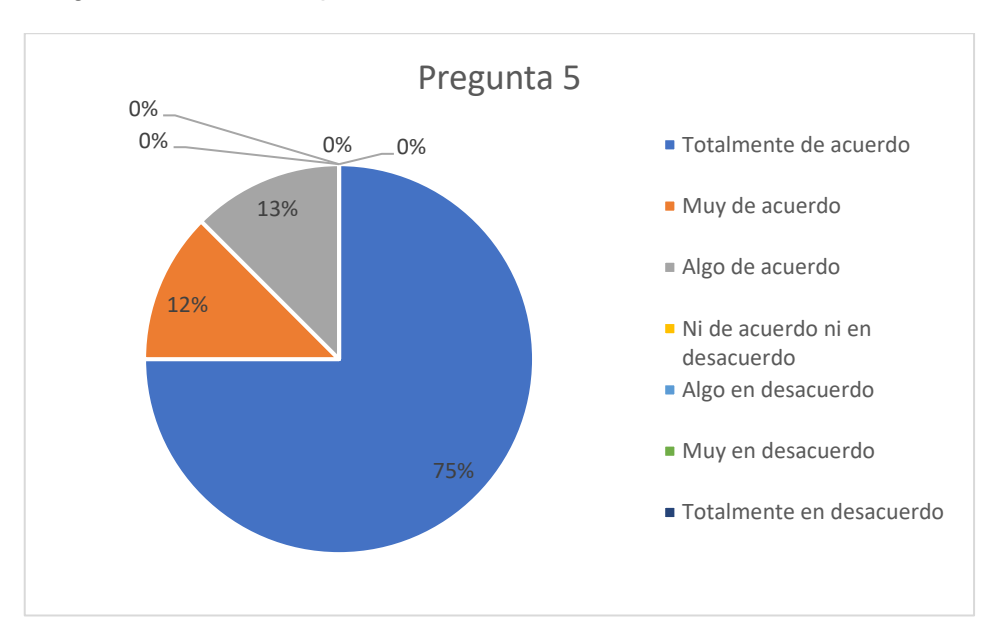

Pregunta 5: Fue fácil aprender a utilizar este sitio web

**Fig. 77.** Gráfico estadístico pregunta 5

De acuerdo con la Fig.77 en la pregunta 5, el 75 % de los encuestados está totalmente de acuerdo, el 12% está muy de acuerdo y el 13 % algo de acuerdo, indicando con una respuesta altamente positiva que es fácil aprender a usar la aplicación web.

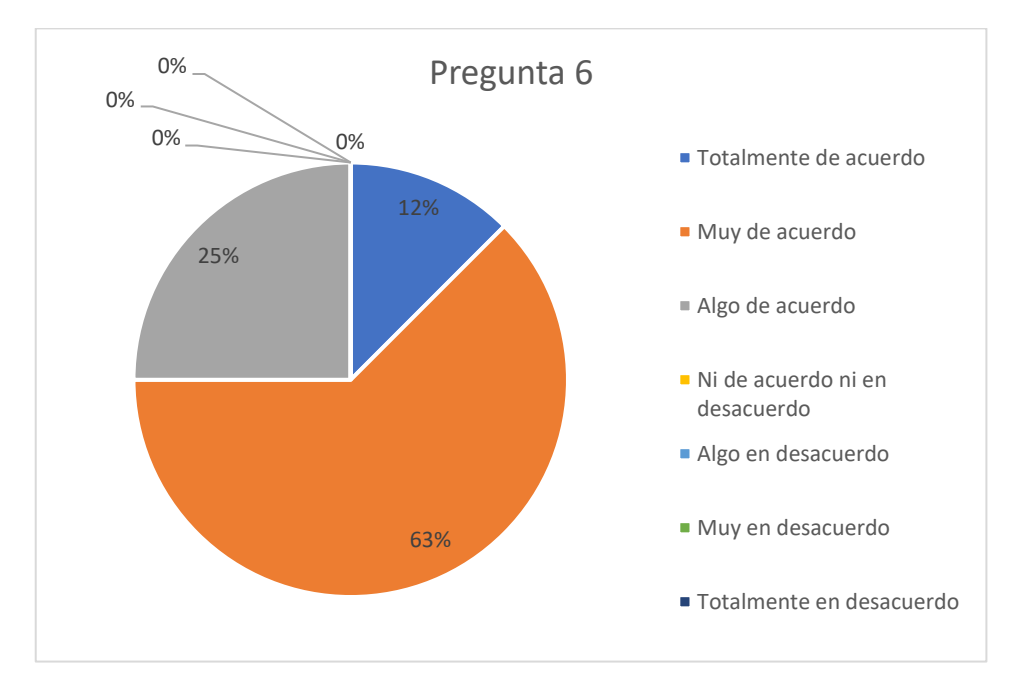

Pregunta 6: Creo que me volví experto rápidamente utilizando este sitio web.

**Fig. 78.** Gráfico estadístico pregunta 6

#### **Fuente** (Propia)

Según la Fig. 78 en la pregunta 6 el 63% de los encuestados está muy de acuerdo, el 12% está totalmente de acuerdo y el 25% algo de acuerdo, indicando con una respuesta positiva que los usuarios en poco tiempo se volvieron expertos en el uso de la aplicación web.

2.3.13 Calidad de la información: entre las preguntas 7 hasta la 12.

Pregunta 7: El sitio web muestra mensajes de error que me dicen claramente cómo resolver los problemas.

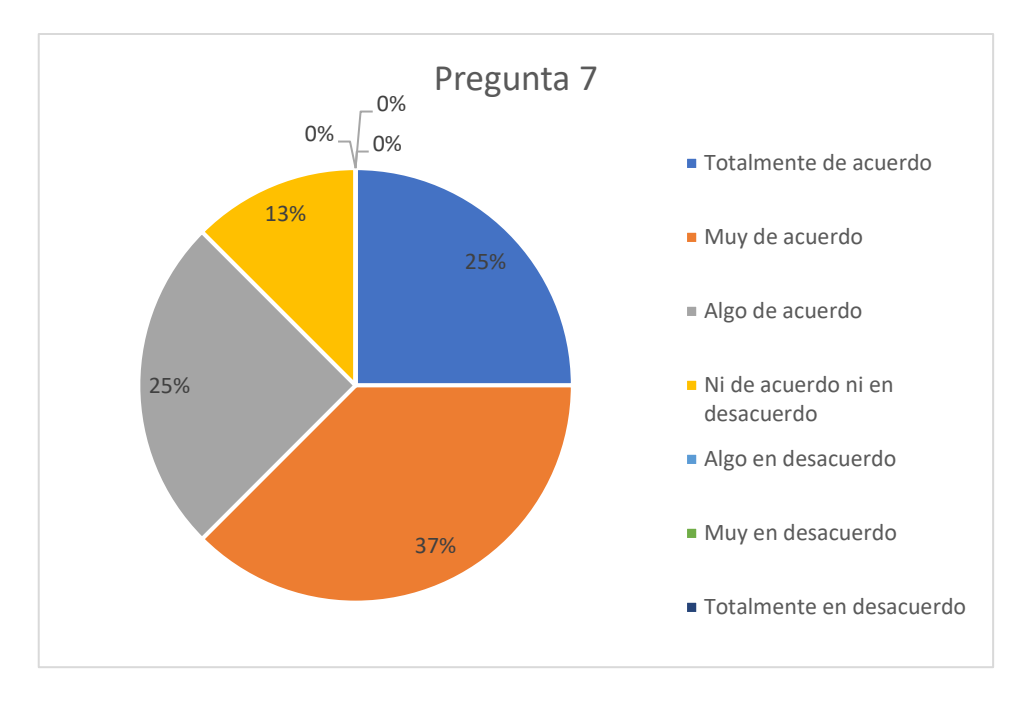

**Fig. 79.** Gráfico estadístico pregunta 7

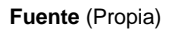

De acuerdo con la Fig. 79 en la pregunta 7, el 37% de los encuestados está muy de acuerdo, un 25% totalmente de acuerdo, un 25% algo de acuerdo y un 13% se mantiene neutral, obteniendo una respuesta positiva en cuanto a los mensajes que indican al usuario en que parte debe corregir, así evitar errores a futuro y registrar información correcta en la aplicación web.

Pregunta 8: Cada vez que cometo un error utilizando el sitio web, lo resuelvo fácil y rápidamente
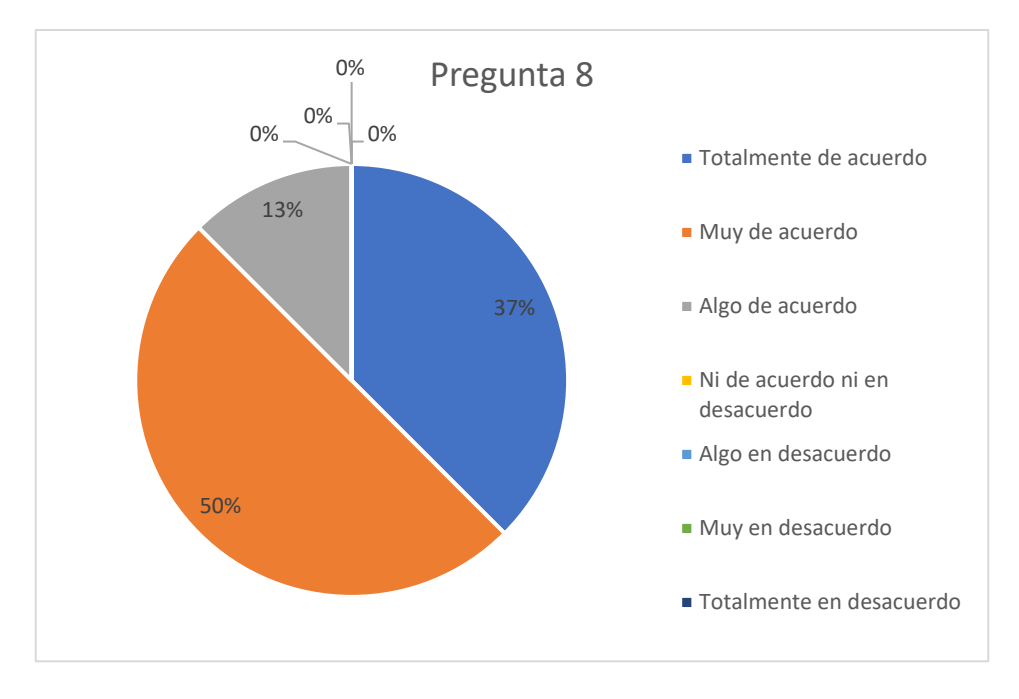

**Fig. 80.** Gráfico estadístico pregunta 8

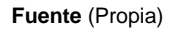

Como se observa en la Fig.80 en la pregunta 8, el 50% de los encuestados está muy de acuerdo, el 37% totalmente de acuerdo y el 13% algo de acuerdo, indicando positivamente que si los usuarios han cometido algún error en el uso de la aplicación web han podido resolver rápida y fácilmente.

Pregunta 9: La información (como ayuda en línea, mensajes en pantalla y otra documentación) que provee este sitio web es clara.

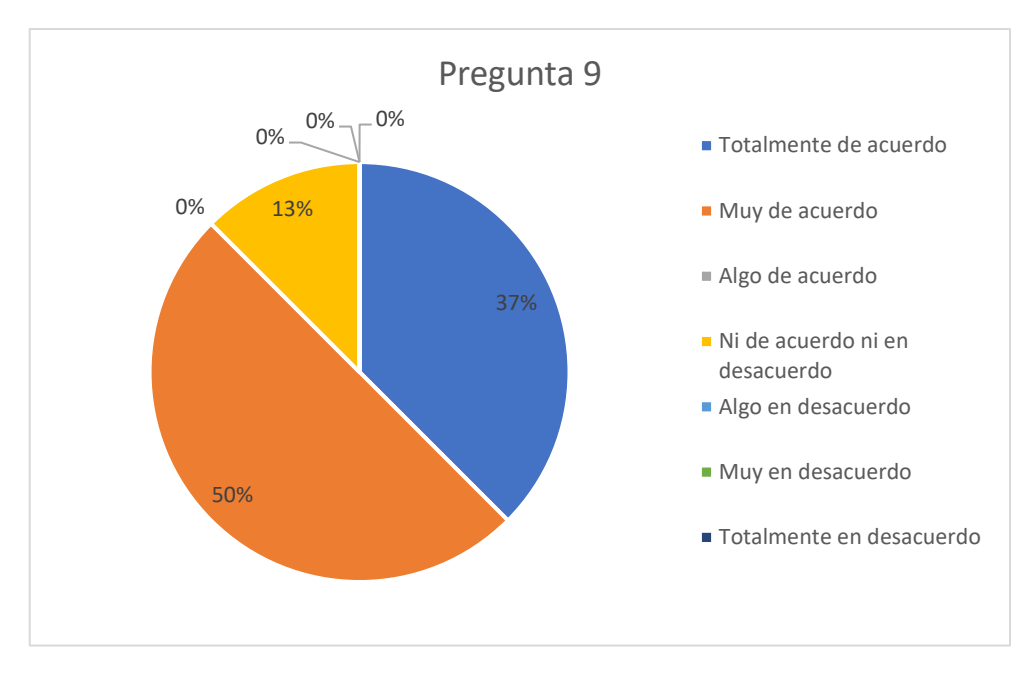

**Fig. 81.** Gráfico estadístico pregunta 9 **Fuente** (Propia)

De acuerdo con la Fig. 81 en la pregunta 9, el 50% de los encuestados está muy de acuerdo, el 37% totalmente de acuerdo y el 13% se mantiene neutral, indicando de forma positiva que la información que se ha entregado al usuario respecto al sitio web ha sido clara y satisfizo sus inquietudes.

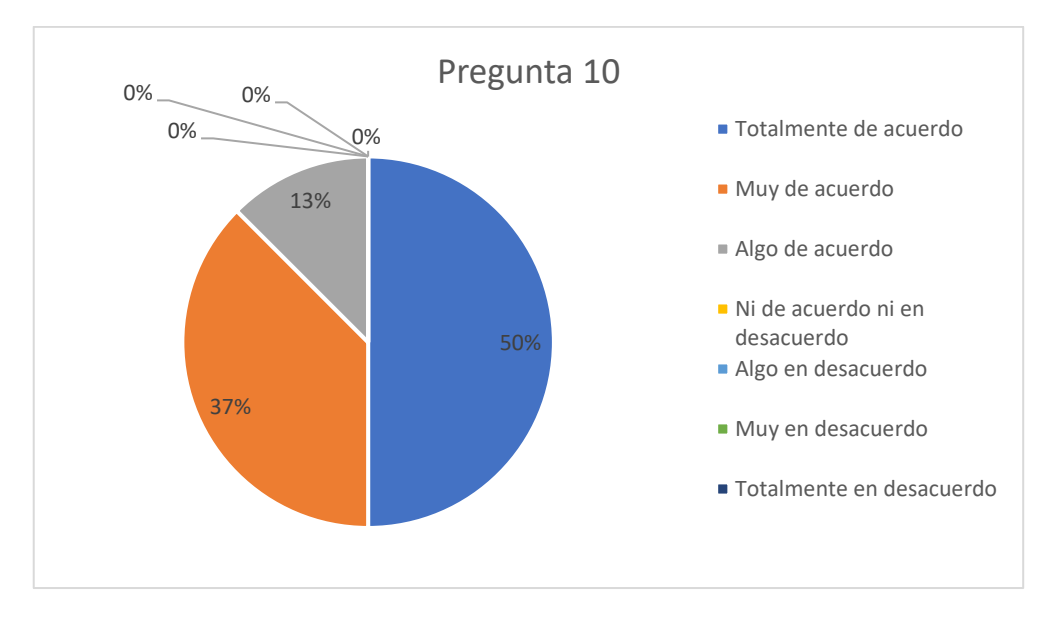

Pregunta 10: Es fácil encontrar en el sitio web la información que necesito.

**Fig. 82.** Gráfico estadístico pregunta 10

**Fuente** (Propia)

Como se indica en la Fig. 82 en la pregunta 10, el 50% de los encuestados está totalmente de acuerdo, el 37% está muy de acuerdo, y el 13% está algo de acuerdo, obteniendo una respuesta altamente positiva en cuanto a la facilidad de buscar información en la aplicación web.

Pregunta 11: La información que proporciona el sitio web fue efectiva ayudándome a completar las tareas.

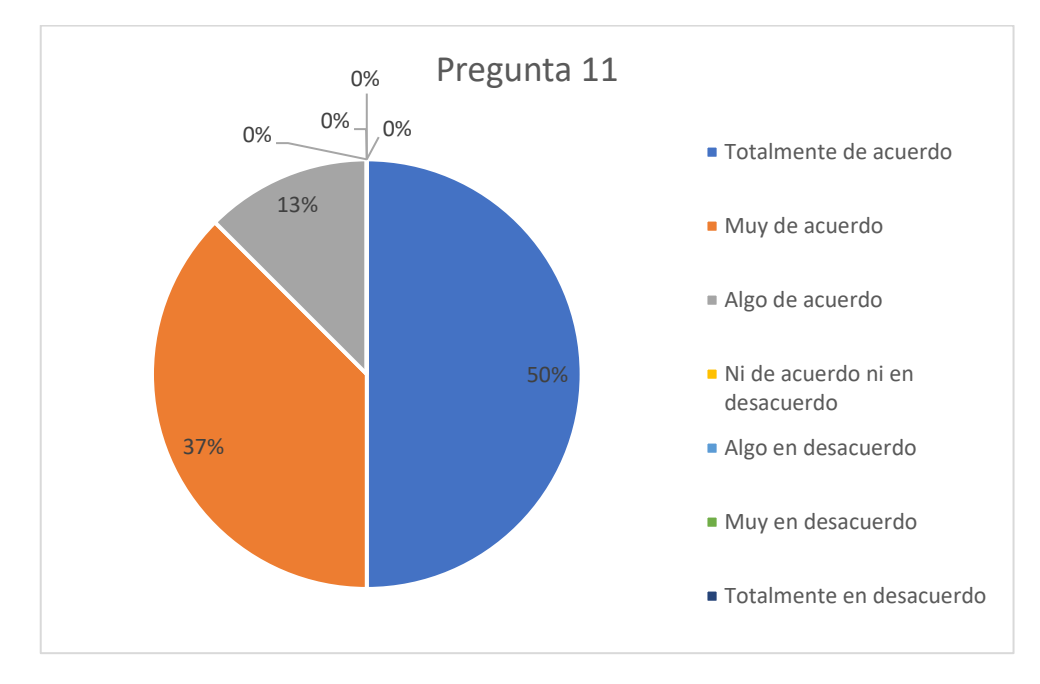

**Fig. 83.** Gráfico estadístico pregunta 11

#### **Fuente** (Propia)

Según la Fig. 83 en la pregunta 11, el 50% de los encuestados está totalmente de acuerdo, el 37 muy de acuerdo, el 13% algo de acuerdo, indicando positivamente que la información que proporciona el sistema ayuda a completar las tareas de los usuarios de la aplicación web.

Pregunta 12: La organización de la información del sitio web en la pantalla fue clara.

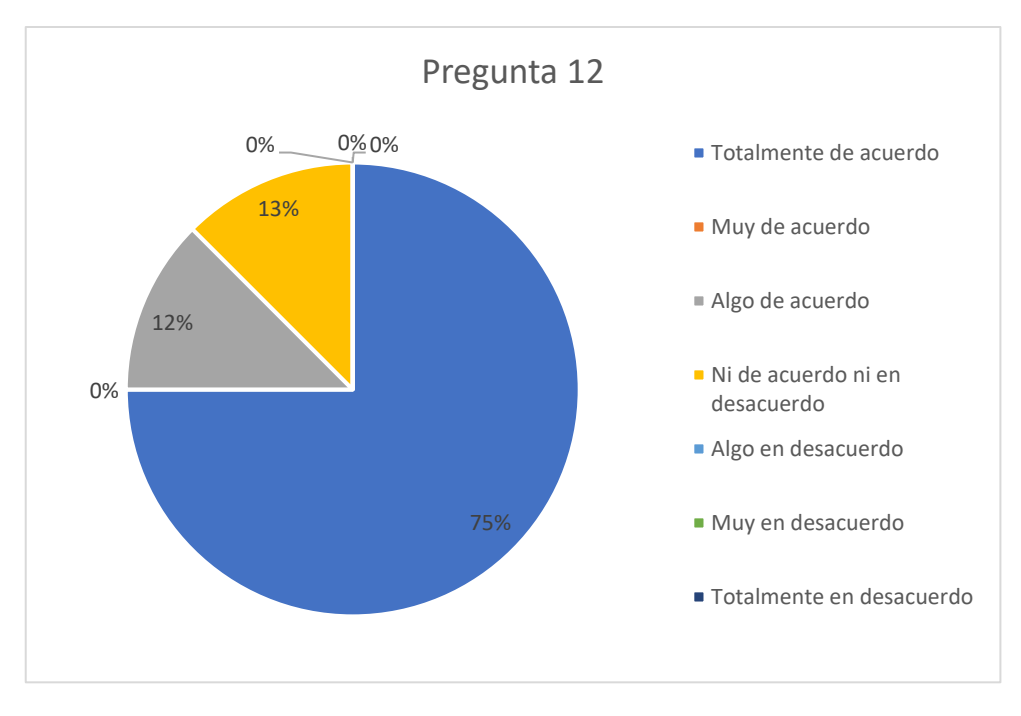

**Fig. 84.** Gráfico estadístico pregunta 12

### **Fuente** (Propia)

De acuerdo con la Fig. 84 en la pregunta 12, el 75% de los encuestados está totalmente de acuerdo, el 12% está algo de acuerdo y el 13% está neutral, obteniendo una respuesta altamente positiva en cuanto a la organización de la información que se muestra en la pantalla del sitio web, evitando dificultades en su uso.

2.3.14 Calidad de la interfaz: entre las preguntas 13 hasta la 15.

Pregunta 13: La interfaz del sitio web fue placentera.

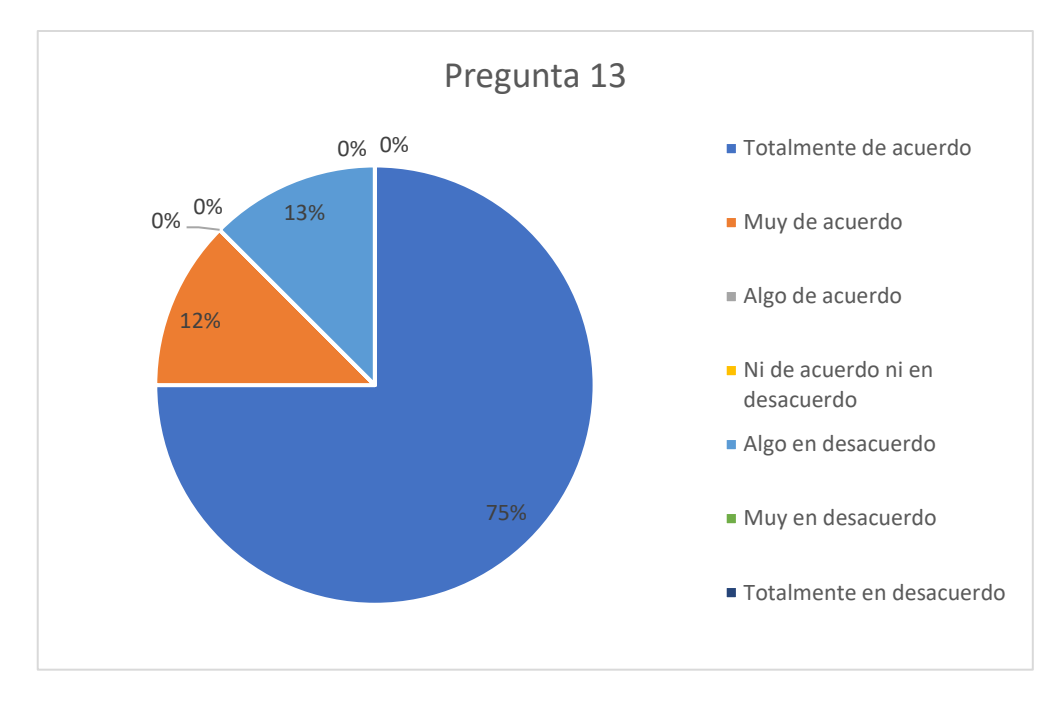

**Fig. 85.** Gráfico estadístico pregunta 13

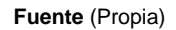

Como indica la Fig. 85 en la pregunta 13, el 75% de los encuestado está totalmente de acuerdo, el 12% está muy de acuerdo, el 13% está algo en desacuerdo, indicando de forma altamente positiva que los usuarios se sienten cómodos con el diseño de la aplicación web.

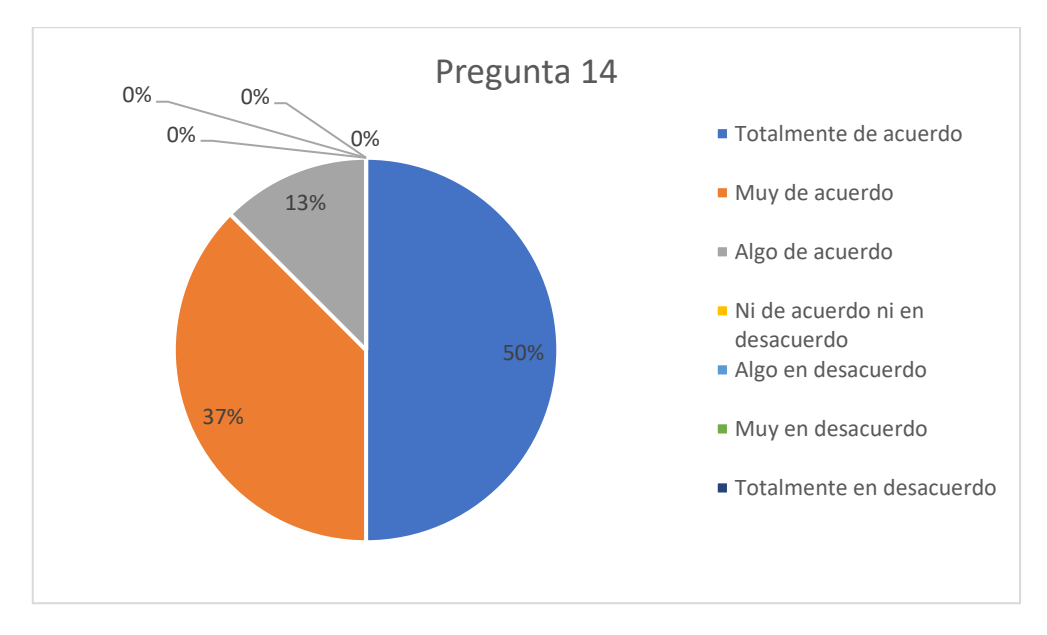

Pregunta 14: Me gustó utilizar el sitio web.

**Fig. 86.** Gráfico estadístico pregunta 14

**Fuente** (Propia)

En la Fig. 86 muestra que en la pregunta 14, el 50% de los encuestados está totalmente de acuerdo, el 37% está muy de acuerdo, el 13% está algo de acuerdo, obteniendo una respuesta positiva que muestra que a los usuarios les gusta utilizar la aplicación web.

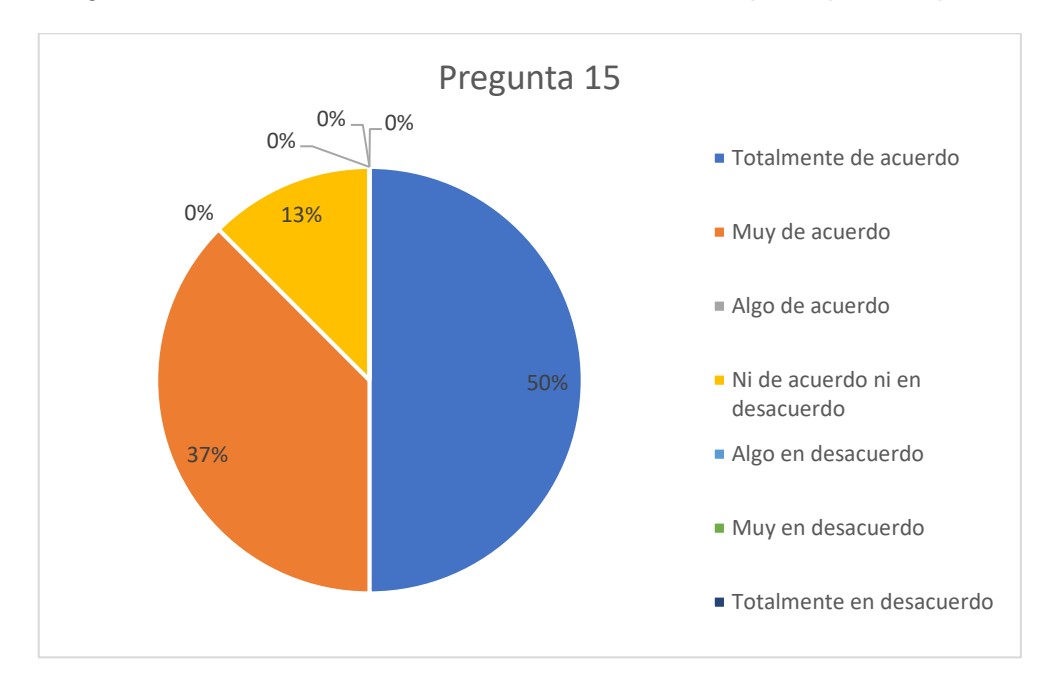

Pregunta 15: El sitio web tuvo todas las herramientas que esperaba que tuviera.

**Fig. 87.** Gráfico estadístico pregunta 15

**Fuente** (Propia)

Como se indica en la Fig. 87 en la pregunta 15, el 50% está totalmente de acuerdo, el 37% está muy de acuerdo y el 13% está neutral, indicando de forma positiva que la aplicación web tiene cuenta con las herramientas que esperaba el usuario.

2.3.15 Satisfacción general: en la pregunta 16.

Pregunta 16: En general, estuve satisfecho con el sitio web.

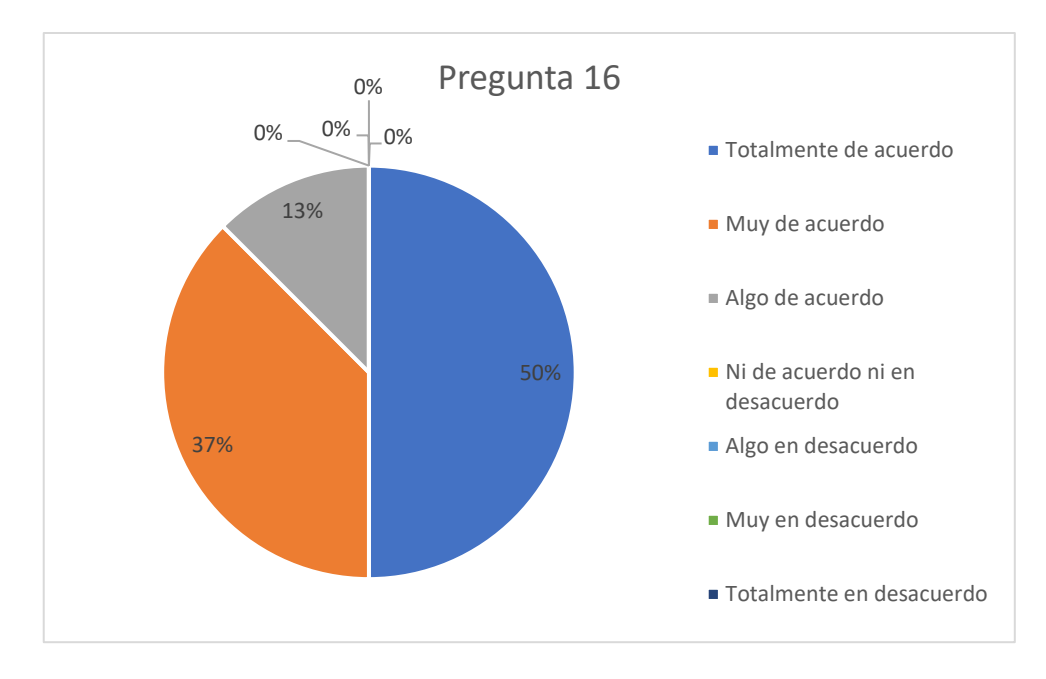

**Fig. 88.** Gráfico estadístico pregunta 16 **Fuente** (Propia)

Como se indica en la Fig. 88 en la pregunta 16, el 50% está totalmente de acuerdo, el 37% está muy de acuerdo, y el 13% está algo de acuerdo, obteniendo una respuesta altamente positiva en la satisfacción general de los usuarios de la aplicación web.

Aplicando la Fórmula 1 en las preguntas de cada uno de los encuestados se obtuvo un puntaje individual como se indica en el Anexo B. Posteriormente se promedió los puntajes dando 92,44% que según la escala de valores de SUS de la Fig. 71 significa "Mejor imaginable" siendo esta la calificación de usabilidad para la aplicación de Help Desk, cabe mencionar que para tener un grado alto de usabilidad se hizo una capacitación previa al usuario, y la entrega de un manual de usuario tomando en cuenta la complejidad que de por si involucra la aplicación web.

# **Conclusiones**

- La implementación de ITIL puede al inicio tener como obstáculo el desconocimiento de los beneficios, siendo importante socializar con el personal involucrado, para así reducir posibles inconvenientes y obtener mejores resultados.
- Definir los servicios y qué cubrirá cada uno es fundamental para presentar a los usuarios beneficiarios, ya que al momento de atender un requerimiento se sabe cuáles son las posibilidades para dar una solución lo más pronto posible.
- Mediante la investigación de las buenas prácticas de ITIL se pudo observar que si puede ser un apoyo para la Dirección de TIC's de la Empresa Eléctrica EMELNORTE S.A., ya que permitió organizar de una mejor forma los servicios que ofrece.
- Es de gran apoyo tener una aplicación web Help Desk que ayude a automatizar el modelo de gestión basado en ITIL, caso contrario llevar un registro manual y en diferentes herramientas de los servicios solicitados dificulta tener una base de conocimiento y el análisis de los requerimientos atendidos.
- Para el desarrollo de la aplicación web fue fundamental mantener una comunicación constante con la Dirección de TIC's para verificar que se cubra con las necesidades y evitar probables contratiempos en la funcionalidad como en la facilidad de uso.

## **Recomendaciones**

- Continuar con la implementación de ITIL dentro de la Dirección TIC's en el resto de los servicios que ofrece, para enriquecer la base de conocimientos, así como con el desarrollo de más reportes dentro de la aplicación web que permita tener un análisis aún más amplió de la información de los requerimientos.
- Tener los procesos bien estructurados, analizando la forma más adecuada posible para proseguir con la automatización, caso contrario no será de mucha utilidad el uso del software ya que no se obtendrá los resultados esperados, generando inconformidad entre los usuarios.
- Fortalecer temas como metodologías de gestión de servicios, gobierno de TI, gestión de procesos, en la malla curricular de la carrera en la universidad, permitiendo fortalecer los conocimientos para generar mejores resultados en las automatizaciones de los procesos dentro de una empresa.
- Hacer uso de manuales de usuario como apoyo para las personas implicadas en la aplicación web, así como capacitaciones previas al uso, ayudando a disminuir posibles inquietudes durante el uso de dicho software.
- Continuar con la automatización de procesos y servicios, tomando en cuenta que la tecnología está en constante evolución, y que en la actualidad es fundamental dentro de una organización, evitando la posibilidad de quedar desactualizados y a la vez fuera del mercado.

### **Referencias Bibliográficas**

- Acens Technologies S.A. (2008). Información básica ¿qué es el SLA? *Acenswhitepapers*. Retrieved from https://www.acens.com/file\_download/176/acens\_que\_es\_el\_sla\_baja.pdf
- Aguilera Hintelholher, R. M. (2013). *IDENTIDAD Y DIFERENCIACIÓN ENTRE MÉTODO Y METODOLOGÍA Estudios Políticos, novena época, núm. 28 (enero-abril, 2013): 81-103 Estudios Políticos. Estudios Políticos núm. 28 (enero-abril, 2013): 81-103 Identidad y diferenciación entre Método y Metodología*. *28*, 81–103.
- Arsys. (2017, March 8). WildFly, el servidor de aplicaciones Java que multiplica su rendimiento en Cloud - Blog de arsys.es. Retrieved March 28, 2021, from https://www.arsys.es/blog/programacion/wildfly-cloud/ https://www.arsys.es/blog/programacion/wildfly-cloud/ https://www.arsys.es/blog/programacion/wildfly-cloud/
- B, M. A. B., M, R. M. R., Maldonado, A. A., & A, A. I. G. (2017). *Analysis of Questionnaires for the Evaluation of*. *15*(June 2020), 1–16.
- Bangor, A., Kortum, P., & Miller, J. (2009). Determining What Individual SUS Scores Mean: Adding an Adjective Rating Scale. In *Journal of Usability Studies* (Vol. 4).
- Barajas-bustillos, M. A. (2017). *Revista Ingeniantes Año 2 No. 1 Vol. 2*. *2*(1).
- Cortés, M., & Iglesias, M. (2004). *UNIVERSIDAD AUTÓNOMA DEL CARMEN Colección Material Didáctico 10 Generalidades sobre Metodología de la Investigación* (Ana Polkey Gómez, Ed.). Retrieved **from** http://www.unacar.mx/contenido/gaceta/ediciones/metodologia\_investigacion.pdf
- EMELNORTE. (2016a). Historia de EMELNORTE. Retrieved November 12, 2019, from https://www.emelnorte.com/eern/index.php/2016-07-05-14-51-54/historia
- EMELNORTE. (2016b). Quiénes Somos EMELNORTE. Retrieved November 12, 2019, from https://www.emelnorte.com/eern/index.php/2016-07-05-14-51-54/quienes-somos
- EMELNORTE. (2019). *GUIA DE PROGRAMACION EN PLATAFORMA JAVA EE DTICS* (p. 27). p. 27.
- Gutiérrez, I., & Cano, J. (2017). ¿Qué es un sistema de gestión y para qué sirve? Caltic Consultores. Retrieved November 29, 2018, from CALTIC Consultores website: https://www.calticconsultores.com.mx/estrategia-y-gestion/sistema-gestion-sirve/

Hedlefs Aguilar, M. I. (2017). *Evaluación de usabilidad a través del seguidor ocular, EUS y CSUQ* 

**en blataforma educativa. Retrieved from educativa.** https://www.reci.org.mx/index.php/reci/article/view/71/340

- Junta de Andalucía. (2016). Eclipse | Marco de Desarrollo de la Junta de Andalucía. Retrieved March 28, 2021, from http://www.juntadeandalucia.es/servicios/madeja/contenido/recurso/887 website: http://www.juntadeandalucia.es/servicios/madeja/contenido/recurso/887
- Lewis, J. R. (2018). Measuring Perceived Usability: The CSUQ, SUS, and UMUX. *International Journal of Human–Computer Interaction*, *34*(12), 1148–1156. https://doi.org/10.1080/10447318.2017.1418805
- Maida, E. G., & Pacienzia, J. (2015). *METODOLOGIAS DE DESARROLLO DE SOFTWARE* (Universidad Católica Argentina). Retrieved from https://repositorio.uca.edu.ar/bitstream/123456789/522/1/metodologias-desarrollosoftware.pdf
- Maya, E. (2014a). *Métodos y técnicas de investigación Una propuesta ágil para la presentación de trabajos científicos en las áreas de arquitectura, urbanismo y disciplinas afines*. Retrieved from http://arquitectura.unam.mx/uploads/8/1/1/0/8110907/metodos\_y\_tecnicas.pdf
- Maya, E. (2014b). Summary for Policymakers. In *Climate Change 2013 - The Physical Science Basis* (pp. 1–30). https://doi.org/10.1017/CBO9781107415324.004
- Navarro, J. (2017). Definición de Modelo de Gestión » Concepto en Definición ABC. Retrieved November 28, 2018, from DefiniciónABC website: https://www.definicionabc.com/economia/modelo-gestion.php
- Netec. (2019). ¿Qué es Oracle? | Netec Global Knowledge. Retrieved March 28, 2021, from https://www.netec.com/que-es-oracle website: https://www.netec.com/que-es-oracle
- OSIATIS S.A. (2018a, August 10). Gobierno TI. Retrieved April 8, 2021, from https://segenuino.com/itil/gobernanza\_ti.html
- OSIATIS S.A. (2018b, August 20). Diseño de los Servicios TI. Retrieved April 8, 2021, from https://segenuino.com/itil/diseno\_servicios\_TI.html
- OSIATIS S.A. (2018c, August 20). El ciclo de vida de los servicios TI. Retrieved April 8, 2021, from https://segenuino.com/itil/ciclo\_vida\_servicios\_TI.html
- OSIATIS S.A. (2018d, August 20). Estrategia para los Servicios TI. Retrieved April 8, 2021, from https://segenuino.com/itil/estrategia\_servicios\_TI.html
- OSIATIS S.A. (2018e, August 20). Funciones, procesos y roles. Retrieved April 8, 2021, from https://segenuino.com/itil/funciones\_procesos\_roles.html
- OSIATIS S.A. (2018f, August 20). ITIL fundación. Retrieved April 8, 2021, from https://segenuino.com/itil/itil.html
- OSIATIS S.A. (2018g, August 20). La gestión de servicios TI. Retrieved April 8, 2021, from https://segenuino.com/itil/gestion\_servicios\_ti.html
- OSIATIS S.A. (2018h, August 20). Operación de los Servicios TI. Retrieved April 8, 2021, from https://segenuino.com/itil/operacion\_servicios\_TI.html
- OSIATIS S.A. (2018i, August 20). Proceso de Mejora Continua de los Servicios TI. Retrieved April 8, 2021, from https://segenuino.com/itil/proceso\_mejora\_continua\_servicios\_TI.html
- OSIATIS S.A. (2018j, August 20). Transición de los Servicios TI. Retrieved April 8, 2021, from https://segenuino.com/itil/transicion\_servicios\_TI.html
- Pérez Porto, J. (2008). Definición de modelo de gestión Qué es, Significado y Concepto. Retrieved November 28, 2018, from https://definicion.de/modelo-de-gestion/
- Pérez Porto, J., & Gardey, A. (2012). Definición de método Qué es, Significado y Concepto. Retrieved December 5, 2018, from definicion.de website: https://definicion.de/metodo/
- Pérez Porto, J., & Merino, M. (2012). Definición de modelo Qué es, Significado y Concepto. Retrieved November 28, 2018, from https://definicion.de/modelo/
- Pilar Arciniegas, I. (2016). *Plan estratégico Emelnorte 2018-2021*.
- Raffino, M. (2019). Modelo: Concepto, Tipos de modelos y Acepciones. Retrieved July 15, 2019, from https://concepto.de/modelo/
- Real Academia Española, E. D. de la lengua. (2014). *Diccionario de la lengua española* (23rd ed.). Retrieved from http://dle.rae.es/?id=PTk5Wk1
- Robledano, Á. (2019, August 12). Qué es Java: Principios básicos y evolución | OpenWebinars. Retrieved March 29, 2021, from https://openwebinars.net/blog/que-es-java/ website: https://openwebinars.net/blog/que-es-java/
- Service Tonic. (2016). ¿Qué es un SLA? | Definición y tipos de SLA. Retrieved September 10, 2019, from https://www.servicetonic.com/es/service-desk/que-es-un-sla/

Servicetonic. (2021, February 8). Introducción a ITIL V4 | Diferencias con ITIL V3 | ServiceTonic.

Retrieved March 29, 2021, from https://www.servicetonic.com/es/itil/diferencias-itil4-vs-itil-v3/

- Tejada, A. (2003). *psicología desde el caribe*. Retrieved from http://www.redalyc.org/articulo.oa?id=21301208
- Vera, N., & Collins, N. (2018). El servicio al cliente como filosofía y factor de posicionamiento de las cooperativas de taxis. *INNOVA Research Journal*, *3*(2), 71–82. https://doi.org/https://doi.org/10.33890/innova.v3.n2.2018.413
- Vergelin, M. J. (2017). ¿Qué es un Sistema de Gestión? Contagram Sistemas de gestión para PyMes. Retrieved November 29, 2018, from CONTAGRAM website: https://contagram.com/blog/que-es-un-sistema-de-gestion/

Zaratiegui, J. R. (1999). *La gestión Su papel e importancia por procesos en la empresa*. 88.

# **ANEXOS**

# **Anexo A. Certificado de implementación otorgado por EMELNORTE**

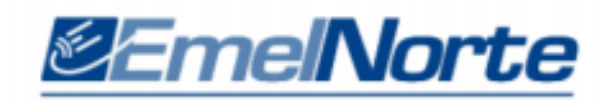

Ibarra, 29 Marzo del 2021

### CERTIFICADO DE IMPLEMENTACIÓN.

Mediante el presente certifico que el Srta. CARMEN CRISTINA GARCÍA CEPEDA con cédula de ciudadanía 1003970900, estudiante de la Universidad Técnica del Norte, implementó el provecto titulado "MODELO DE GESTIÓN BASADO EN LA METODOLOGÍA ITIL V3 PARA EL SERVICIO DE HELP DESK ORIENTADA AL SOPORTE TÉCNICO DE LA UNIDAD DE TI DE LA EMPRESA ELÉCTRICA REGIONAL NORTE S.A. EMELNORTE.".

Adicionalmente informo que se han realizado con satisfacción las pruebas técnicas y la revisión de cumplimiento de los requerimientos funcionales, por lo que se recibe el proyecto con la capacitación y documentación respectiva.

La Srta. CARMEN CRISTINA GARCÍA CEPEDA, puede hacer uso de este documento para los fines pertinentes.

Atentamente.

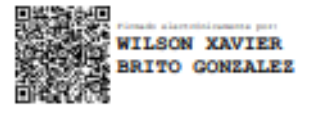

Ing. Xavier Brito

**DIRECTOR TICS (E)** 

| Encuestados         | P1. | P2 | P <sub>3</sub> | P4 | P <sub>5</sub> | P <sub>6</sub> | P7              | P <sub>8</sub> | P <sub>9</sub> | P <sub>10</sub> | P <sub>11</sub> | P <sub>12</sub> | P <sub>13</sub> | P14 | P <sub>15</sub> | P <sub>16</sub> | Puntaje | Usabilidad          | Grado |
|---------------------|-----|----|----------------|----|----------------|----------------|-----------------|----------------|----------------|-----------------|-----------------|-----------------|-----------------|-----|-----------------|-----------------|---------|---------------------|-------|
| Andrés Cárdenas     | 6   |    | 6              | 6  |                | 6              | 6               | 6              | 6              | 6               | 6               |                 | 7               | 6   | 6               | 6               | 87,50   | Excelente           | A     |
| Tatiana Medida      | 7   |    |                |    |                | 6              | 6               | 6              | 6              | $\overline{7}$  | $\overline{7}$  | 7               | $\overline{7}$  | 6   | 6               | 6               | 92,70   | Mejor<br>imaginable | A     |
| Ana Pérez           |     | 7  | 6              |    |                | 6              | $5\overline{)}$ | 7              | 6              | 7               |                 |                 |                 |     | 7               | 7               | 95,80   | Mejor<br>imaginable | A     |
| Andrés Arredondo    | 5   | 5  | 6              | 5  | 5              | 5              | 4               | 5              | 4              | $5\phantom{.0}$ | 5               | 5               | 3               | 5   | 4               | 5               | 82,29   | Excelente           | B     |
| Jorge Vallejos      | 6   | 6  | 6              | 6  | 6              | 5              | 5               | 6              | 6              | 6               | 6               | 6               | 6               | 6   | 6               | 6               | 87,50   | Excelente           | A     |
| <b>Xavier Brito</b> |     |    |                |    |                | 6              | 6               | 6              |                | 6               | 6               | $\overline{7}$  |                 |     | 7               | $\overline{7}$  | 94,79   | Mejor<br>imaginable | A     |
| Catalina Gordillo   |     |    |                |    |                |                |                 |                |                |                 | 7               | $\overline{7}$  |                 |     |                 | 7               | 100,00  | Mejor<br>imaginable | A     |
| Benito Jiménez      |     |    |                |    |                | 6              |                 |                |                |                 | 7               | $\overline{7}$  | 7               |     |                 | 7               | 98,95   | Mejor<br>imaginable | A     |

**Anexo B. Puntajes de la encuesta CSUQ aplicada a la Dirección de TIC's de MELNORTE**